*RÉPUBLIQUE ALGÉRIENNE DÉMOCRATIQUE ET POPULAIRE MINISTÈRE DE L'ENSEIGNEMENT SUPÉRIEUR ET DE LA RECHERCHE SCIENTIFIQUE UNIVERSITÉ MOULOUD MAMMERI TIZI-OUZOU FACULTÉ DE GÉNIE ÉLECTRIQUE ET INFORMATIQUE DÉPARTEMENT ÉLECTRONIQUE*

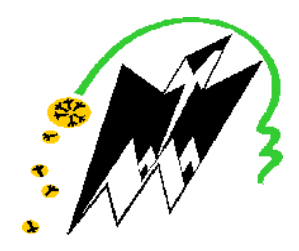

*Mémoire de fin d'études*

En vue de l'obtention du diplôme d'Ingénieur d'État en Électronique

*Option : Communications*

# **Thème**

*Conception Assistée par Ordinateur des Antennes Filaires*

*Avec les logiciels Nec-Win Basic & Nec-Lab*

**Proposé et dirigé par : Réalisé par :**

**Mr. Hocine KANANE Mr. DJAHMOUM Kamel**

**Mr. DJEMA Marzouk**

**Mr. YEBDRI Said**

**2010 /20111**

# *REMERCIEMENTS*

*Nous tenons tout d'abord à exprimer nos sincères remercîments pour notre enseignant et promoteur Mr. Kanane.Hocine pour nous avoir dirigé, aidé et encouragé durant tout le développement de notre projet. Ses conseils et sa disponibilité nous ont permis de progresser, d'élargir nos connaissances et d'améliorer notre travail.*

*.*

*Nous adressons aussi nos remerciements pour le président ainsi qu'aux membres du jury pour avoir accepté d'examiner notre travail.*

*Egalement nous tenons à remercier tous les enseignants qui ont contribué dans notre formation.*

*Bien entendu, nous remercions nos parents, nos frères et sœurs qui nous ont soutenus et encouragés durant la réalisation de ce projet, leurs nombreux sacrifices nous ont bien aidés tout au long de nos études.*

*Nous tenons à remercier nos amis et toutes les personnes qui nous ont aidés de prés ou de loin pour accomplir ce travail.*

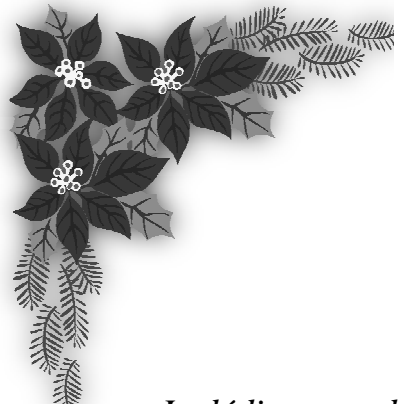

# *Dédicaces*

*Je dédie ce modeste travail à*

*\* Ma très chère mère et mon très cher père pour leurs sacrifices*

*et leurs encouragement encouragements.*

- *\* Mes très chers frères et leurs femmes ainsi que leurs enfants frères leurs auxquels je souhaite la réussite et le bonheur*
- *\* Mes sœurs, leurs maris et leurs enfants*
- *\* Mes cousins et toute la famille sans exception.*
- *\** Mes cousins et toute la famille sans exception.<br>*\** Mes amis(es), tous ceux que j'aime, tous ceux qui m'aiment et tous ceux *qui me sont chers (es).*
- *\* A toute la promotion 2010/2011*

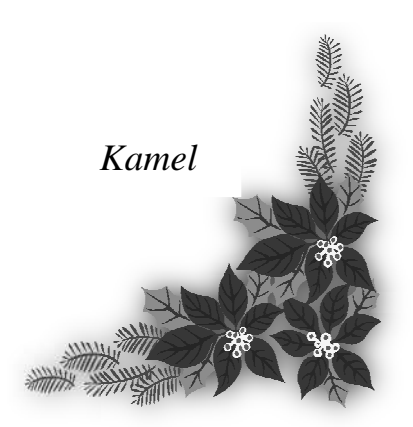

# **Sommaire**

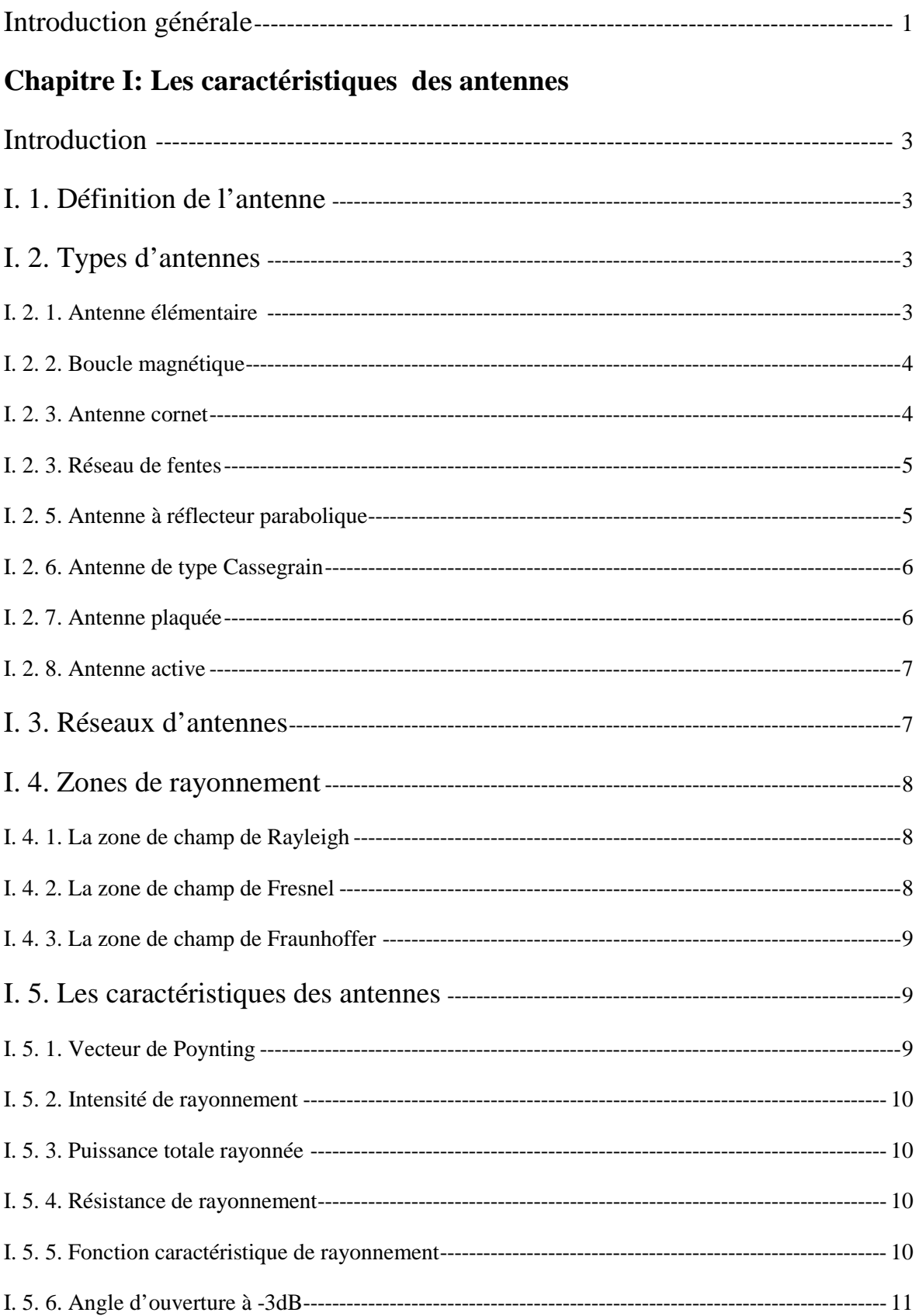

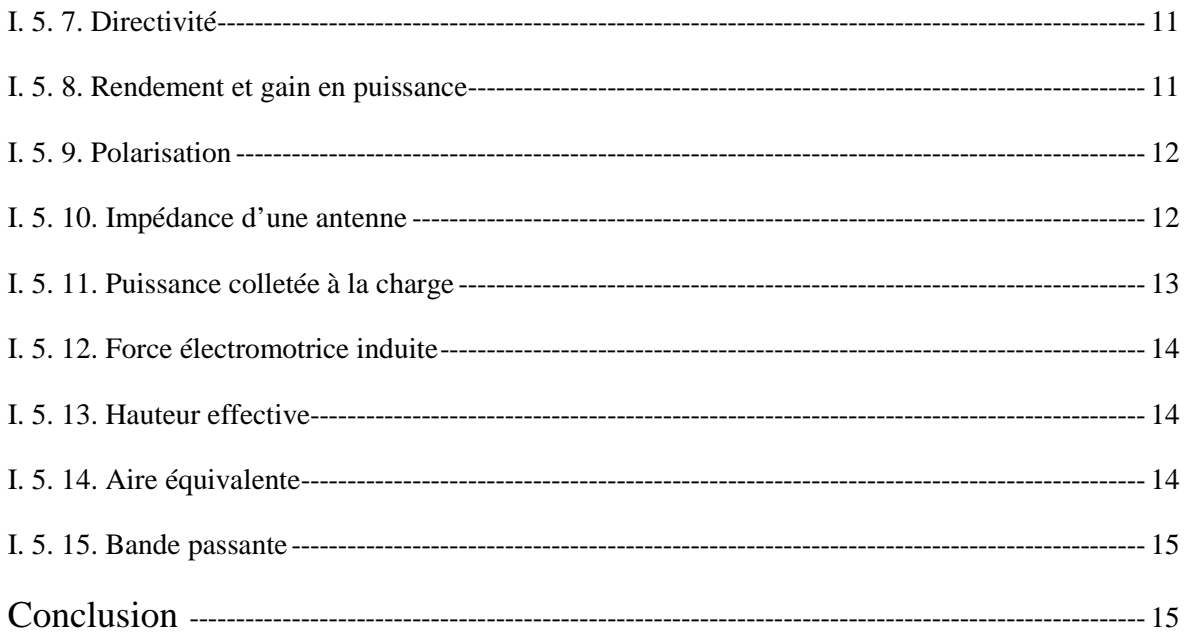

# **Chapitre II : Les équations régissant le champ électromagnétique**

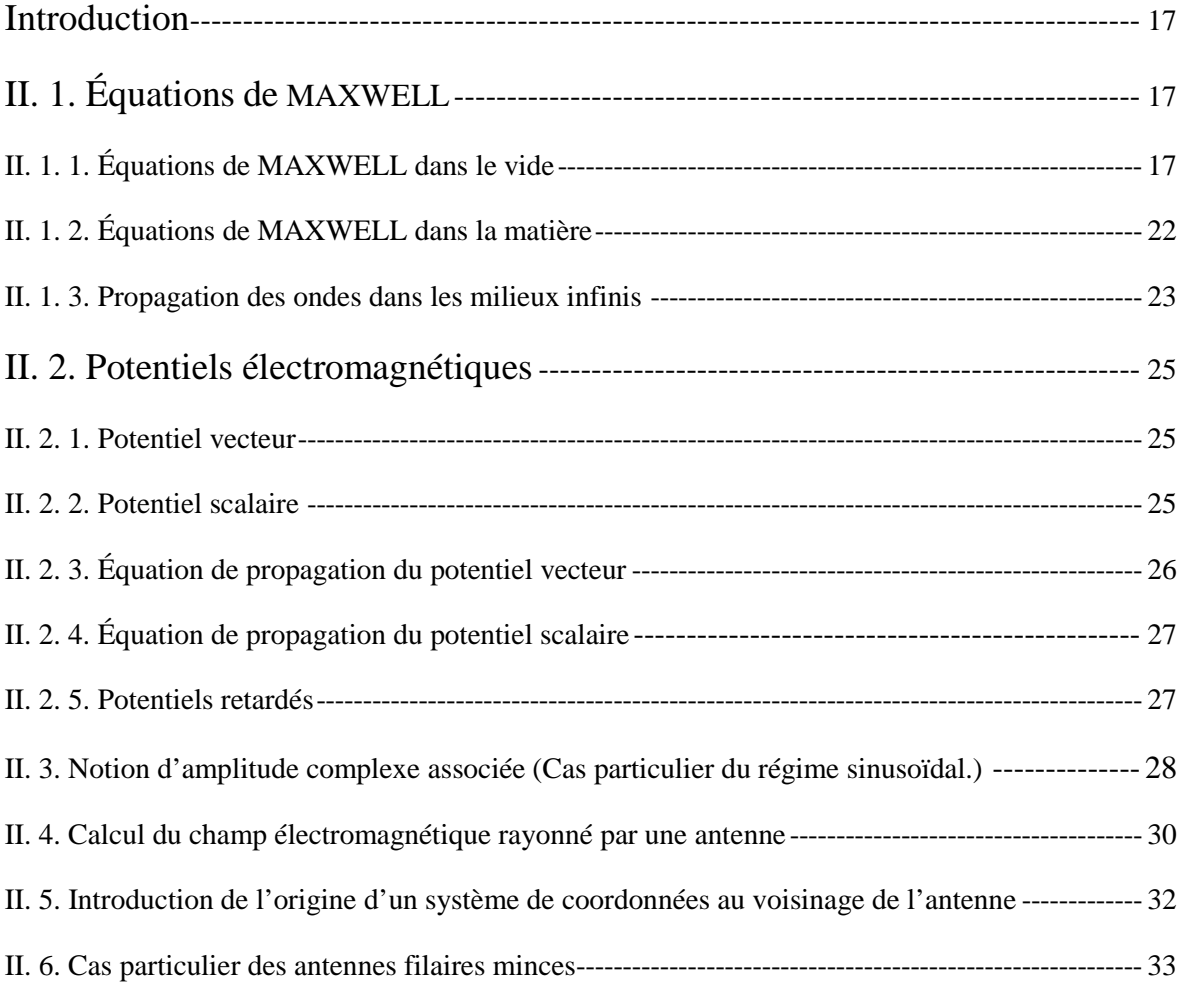

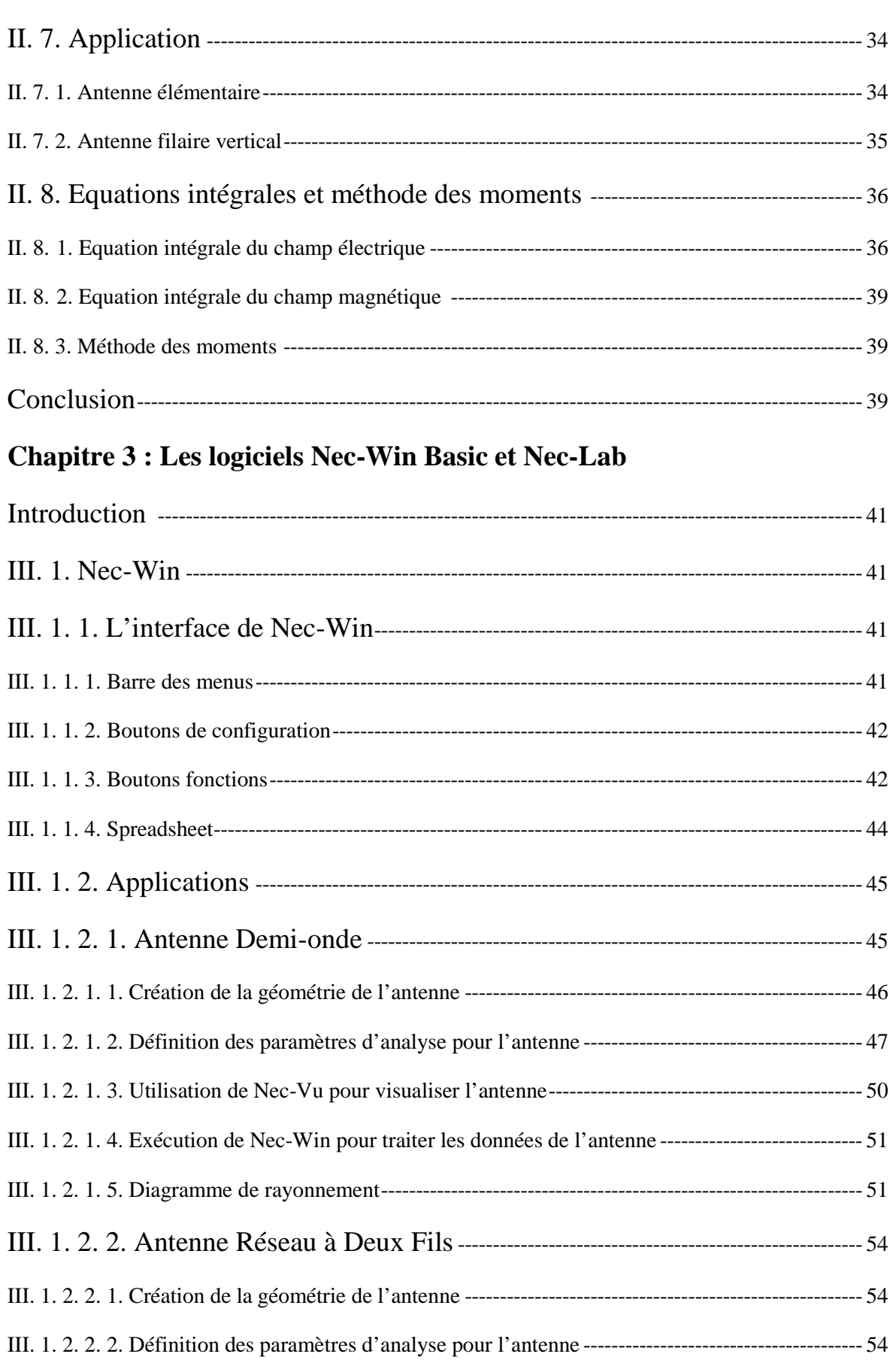

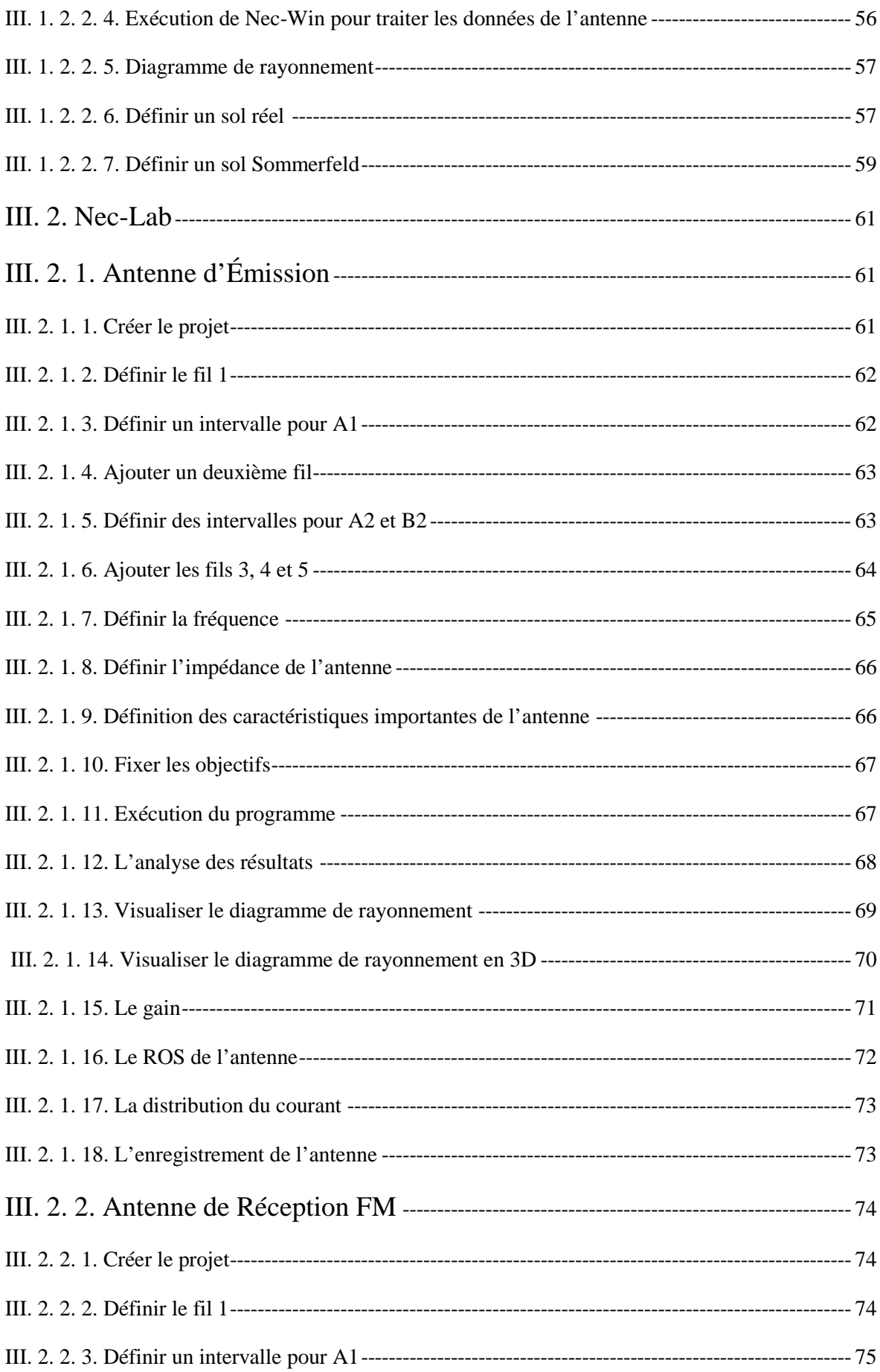

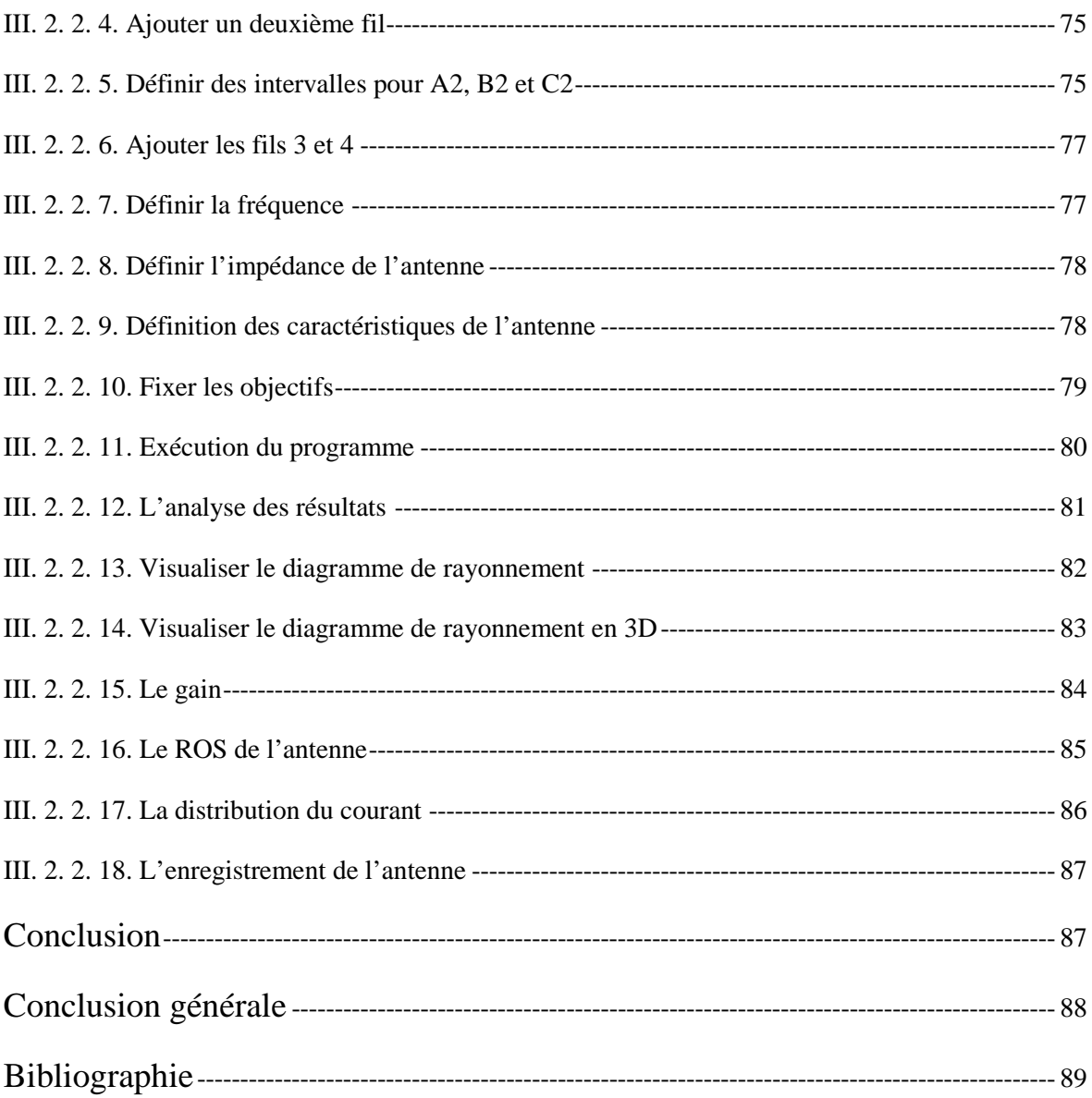

# Introduction

Depuis son existence, l'homme cherchait à communiquer avec ses semblables. Alors, il développa plusieurs moyens de communications (gestes, parole, etc.).

Avec la croissance de leur démographie, les humains occupèrent des régions éloignées les unes des autres et pour communiquer à distance, l'homme développa de nouveau moyens de communication (pigeons voyageurs, signaux de fumée, lumière solaire réfléchie par des miroirs, missive, etc.).

Fin  $19^e$  siècle et début  $20^e$ , de nombreux nouveaux moyens virent le jour (morse, téléphone). Grâce à l'apparition des premières antennes de MARCONI, de nouveaux systèmes de communication ont vu le jour (la radio transmission) et le terme « télécommunication » a pris tout son sens qui signifie communiquer à distance.

Le but des télécommunications est donc de transmettre un signal, porteur d'une information (texte, voix, image…), d'un lieu à un autre lieu situé à distance, et pour transmettre ce signal, il nous faut un élément essentiel dans la chaine de transmission c'est l'antenne.

Dans notre projet, nous avons choisi d'étudier les antennes et la manière la plus rapide, la plus précise mais aussi la moins onéreuse pour les concevoir. Pour cela, nous disposons de l'outil informatique et d'une large gamme de logiciels.

Le NEC (Numerical Electromagnetic Code) est un code informatique orienté pour l'analyse de la réponse électromagnétique des antennes et autres structures métalliques. Il est construit autour de la solution numérique des équations intégrales pour les courants induits sur la structure par des sources ou des champs incidents. Cette approche évite beaucoup d'hypothèses requises par d'autres méthodes et fournit un outil extrêmement précis et polyvalent pour l'analyse électromagnétique.

Dans le premier chapitre, nous allons définir les antennes, voir quelques types d'antennes et délimiter les zones de rayonnement pour arriver à la fin aux caractéristiques des antennes (impédance, puissance de rayonnement, angle d'ouverture, directivité.etc.).

Le second chapitre est consacré à l'étude des équations régissant les antennes. Nous allons commencer par les équations de MAXWELL pour arriver aux équations de propagation des ondes électromagnétiques et les équations intégrales des champs électrique et magnétique.

Dans le troisième et dernier chapitre, nous allons introduire les outils informatiques utilisés (Nec-Win Basic, Nec-Lab) en traitant certains exemples d'antennes.

# Les caractéristiques des antennes

### **Introduction**

En radioélectricité, une antenne est un dispositif permettant de rayonner (émetteur) ou de capter (récepteur) les ondes électromagnétiques. L'antenne est un élément fondamental dans un système radioélectrique et ses caractéristique de rendement, gain, diagramme de rayonnement, etc. influencent directement les performances de qualité et de portée du système.

Dans ce chapitre, nous allons aborder les caractéristiques des antennes, mais aussi les types d'antennes et la notion de zone de rayonnement.

Toute les antennes se caractérises de la même manière peu importe les dimensions ou la forme géométrique de l'antenne

# **I. 1 Définition de l'antenne:**

Une antenne est un élément passif permettant le transfert de l'énergie électromagnétique guidée vers l'énergie électromagnétique rayonnée ou vice-versa.

- L'antenne émettrice qui tire sa puissance de l'émetteur qui l'alimente, est vue comme une charge.
- L'antenne réceptrice qui fournit la puissance captée au récepteur, agit comme une source avec sa propre impédance interne.

En théorie cependant, on préfère supposer une source de courant à l'émission et une source de tension à la réception, même si émission et réception sont liées à des phénomènes semblables au point de vue antenne selon le théorème de réciprocité.

**I. 2 Types d'antennes :**

#### **I. 2. 1 Antenne élémentaire (dipôle de Hertz)** :

L'antenne élémentaire est constituée de deux fils alignés, très petits devant la longueur d'onde et reliés à une ligne bifilaire (figure I.1). En émission, cette ligne est alimentée par un émetteur caractérisé par sa fréquence et son impédance. A la réception, la ligne bifilaire est branchée sur un récepteur.

D'autres antennes de même type sont obtenues avec des fils plus grands. Ces antennes de type filaire ont de nombreuses applications : récepteurs radio, les antennes des talkies-walkies, etc.

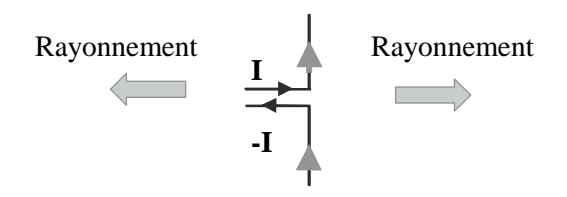

Figure I.1 : Antenne élémentaire.

**I. 2. 2 Boucle magnétique :**

Comme son nom l'indique, elle est constituée d'un fil conducteur de forme circulaire (figure I.2). La boucle est ainsi branchée sur une ligne bifilaire reliée au générateur.

En champ lointain, les boucles magnétiques ont été très utilisées pour les récepteurs de grandes ondes radio sous forme d'un cadre sur lequel sont enroulées plusieurs spires de fil. En champ proche, on les utilise dans tous les dispositifs RFID (identification radio fréquence).

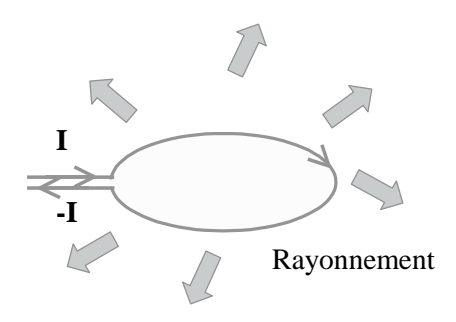

### Figure I.2 : Boucle magnétique.

**I. 2. 3 Antenne cornet :**

Un dispositif très utilisé pour la propagation d'ondes guidées est le guide d'ondes rectangulaire. Sa qualité de transmission est excellente. Son utilisation est très répondue en hautes et hyperfréquences. Le transformateur de puissance électromagnétique guidée en puissance rayonnée est l'antenne cornet (figure I.3). Sa forme permet de passer graduellement des dimensions du guide d'onde à l'espace libre.

On retrouve les antennes cornet dans de nombreux systèmes tels que les radars, les antennes satellites, etc.

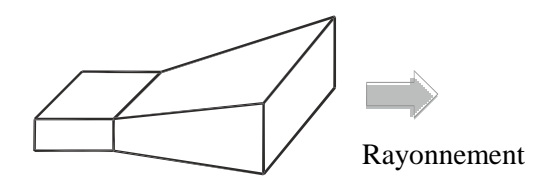

Figure I.3 : Antenne cornet.

**I. 2. 4 Réseau de fentes :**

Toujours en utilisant le guide d'onde comme dispositif de transmission, il est possible d'envisager un rayonnement dans une direction différente de l'axe du guide, en usinant des fentes dans le corps du guide (figure I.4). Toujours en utilisant le guide d'onde comme dispositif de transmission, il est possible d'envisager un rayonnement dans une direction différente de l'axe du guide, en usinant des fentes dans le corps du guide (figure I.4).

Le rayonnement s'effectue alors perpendiculairement au plan troué du guide.

Ce type de dispositif est utilisé lorsque le rayonnement doit être localisé. Par exemple, dans Ce type de dispositif est utilisé lorsque le rayonnement doit être localisé. Par exemples tunnels où la transmission des ondes s'effectue mal, on peut placer un réseau de fentes rayonnantes. En général, la ligne est en haut du tunnel avec émission vers le bas.

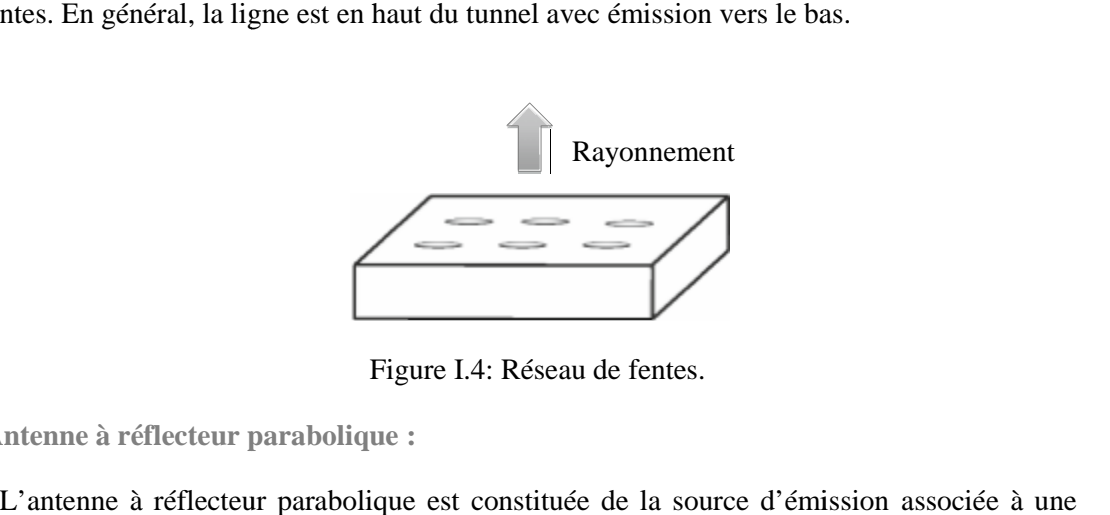

**I. 2. 5 Antenne à réflecteur parabolique :**

L'antenne à réflecteur parabolique est constituée de la source d'émission associée à une partie métallique réflectrice, souvent de forme parabolique (figure I.5).

La source, placée au foyer de la parabole envoie l'onde vers le réflecteur parabolique. La source, placée au foyer de la parabole envoie l'onde vers le réflecteur parabolique.<br>Selon la propriété bien connue de la parabole, les rayons sont réfléchis parallèlement. Ce type d'antenne est utilisé pour viser une direction très précise, puisque tous les rayons passant par le foyer sortent parallèles.

Ces antennes permettent de recevoir un signal d'un satellite, placé à très grande distance. d'antenne est utilisé pour viser une direction très précise, puisque tous les rayons passant par le<br>foyer sortent parallèles.<br>Ces antennes permettent de recevoir un signal d'un satellite, placé à très grande distance.<br>Les choisie de façon à viser un satellite particulier.

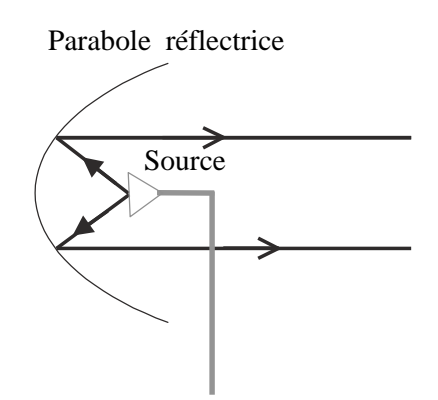

Figure I.5 : Antenne à réflecteur parabolique.

**I. 2. 6 Antenne Cassegrain :**

Une variante des antennes précédentes consiste à utiliser un réflecteur principal et réflecteur secondaire, comme dans le montage Cassegrain (figure I.6). Ce nom provient du télescope du même nom reposant sur le même principe.

Les rayons issus de la source se réfléchissent sur un premier réflecteur de forme hyperbolique, puis sur le réflecteur principal de forme parabolique. Les rayons ressortent parallèlement. La propriété de l'antenne parabolique est ainsi conservée. L'intérêt de ce type d'antenne est d'être moins sensible aux parasites provenant de l'extérieur de la parabole.

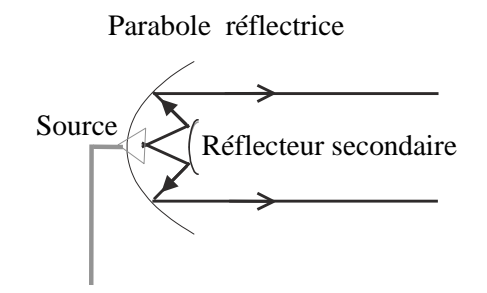

Figure I.6 : Antenne Cassegrain.

**I. 2. 7 Antenne plaquée :**

L'antenne plaquée, appelée aussi antenne patch est un type récent d'antenne dont le développement et l'utilisation sont de plus en plus fréquents. Elle est constituée d'un diélectrique, possédant un plan de masse métallique sur une face. Sur l'autre face, une gravure métallique permet de supporter des courants de surface qui créent le rayonnement électromagnétique (figure I.7). Les courants sont amenés du générateur à l'antenne par une ligne micro ruban.

Elle présente l'avantage du poids sur certaines antennes décrites précédemment. Les gravures des parties métalliques peuvent prendre des formes très variées en fonction des objectifs fixés pour la répartition du rayonnement dans l'espace. Ceci donne une grande souplesse de conception.

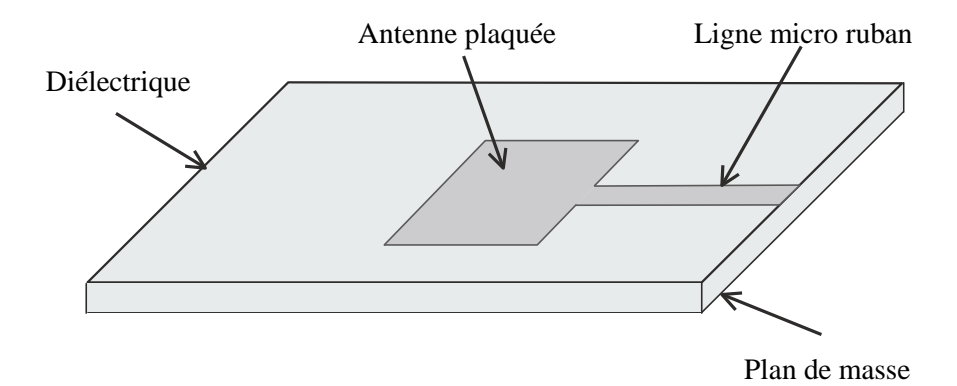

Figure I.7 : Antenne plaquée.

### **I. 2. 8 Antenne active :**

Les progrès réalisés sur la fabrication des antennes plaquées, rendent possible le report d'un circuit actif sur l'antenne. L'antenne a des fonctions qui dépassent son rôle de transformateur d'énergie. Selon les fonctionnalités adjointes, on obtient un dispositif complexe. On parle ainsi d'antennes intelligentes si le dispositif a une partie de contrôle et de commande. Les applications des antennes actives sont très variées.

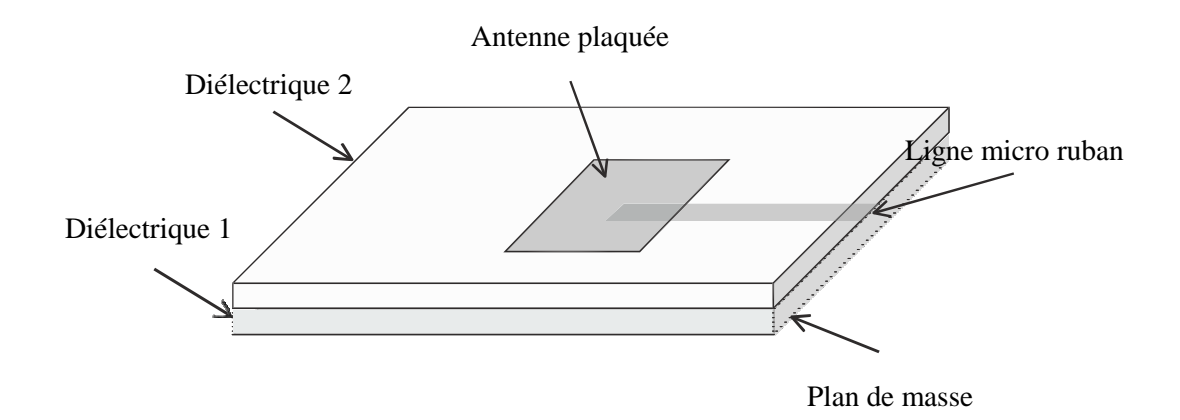

### Figure I.8 : Antenne active.

### **I. 3 Réseaux d'antennes :**

Un réseau d'antennes est par définition l'association régulière d'antennes identiques pour créer le rayonnement désiré. La puissance rayonnée est donc plus grande puisqu'on multiplie le nombre d'éléments rayonnants. Le rayonnement résulte de l'addition en phase des champs provenant de chaque élément dans une direction privilégiée et en opposition de phase dans l'autre direction. Les combinaisons possibles sont donc nombreuses et entraînent une grande souplesse dans la conception des réseaux.

Les applications des réseaux d'antennes sont nombreuses et utilisent tout type d'éléments : cornets, antennes filaires, antennes plaquées, etc.

Le réseau occupant un espace plus important que l'antenne élémentaire, son diagramme de rayonnement est plus étroit puisque sa directivité augmente avec sa surface. On parvient facilement à augmenter le gain de L'antenne élémentaire de 10 à 15 dB. Le réseau d'antenne est donc globalement plus puissant et plus directif que l'antenne élémentaire.

Un autre avantage du réseau d'antennes tient au fait que le choix d'un déphasage régulier entre les éléments fixe une orientation du faisceau, dans l'espace dans certaines limites d'angles.

L'organisation spatiale des antennes d'une part, et le mode d'alimentation de chacune des antennes d'autre part, confèrent au réseau des propriétés bien définies. Ces propriétés sont modifiables dans certains cas, grâce essentiellement à la possibilité d'agir sur la phase et l'amplitude de l'alimentation de chaque antenne. On obtient alors un réseau d'antenne reconfigurable.

## **I. 4 Zones de rayonnement:**

L'onde électromagnétique n'a pas les mêmes propriétés de propagation dans tout l'espace entourant une source. Pour modéliser la propagation d'une onde dans un environnement global, il convient de découper l'espace en différentes zones.

Classiquement, en s'éloignant de l'antenne émettrice, on distingue trois zones de propagation (figure 2.9).

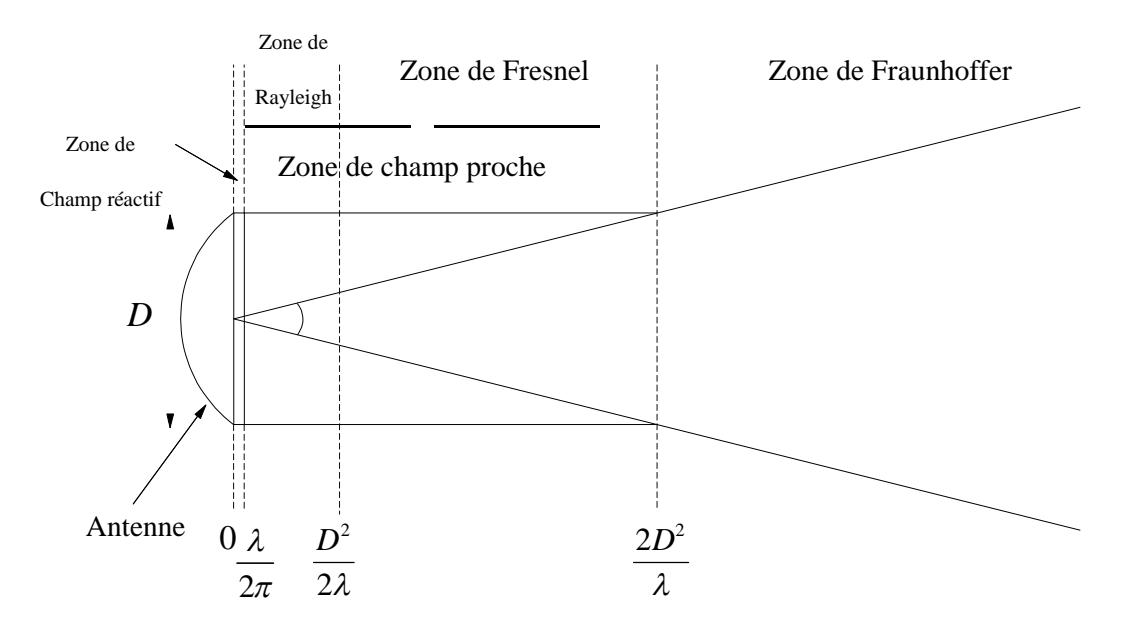

Figure I.9 : les zones de rayonnement.

# **I. 4. 1 La zone de Rayleigh :**

Elle se situe à une distance comprise entre-2 λ  $\frac{\varepsilon}{\pi}$ et 2 2 *D*  $\frac{1}{\lambda}$ , D étant la plus grande dimension de l'antenne (pour une antenne GSM de 1m de diamètre, 2 1,5 2  $\frac{D^2}{2\lambda}$  = 1,5*m*). L'énergie électromagnétique est confinée dans un cylindre autour de l'ouverture rayonnante.

**I. 4. 2 La zone de Fresnel :**

C'est la zone intermédiaire située entre-2 2 *D*  $\frac{1}{\lambda}$ et  $2D^2$  $\frac{\Delta}{\lambda}$ . L'onde diverge naturellement. La limite supérieure L de la zone de Fresnel est donnée par :

$$
L=\frac{2D^2}{\lambda}
$$

Associée à la zone de Rayleigh, ces deux zones constituent la zone de champ proche de l'antenne.

**I. 4. 3 La zone de Fraunhoffer (zone de rayonnement) :**

Elle se situe au-delà de  $\frac{22}{3}$ 2 2*D*  $\frac{E}{\lambda}$  et constitue ce que l'on appelle la zone de champ lointain de l'antenne (ou zone de rayonnement) où les ondes sont localement planes.

C'est dans cette zone que les calculs vont se faire.

**I. 5 Les caractéristiques des antennes :**

**I. 5. 1 Le vecteur de Poynting:**

La densité surfacique de puissance d'une onde électromagnétique est caractérisée par le vecteur de Poynting  $N(M,t)$  . I  $\frac{1}{\sqrt{2}}$ . Il s'exprime par :

$$
\overrightarrow{N}(M,t) = \overrightarrow{E}(M,t) \wedge \overrightarrow{H}(M,t)
$$
\n(I.1)

En régime harmonique du temps, sa valeur moyenne est :

$$
\langle \overrightarrow{N}(M,t) \rangle = \frac{1}{2} \text{Re}(\overrightarrow{E} \wedge \overrightarrow{H^*})
$$
 (I.2)

Et dans la zone de champ lointain, cette valeur moyenne peut s'écrire comme suit :

$$
\langle \overrightarrow{N}(r,\theta,\varphi) \rangle = \frac{1}{r^2} \frac{1}{2\eta} \left| \overrightarrow{E}(\theta,\varphi) \right|^2 \cdot \overrightarrow{u_r}
$$
 (I.3)

 $Car E(M, t)$  est do  $\overrightarrow{ }$ est donné par :

$$
\vec{E}(M) = \frac{e^{-jkr}}{r} \vec{E}(\theta, \phi)
$$
 (I.4)

Et :

$$
\overrightarrow{H}(M) = \frac{e^{-jkr}}{r} \frac{\overrightarrow{Ur} \wedge \overrightarrow{E}(\theta, \phi)}{\eta}
$$
\n(1.5)

Avec :

$$
\eta = \sqrt{\frac{\mu}{\varepsilon}}
$$

# **I. 5. 2 Intensité de rayonnement :**

L'intensité de rayonnement dans une direction  $(\theta, \varphi)$  s'exprime par :

$$
\psi\left(\theta,\varphi\right) = \left|\left\langle \overrightarrow{N}\left(\theta,\varphi\right)\right\rangle \middle| r^2\right| \tag{I.6}
$$

Ou par :

$$
\psi(\theta,\varphi) = \frac{1}{2\eta} \left| \vec{E}(\theta,\varphi) \right|^2 \tag{I.7}
$$

**I. 5. 3 Puissance totale rayonnée :**

La puissance totale rayonnée *P<sup>r</sup>* est égale au flux de la valeur moyenne du vecteur de Poynting à travers une surface fermée. Elle s'exprime par :

$$
P_r = \bigoplus_{(s)} \left\langle \overrightarrow{N}(M,t) \right\rangle \cdot \overrightarrow{ds} = \bigoplus_{\sum} \frac{1}{r^2} \frac{1}{2\eta} \left| \overrightarrow{E}(\theta, \phi) \right|^2 \overrightarrow{u_r} \cdot \overrightarrow{ds}
$$
(I.8)

**I. 5. 4 Résistance de rayonnement :**

La résistance de rayonnement est notée *R<sup>r</sup>* . Elle s'exprime par :

$$
R_r = \frac{P_r}{I_{\text{eff}}^2} = \frac{\oint \oint_{\Sigma} \frac{1}{2} \left| \vec{E}(\theta, \phi) \right|^2 \sin(\theta) d\theta d\phi}{I_{\text{eff}}^2}
$$
(I.9)

# **I. 5. 5 Fonction caractéristique de rayonnement :**

La fonction caractéristique de rayonnement est notée  $R(\theta, \varphi)$ . Elle est définie comme suit :

$$
R(\theta.\varphi) = \frac{\psi(\theta,\varphi)}{\psi_{\text{max}}}
$$

La représentation graphique de la fonction caractéristique porte le nom de diagramme de rayonnement. Sur ce diagramme, on distingue des lobes différents. Voir figure (I.10).

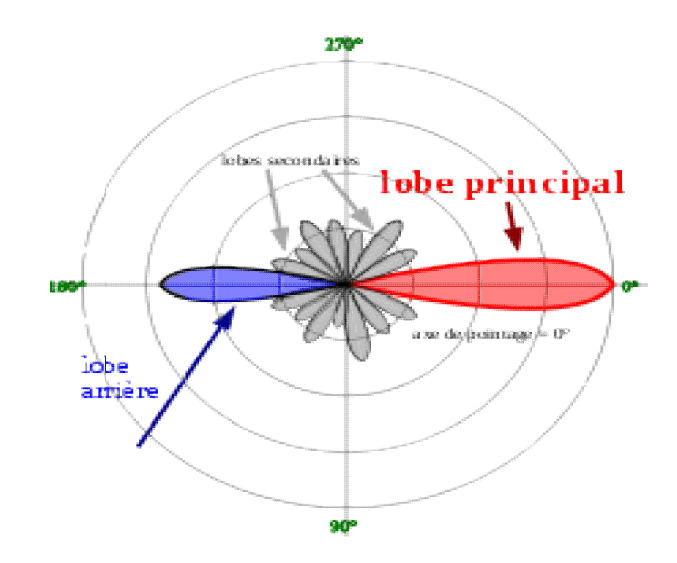

Figure I.10 : diagramme de rayonnement typique.

**I. 5. 6 Angle d'ouverture à - -3dB :**

Cet angle délimite une région où la valeur moyenne de la densité surfacique de puissance est égale au moins à la moitié de sa valeur maximale.

**I. 5. 7 La directivité :**

La directivité d'une antenne est définie par :

$$
D(\theta,\varphi) = \frac{\psi(\theta,\varphi)}{\psi_{iso}}
$$

On admet que  $\psi_{iso}$  est l'intensité de rayonnement d'une antenne isotrope qui aurait la même puissance rayonnée. Cet angle délimite une région où la valeur moyenne de la densité surfacique de puissance<br>
au moins à la moitié de sa valeur maximale.<br>
auterctivité d'une antenne est définie par :<br>  $D(\theta, \varphi) = \frac{\psi(\theta, \varphi)}{\psi_{iso}}$ <br>
On admet qu

La directivité indique dans quelle direction la densité de puissance est meilleure ou moins bonne que celle de l'antenne isotrope

Pour rappel, une antenne isotrope est une antenne théorique rayonnant uniformément dans toutes les directions de l'espace. Une telle antenne n'a donc pas de direction privilégiée, on dit qu'elle n'est pas **directive**.

**I. 5. 8 Rendement et gain en puissance :**

Le **rendement** d'une antenne est défini comme suit :

$$
\eta = \frac{P_E}{P_F}
$$

Les différents **gains en puissance** d'une antenne sont les suivants :

- Gain absolu :  $G(\theta, \varphi) = \eta \cdot D(\theta, \varphi)$
- **Gain :**  $G_o = \max(G(\theta, \varphi))$

#### **I. 5. 9 Polarisation :**

D'une façon générale, la polarisation d'une onde est décrite par le lieu de l'extrémité du champ électrique lors de sa propagation.

La polarisation d'une antenne est une donnée fondamentale pour l'étude des antennes. En effet, selon la constitution de l'antenne, elle ne recevra qu'une certaine forme de polarisation. Donc si la polarisation de l'antenne de réception n'est pas accordée sur la polarisation de l'antenne d'émission, la puissance reçue ne sera pas maximale.

**Polarisation rectiligne :**

La polarisation rectiligne est la plus simple à étudier. C'est celle d'un champ électromagnétique dont l'orientation reste la même au cours de la propagation (figure 3.2). Le champ électrique est parallèle au vecteur unitaire *i*  $\overline{\cdot}$ et le champ magnétique est parallèle au vecteur unitaire *j*  $\overline{\phantom{a}}$ . Le vecteur de propagation est alors parallèle au vecteur unitaire *k*  $\Rightarrow$ .

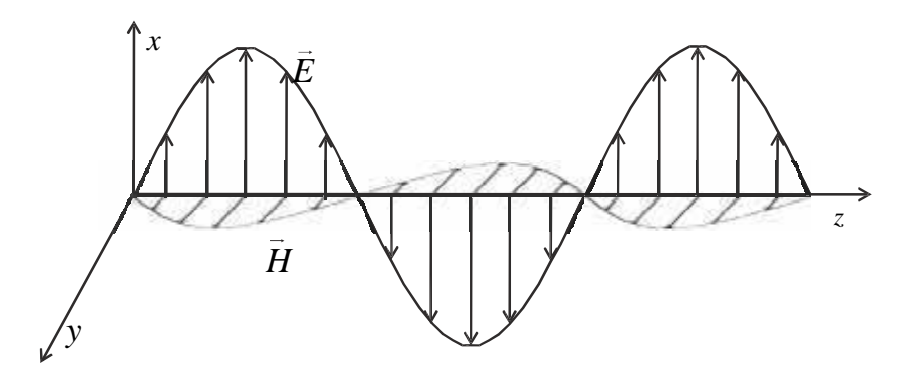

Figure I.11 : Polarisation rectiligne.

### **I. 5. 10 Impédance d'une antenne :**

Les éléments essentiels d'un émetteur sont un générateur d'ondes connecté à une ligne de transmission reliée à l'antenne. Chacune de ces trois parties présente une impédance propre complexe. Pour toutes les antennes, l'impédance est la même en émission et en réception.

**Impédance d'entrée :**

On appelle impédance d'entrée de l'antenne l'impédance vue à l'entrée de ce composant. Elle est définie par :

$$
Z_e = \frac{V_e}{I_e} = R_e + jX_e
$$

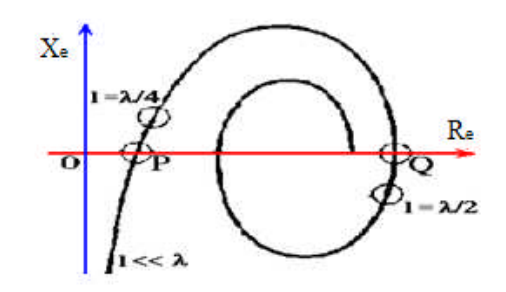

Figure I.12 : Impédance d'entrée d'antenne filaire.

Sur la figure (I.12), on montre comme exemple l'impédance d'entrée de l'antenne filaire.

La résistance d'entrée  $R_e$  représente un terme de dissipation. Il est lié, d'une part à la puissance rayonnée et d'autre part, à la puissance perdue par effet Joule. Cette dernière est en générale petite par rapport à la puissance rayonnée pour assurer le fonctionnement optimale de l'antenne. Cependant les pertes par effet Joule peuvent représenter des valeurs non négligeables en fonction de la géométrie de l'antenne.

La réactance  $X_e$  est liée à la puissance réactive stockée au voisinage de l'antenne.

**Adaptation :**

L'impédance d'entrée de l'antenne est utilisée pour insérer cet élément de façon optimale dans la chaîne de l'émetteur (ou du récepteur). Si l'impédance caractéristique de la ligne de propagation est  $Z_o$  et l'impédance d'entrée de l'antenne  $Z_e$ , le signal se réfléchit à l'entrée de l'antenne avec un coefficient  $\Gamma$  dont l'expression est :

$$
\Gamma = \frac{Z_e - Z_o}{Z_e + Z_o}
$$

Dans le cas où le coefficient de réflexion est non nul, un système d'ondes stationnaires apparaît et la puissance émise par le générateur n'est pas transmise de façon optimale à l'antenne. C'est donc ce cas de réflexion minimale à l'entrée de l'antenne qu'on visera.

**I. 5. 11 La puissance collectée à la charge :**

Soit une antenne en réception et son schéma équivalent suivant :

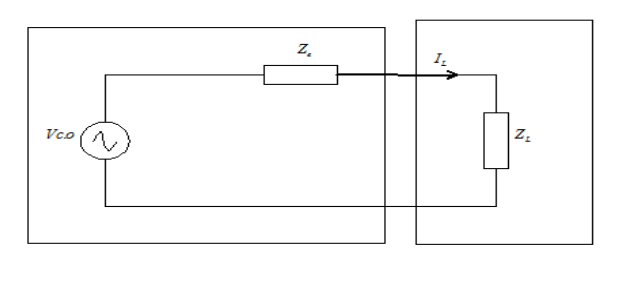

Antenne de réception charge

Figure I.13 : Schéma équivalent d'une antenne en réception.

Le courant  $I_L$  s'exprime par :

$$
I_L = \frac{V_{c.o}}{Z_e + Z_L}
$$

La puissance collectée à la charge *P<sup>L</sup>* est définie par :

$$
P_{L} = \frac{1}{2} R_{L} |I_{L}|^{2}
$$

Cette puissance est maximale à l'adaptation, c'est-à-dire quand  $X_L = -X_e$  et  $R_L = R_e$ . On obtient alors :[2]

$$
P_{L\max} = \frac{1}{8} \frac{\left|V_{c.o}\right|^2}{R_e}
$$

#### **I. 5. 12 La force électromotrice induite :**

La force électromotrice induite d'une antenne en réception (en circuit ouvert) $V_{c,o}$  est la force électromotrice induite aux bornes de cette antenne en circuit ouvert. Elle est définie par [2] :

$$
V_{c.o} = -\frac{1}{I_e} \int_{(c)} I(p) \overrightarrow{E_i}(p) \overrightarrow{dl}
$$
\n(1.10)

Où  $E_e(p)$ es  $\Rightarrow$ est le champ électrique incident au point p.  $I_e$  et  $I(p)$  sont les courant qui existeraient, respectivement, à l'entrée et en *p* si l'antenne fonctionnait en émission.

# **I. 5. 13 Hauteur effective :**

La hauteur effective  $h_{\text{eff}}$  d'une antenne en réception est définie par :

$$
h_{\text{eff}}=-\frac{V_{c.o}}{\left|\overrightarrow{E}\right|}
$$

 $O$ ù $|E$  $\overrightarrow{ }$ est le module du champ électrique au niveau de l'antenne de réception.

**I. 5. 14 Aire équivalente :**

L'aire équivalente d'une antenne en réception  $A_e$  est définie par [2] :

$$
A_e\left(\theta,\varphi\right)=\frac{P_{_{L\max}}}{\left|\left\langle\overline{N}\left(M,t\right)\right\rangle\right|}
$$

Il est à noter que cette aire est fictive.

# **I. 5. 15 Bande passante :**

La bande passante, appelée aussi largeur de bande, d'une antenne définit le domaine de fréquence dans lequel le rayonnement de l'antenne présente les caractéristiques requises. Il s'agit la plupart du temps de la puissance transmise par l'antenne, mais on peut définir d'autres caractéristiques exigées pour le fonctionnement d'une antenne telle que la polarisation. Il se peut par exemple qu'une polarisation circulaire soit recherchée et obtenue seulement dans une bande de fréquence. La valeur des limites sur les critères de fonctionnement de l'antenne définit un domaine de fréquence situé entre une valeur minimale  $f_1$  et une valeur maximale  $f_2$ . La bande passante  $\Delta f$ est définie par la différence de ces deux fréquences :

$$
\Delta f = f_2 - f_1
$$

#### **Conclusion**

Dans ce chapitre, nous avons vu les différents types d'antennes ainsi que les différentes zones de rayonnement, mais surtout les caractéristiques des antennes qui nous renseignent sur la qualité et la portée de notre système, et pour déterminer ces caractéristiques, il faut connaître le champ électromagnétique dans la zone au champ lointain, ce qui constitue l'objet du chapitre suivant.

Chapitre II

# Les équations régissant les antennes

**Introduction**

En 1831, Michael FARADAY commença une série d'expériences au cours desquelles il découvrit le phénomène de l'induction magnétique. Entre 1861 et 1865, en se basant sur le travail expérimental de FARADAY et d'AMPÈRE, MAXWELL mit au point sa théorie de l'électromagnétique, qui prédit l'existence des ondes électromagnétiques. La théorie de MAXWELL fut confirmée en 1888 par Heinrich HERTZ, qui utilisa des antennes pour démontrer l'existence des ondes électromagnétiques.

Dans ce chapitre, nous allons introduire les équations de MAXWELL, mais également leur développement permettant d'établir les équations intégrales régissant les antennes

**II. 1 Equations de MAXWELL :**

Les équations de MAXWELL contiennent pratiquement toutes les informations concernant les caractéristiques du champ électromagnétique. Les antennes fonctionnant dans le vide, on utilisera les équations de MAXWELL dans le vide. Cependant dans certains cas, la prise en compte du matériau constituant l'antenne est nécessaire.

**II. 1. 1 Equations de MAXWELL dans le vide :**

Lorsqu'on considère des densités de charges variables dans le temps et dans l'espace, on constate qu'elles créent un champ électrique et une induction magnétique. Ces deux grandeurs sont vectorielles et varient dans l'espace et le temps. On les notera respectivement : *E*  $\frac{1}{1}$ (*r,t*) et *B*  $\frac{1}{1}$ (*r,t*)

Les densités de charges, variables dans le temps ou dans l'espace, qui ont donné naissance au champ électromagnétique sont appelées les sources. Elles peuvent apparaître sous la forme d'une densité de charge notée ρ(*r,t*) ou d'une densité de courant *J*  $\frac{1}{x}$ (*r,t*).

**Equations de Maxwell locales :**

Les équations de Maxwell expriment le champ électromagnétique avec les sources qui lui ont donné naissance. Ces équations différentielles contiennent toutes les informations permettant de résoudre les problèmes d'électromagnétisme.

Dans le vide, elles s'écrivent sous la forme [2] :

$$
\overrightarrow{rot}\overrightarrow{E} = -\frac{\partial \overrightarrow{B}}{\partial t}
$$
 (II. 1)

$$
div\vec{B} = 0
$$
 (II. 2)

$$
\overrightarrow{rotB} = \mu_o \left( \overrightarrow{J} + \varepsilon_o \frac{\partial \overrightarrow{E}}{\partial t} \right)
$$
 (II. 3)

$$
div\vec{E} = \frac{\rho}{\varepsilon_o}
$$
 (II. 4)

17

Ce système d'équations lie les dérivées spatiales et temporelles du champ électrique et de l'induction magnétique à leurs sources. Toutes les grandeurs varient avec l'espace et le temps.

Les deux premières équations ne font intervenir que le champ électromagnétique. Les deux suivantes contiennent sa relation aux les sources.

Dans ces équations, il apparaît deux constantes caractéristiques du vide :

-La permittivité du vide est notée  $\varepsilon_0$ . C'est une grandeur constante qui caractérise électriquement le vide. Sa valeur, dans les unités du système international, est :

$$
\varepsilon_o = \frac{1}{36\pi \cdot 10^9} F/m \tag{II. 5}
$$

-La perméabilité du vide est notée  $\mu_0$ . Elle caractérise le vide d'un point de vue magnétique. Sa valeur est :

$$
\mu_o = 4\pi \cdot 10^{-7} H/m
$$
 (II. 6)

Ces deux constantes sont liées à la vitesse de la lumière  $(c=3.10^8 \text{ ms}^{-1})$ :

$$
c^2 = \frac{1}{\varepsilon_o \mu_o} \tag{II. 7}
$$

Les équations (II. 1) et (II. 2) sont locales car valables en chaque point de l'espace.

Dans l'équation (II. 3), le terme *J*  $\Rightarrow$ est la densité de courant de conduction et le terme qui lui est homogène *<sup>o</sup> E*  $\varepsilon_o \frac{\partial E}{\partial t}$  $\partial$  $\Rightarrow$ est appelé courant de déplacement.

#### o **Equation Conservation de la charge : (équation de continuité)**

La conservation de la charge est un grand principe de la physique qui est contenu dans les équations de Maxwell.

Prenons la divergence de l'équation (II.3). Sachant que la divergence d'un rotationnel est toujours nulle et que  $\mu_0$  et  $\varepsilon_0$  sont des constantes, on obtient :

$$
\mu_o \, \text{div} \vec{J} + \mu_o \, \frac{\partial}{\partial t} \left( \varepsilon_o \, \text{div} \vec{E} \right) = 0 \tag{II. 8}
$$

Soit :

$$
div\vec{J} + \frac{\partial \rho}{\partial t} = 0
$$
 (II. 9)

Cette équation est appelée équation locale de conservation de la charge. Pour bien interpréter cette équation, il suffit de la transformer en sa forme intégrale. Considérons un volume *V* limité par une surface *S* comme sur la figure II. 1.

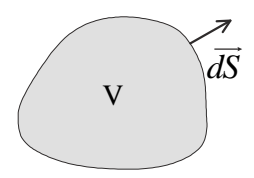

Figure II. 1 : Volume d'intégration pour l'équation de conservation de la charge électrique.

L'équation locale est valable en chaque point du volume. On en déduit donc :

$$
\iiint_{\nu} \left( \frac{div \vec{J} + \frac{d\rho}{dt} }{v} \right) dv = 0
$$
 (II. 10)

Puisque les coordonnées d'espace et de temps sont indépendantes et considérons le volume *V* fixe dans le temps, on en déduit :

$$
\iiint_{v} \left( \operatorname{div} \vec{J} \right) dv = -\frac{d}{dt} \iiint_{v} \rho dv \tag{II. 11}
$$

Appliquons le théorème de la divergence, appelé aussi théorème d'Ostrogradski et notons la charge totale contenue dans le volume *V*, on obtient :

$$
\oint_{s} \vec{J} \cdot d\vec{s} = -\frac{dQ}{dt}
$$
 (II. 12)

L'interprétation de cette équation intégrale implique que le flux sortant du vecteur densité de courant est égal à la diminution de la charge totale contenue dans *V* par unité de temps. Il n'y a donc pas accumulation de charge puisque toutes les charges qui disparaissent ou apparaissent au cours du temps engendrent un flux de courant sortant ou respectivement entrant a l'intérieur du volume V.

On comprend mieux sur cette forme intégrale le sens des termes *conservation de la charge*.

Le flux de la densité de courant sortant à travers une surface fermée est défini comme l'intensité du courant sortant du volume, noté *I<sup>s</sup>* :

$$
I_s = \iint_s \vec{J} \cdot d\vec{s} \tag{II. 13}
$$

Nous obtenons alors l'équation bien connue en électricité :

$$
I_s = -\frac{dQ}{dt} \tag{II. 14}
$$

**Formes intégrales des équations de Maxwell**

L'interprétation des équations de Maxwell sous leurs formes intégrales conduit à des résultats importants. Nous allons voir, sur chacune d'elles, ce que cela implique.

o **Equation de Maxwell-Gauss**

Considérons l'équation (II.4) qui fait apparaître la divergence du champ électrique. Le théorème de la divergence permet de passer de l'intégration en volume à l'intégration sur la surface qui entoure complètement le volume *V* (figure II.1). La relation intégrale qui en découle est :

$$
\iiint_{v} \operatorname{div} \vec{E} dv = \iiint_{v} \frac{\rho}{\varepsilon_{o}} dv \tag{II. 15}
$$

Soit encore, en appliquant le théorème d'Ostrogradski :

$$
\oint_{s} \vec{E} \cdot \vec{ds} = \frac{Q_{\text{int}}}{\varepsilon_{o}} \tag{II. 16}
$$

Où le terme *Qint* représente la somme algébrique des charges à l'intérieur du volume *V*.

Cette expression traduit le fait que le flux du champ électrique à travers une surface fermée est égal au quotient de la somme algébrique des charges intérieures par la permittivité du vide.

o **Equation de Maxwell-Faraday**

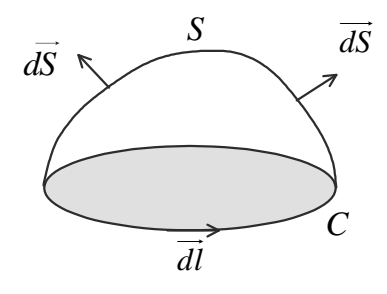

Figure II. 2 : Circulation de l'induction magnétique.

Considérons l'équation (II.1). Cette équation est intégrée sur la surface S définie sur la figure II.2. La surface S s'appuie sur la courbe fermée C, orientée. La surface est orientée conformément à la courbe C. c'est-à-dire qu'un vecteur élémentaire de la surface doit voir la courbe tournée dans le sens direct. La surface S n'est pas fermée.

L'intégration sur la surface donne :

$$
\iint_{s} \overrightarrow{rot} \overrightarrow{E} \cdot \overrightarrow{ds} = \iint_{s} -\frac{\partial \overrightarrow{B}}{\partial t} \cdot \overrightarrow{ds}
$$
 (II.17)

La surface S est maintenue constante dans le temps. Cela permet de transformer le membre de droite. Le flux de l'induction magnétique est définie par :

$$
\Phi = \iint_{S} \overrightarrow{B \cdot ds} \tag{II. 18}
$$

Le terme de gauche est transformé grâce au théorème de Stokes :

$$
\oint_{c} \vec{E} \cdot \vec{dl} = -\frac{d\Phi}{dt}
$$
\n(II. 19)

Ce qui signifie que la circulation du champ électrique est égale à l'opposé de la variation du flux magnétique Φ par rapport au temps. Cette loi est la base de l'interprétation des phénomènes d'induction. Elle constitue une forme de la loi générale de modération, bien connue en physique, dans la mesure où le système réagit par la création de la force électromotrice e qui s'oppose à la cause qui lui a donnée naissance (loi de LENZ) :

$$
e = -\frac{d\Phi}{dt}
$$
 (II. 20)

# o **Equation de Maxwell-Ampère :**

L'équation (II.3) va être intégrée selon le même principe. Selon la figure II.2, on déduit l'expression intégrée suivante :

$$
\iint_{s} \overrightarrow{rot} \left( \overrightarrow{B} \right) \cdot \overrightarrow{ds} = \mu_{o} \iint_{s} \left( \overrightarrow{J} + \varepsilon_{o} \frac{\partial \overrightarrow{E}}{\partial t} \right) \cdot \overrightarrow{ds}
$$
\n(II. 21)

Soit encore, grâce au théorème de Stokes :

$$
\oint_{c} \vec{B} \cdot \vec{dl} = \mu_{o} \iint_{s} \vec{J} \cdot \vec{ds} + \mu_{o} \varepsilon_{o} \iint_{s} \frac{\partial \vec{E}}{\partial t} \cdot \vec{ds}
$$
\n(II. 22)\n
$$
\oint_{(c)} \vec{B} \cdot \vec{dl} = \mu_{0} I_{c} + \mu_{0} I_{d} = \mu_{0} I_{total}
$$

On retrouve, dans le cas statique, le théorème d'Ampère, très utilisé en magnétostatique qui exprime la circulation de l'induction magnétique le long d'une courbe fermée comme le produit de la perméabilité du vide par la somme algébrique des courants enlacés par cette courbe fermée.

**II. 1. 2 Equations de Maxwell dans la matière :**

On définit dans ce cas un vecteur déplacement électrique *D*  $\overline{1}$ *(r,t)* qui tient compte des propriétés électriques du matériau. C'est un vecteur macroscopique, c'est-à-dire que les propriétés électriques microscopiques sont moyennées dans un volume suffisamment petit, autour d'un point. Le vecteur déplacement est lié au champ électrique par :

$$
\vec{D} = \varepsilon \vec{E}
$$
 (II. 23)

Où ε est la permittivité électrique du matériau. Elle est liée à sa permittivité électrique relative  $\varepsilon_r$  et à la permittivité du vide par la relation  $\varepsilon = \varepsilon_o \varepsilon_r$ .

De la même façon, pour les propriétés magnétiques, on définit le champ magnétique *H*  $\Rightarrow$ *(r,t)* qui est lié à l'induction magnétique par :

$$
\vec{B} = \mu \vec{H}
$$
 (II. 24)

La perméabilité magnétique du matériau est liée à sa perméabilité relative  $\mu_r$  et à celle de vide :

$$
\mu = \mu_o \mu_r \tag{II. 25}
$$

Moyennant ces définitions, les équations de Maxwell s'écrivent sous la forme :

$$
\overrightarrow{rotE} = -\frac{\partial \overrightarrow{B}}{\partial t}
$$
 (II. 26)

$$
div\vec{B} = 0 \tag{II. 27}
$$

$$
\overrightarrow{rotH} = \overrightarrow{J} + \frac{\partial \overrightarrow{D}}{\partial t}
$$
 (II. 28)

$$
div\vec{D} = \rho
$$
 (II. 29)

**Caractéristiques des matériaux :**

Les relations (II. 23) et (II. 24) sont appelées **relations constitutives** car elles lient la réponse du matériau à une excitation à laquelle il est soumis soit sous forme d'un champ électrique, soit sous forme d'un champ magnétique.

La permittivité et la perméabilité des matériaux peuvent dépendre de l'espace, du temps (et de la fréquence). Lorsqu'elles ne dépendent pas de l'espace, le matériau est **homogène**.

Lorsque le matériau présente des pertes diélectriques, la permittivité dépend du temps, et la réponse *D*  $\overline{a}$ au champ électrique présente un retard par rapport à celui-ci. Cela se traduit par une permittivité complexe. Les mêmes remarques s'appliquent à la perméabilité.

Si le matériau est **isotrope**, ses propriétés sont les mêmes dans toutes les directions et la permittivité (ou la perméabilité) est une grandeur scalaire. Si le matériau est **anisotrope**, la permittivité (ou la perméabilité) est une grandeur matricielle.

Un matériau est **linéaire** si sa permittivité est indépendante du champ électrique. Le vecteur déplacement est proportionnel au champ électrique. Dans le cas contraire, le matériau est dit **non linéaire**. Il en va de même pour les grandeurs magnétiques.

Un matériau est dit parfait s'il est linéaire, homogène, isotrope et sans pertes. C'est une approximation qui permet, dans un premier temps, une conception rapide des dispositifs.

Dans la suite, la perméabilité relative des matériaux sera prise égale à l'unité. En effet, peu d'antennes comportent des matériaux magnétiques comme des ferrites…

#### **Forme harmonique des équations de Maxwell [2] :**

Nous utiliserons souvent les équations de Maxwell sous leur forme harmonique, en considérant que les grandeurs varient sinusoïdalement. L'utilisation de la notation complexe permet de poser une variation temporelle de chaque grandeur sous la forme du  $e^{jwt}$ . On notera alors les grandeurs sous la forme :

$$
\vec{E}(r,t) = \text{Re}\left[\vec{E}(r)e^{j\omega t}\right]
$$
 (II. 30)

Pour la notion d'amplitude complexe, voir plus loin (paragraphe II-3).

Les équations de Maxwell (1.8) et (1.10) contenant des dérivées temporelles se transforment alors en :

$$
\overrightarrow{rotE} = -jw\overrightarrow{B}
$$
 (II. 31)

$$
\overrightarrow{rotH} = \overrightarrow{J} + jw\overrightarrow{D}
$$
 (II. 32)

Ces deux équations utilisent la convention de signe positif dans l'exponentielle. Avec la convention de signe opposé, les signes provenant de la dérivation temporelle auraient été opposés.

**II. 1. 3 Propagation des ondes dans les milieux infinis :**

En dehors des sources et en absence de charge et de courant, nous avons  $\dot{J} = 0$  $\overrightarrow{r}$ et  $\rho = 0$ . Les hypothèses prises ici supposent que les ondes se propagent dans un milieu infini linéaire, homogène et isotrope. Les équations de Maxwell permettent de déduire l'équation de propagation du champ électromagnétique :

$$
\Delta \vec{E} = \varepsilon \mu \frac{\partial^2 \vec{E}}{\partial t^2}
$$
 (II. 33)

$$
\text{Et} \quad \Delta \overrightarrow{H} = \varepsilon \mu \frac{\partial^2 \overrightarrow{H}}{\partial t^2} \tag{II. 34}
$$

Ces équations s'expriment de façon générale par le premier membre couplant les dérivées spatiales aux dérivées temporelles par l'intermédiaire de la vitesse *v* de l'onde. L'équation de propagation se met sous la forme générale :

$$
\overrightarrow{\Delta E} - \frac{1}{v^2} \frac{\partial^2 \overrightarrow{E}}{\partial t^2} = 0
$$
 (II. 35)

Où  $\Delta E$  $\overrightarrow{1}$ est le Laplacien vectoriel.

D'où la vitesse de propagation de l'onde dans le milieu infini :

$$
v = \frac{1}{\sqrt{\varepsilon \mu}} \tag{II. 36}
$$

En régime sinusoïdal du temps, on a :

$$
\Delta \vec{E}(r) + k^2 \vec{E}(r) = o
$$
 (L'équation d'Helmholtz) (II. 37)

Avec *k v*  $=\frac{\omega}{\sqrt{2}}$ 

Une solution particulière de l'équation d'Helmholtz est :

$$
\overrightarrow{E_{o}}e^{\pm j\overrightarrow{k}\cdot\overrightarrow{r}}
$$

*Eo*  $\Rightarrow$ est un vecteur constant. *k*  $\overline{a}$ est le vecteur d'onde, de norme *k*.

La forme générale de la solution élémentaire se met sous la forme :

$$
\overrightarrow{E_{o}}e^{j\left(wt\pm\vec{k}\cdot\vec{r}\right)}
$$

Le signe – dans la phase indique une propagation dans le sens du vecteur *k*  $\overrightarrow{ }$ . Le signe opposé correspond à une propagation dans le sens inverse.

Cette solution représente une onde plane car tous les points d'un plan d'onde, perpendiculaire au plan de propagation et la phase est constante.

Il est fondamental de bien connaître les propriétés de l'onde plane, car elles constituent une base, au sens mathématique du terme, du développement d'une onde électromagnétiques quelconque.

Signalons les propriétés des champs associées à ces ondes planes :

 Le champ électromagnétique est contenu dans le plan d'onde. Il n'a donc pas de composante perpendiculaire au plan d'onde.

 Le champ électrique, le champ magnétique et le vecteur de propagation forment un trièdre direct.

$$
\overrightarrow{H} = \frac{\overrightarrow{k} \wedge \overrightarrow{E}}{\mu v}
$$
 (II. 38)

 Les modules des champs électrique et magnétique sont liés par une relation définissant le milieu η :

$$
\eta = \sqrt{\frac{\mu}{\varepsilon}}\tag{II. 39}
$$

**II. 2 Potentiels électromagnétiques :**

Dans le cas de la résolution des équations de Maxwell, deux potentiels apparaissent :

- Le potentiel vecteur, appelé aussi potentiel magnétique.
- Le potentiel scalaire, appelé aussi potentiel électrique. Ces potentiels peuvent être considérés comme des intermédiaires de calcul.

La dérivation vectorielle de ces potentiels conduit aux champs électrique et magnétique.

**II. 2. 1 Potentiel vecteur :**

L'équation de Maxwell (II.2) imposant à la divergence de l'induction magnétique d'être nulle, conduit à la définition du potentiel vecteur *A*  $\Rightarrow$ :

$$
\vec{B} = \vec{rotA} \tag{II. 40}
$$

On montre, en effet, que la divergence d'un rotationnel est nulle quel que soit le vecteur sur lequel on applique cette double dérivation vectorielle. Cette définition du potentiel vectoriel permet bien de retrouver l'induction magnétique à partir de la dérivation du potentiel. *A*  $\frac{1}{\sqrt{2}}$ est défini à une constante vectorielle prés relativement aux variations spatiales. *A*  $\Rightarrow$ dépend de l'espace et du temps.

### **II. 2. 2 Potentiel scalaire :**

En introduisant la définition du potentiel vecteur (II.40) dans l'équation de Maxwell (II.1) relative au rotationnel du champ électrique, on obtient :

$$
\overrightarrow{rot} \left( \overrightarrow{E} + \frac{\partial \overrightarrow{A}}{\partial t} \right) = 0
$$
 (II. 41)

Or le rotationnel du gradient d'un champ scalaire est nul quel que soit ce champ. On introduit donc le potentiel scalaire*V* comme répondant à la relation :

$$
\vec{E} + \frac{\partial \vec{A}}{\partial t} = -\overrightarrow{gradV} \tag{II. 42}
$$

On remarque le signe moins devant le gradient du potentiel scalaire. Ce choix vient du fait qu'on a défini l'énergie mécanique totale comme étant la somme de l'énergie potentielle et de l'énergie cinétique.

Le terme  $\frac{\partial A}{\partial x}$ *t*  $\partial$  $\partial$  $\overline{a}$ est homogène à un champ électrique. Il est appelé champ de Neumann ou

champ électromoteur et rend compte des phénomènes d'induction. Il exprime le couplage entre le champ électrique et le champ magnétique. Il est très important dans les phénomènes de propagation et ce d'autant plus que la fréquence est élevée.

Le champ électrique se déduit donc des deux potentiels par :

$$
\vec{E} = -\frac{\partial \vec{A}}{\partial t} - \overrightarrow{gradV} \tag{1.43}
$$

**II. 2. 3 Equation de propagation du potentiel vecteur :**

De même que les champs électrique et magnétique se propagent dans le vide à la vitesse de la lumière, nous allons montrer que les potentiels vecteur et scalaire se propagent tous deux aussi à cette vitesse.

Dans toute la suite, on utilisera la propriété mathématique sur les doubles dérivations partielles qui permet d'inverser l'ordre de dérivation par rapport à des variables indépendantes. Ce sera le cas des variables d'espace et de temps.

Exprimons dans (II. 3) les champs en fonction des potentiels par (II. 40) et (II. 43) :

$$
\overrightarrow{rot}(\overrightarrow{rotA}) = \mu_o \overrightarrow{J} + \varepsilon_o \mu_o \frac{\partial}{\partial t} \left( -\frac{\partial \overrightarrow{A}}{\partial t} - \overrightarrow{gradV} \right)
$$
 (II. 44)

On rappelle la propriété mathématique suivante :

$$
\Delta \vec{A} = \overrightarrow{grad} \left( \overrightarrow{div} \vec{A} \right) - \overrightarrow{rot} \left( \overrightarrow{rot} \vec{A} \right)
$$
 (II. 45)

L'équation précédente s'écrit alors, en remplaçant le double rotationnel :

$$
\overrightarrow{\text{grad}}\left(\text{div}\overrightarrow{A}\right) - \Delta \overrightarrow{A} = \mu_o \overrightarrow{J} - \varepsilon_o \mu_o \frac{\partial^2 \overrightarrow{A}}{\partial t^2} - \varepsilon_o \mu_o \overrightarrow{\text{grad}}\left(\frac{\partial V}{\partial t}\right) \tag{II.46}
$$

Soit encore :

$$
\Delta \vec{A} - \varepsilon_o \mu_o \frac{\partial^2 \vec{A}}{\partial t^2} = -\mu_o \vec{J} + \varepsilon_o \mu_o \overline{\text{grad}} \left( \frac{\partial V}{\partial t} \right) + \overline{\text{grad}} \left( \text{div} \vec{A} \right) \tag{II.47}
$$

**Jauge de Lorenz :**

C'est grâce au théorème d'Helmholtz qui dit que pour définir de façon unique un vecteur, il nous faut avoir son rotationnel et sa divergence et comme ici la divergence n'est pas fixée, alors LORENZ l'a fixée pour simplifier au maximum le membre de droite.

La jauge de Lorenz contraint les potentiels selon la relation suivante [2] :

$$
\varepsilon_o \mu_o \frac{\partial V}{\partial t} + \operatorname{div} \vec{A} = 0
$$
 (II. 48)

Cette relation permet de simplifier le membre de droite de l'équation de propagation précédente sous la forme :

$$
\Delta \vec{A} - \varepsilon_o \mu_o \frac{\partial^2 \vec{A}}{\partial t^2} = -\mu_o \vec{J}
$$
 (II. 49)

**II. 2. 4 Equation de propagation du potentiel scalaire :[2]**

L'équation de Maxwell (II.4) s'exprime en fonction des potentiels, d'après (II.43) :

$$
div\left(\frac{\partial \vec{A}}{\partial t} + \overrightarrow{gradV}\right) = -\frac{\rho}{\varepsilon_o}
$$
 (II. 50)

L'équation de jauge dérivée par rapport au temps se met sous la forme :

$$
div\left(\frac{\partial \vec{A}}{\partial t}\right) = -\varepsilon_o \mu_o \frac{\partial^2 V}{\partial t^2}
$$
 (II. 51)

En utilisant la propriété du Laplacien, valable pour tout champ scalaire :

$$
\Delta V = \text{div}\left(\overrightarrow{\text{grad}}V\right) \tag{II. 52}
$$

On obtient l'équation de propagation avec source pour le potentiel scalaire :

$$
\Delta V - \varepsilon_o \mu_o \frac{\partial^2 V}{\partial t^2} = -\frac{\rho}{\varepsilon_o}
$$
 (II. 53)

**II. 2. 5 Potentiels retardés :**

Dans le cas général des régimes variables dans le temps, l'équation de propagation du potentiel scalaire admet la solution :

$$
V(M,t) = \frac{1}{4\pi\varepsilon} \iiint_{(\tau)} \frac{\rho\left(P,t-\frac{r}{v}\right)}{r} d\tau
$$
 (II. 54)

Et l'équation de propagation du potentiel vecteur la solution :

$$
\vec{A}(M,t) = \frac{\mu}{4\pi} \iiint_{(\tau)} \frac{\vec{J}\left(p, t - \frac{r}{v}\right)}{r} d\tau
$$
 (II. 55)

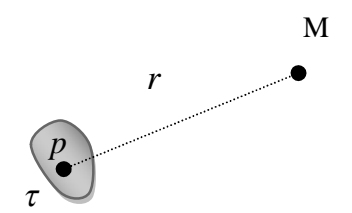

Figure II.3 : Potentiels retardés.

### Ces potentiels sont appelés **potentiels retardés**.

**II. 3 Notion d'amplitude complexe associée (cas particulier du régime sinusoïdal) :**

Soit une grandeur sinusoïdale  $u(P,t) = u_{max}(P) \cos(\omega t + \varphi_u(P))$ . Elle peut s'écrire sous la forme  $u(P,t) = \text{Re}\left(u_{\text{max}}(P)e^{j(\omega t + \varphi_u(P))}\right)$ c'est-à-dire  $u(P,t) = \text{Re}\left(u_{\text{max}}(P)e^{j\varphi_u(P)}e^{j\omega t}\right)$ .

Le nombre complexe  $\overline{u}(P) = u_{\text{max}}(P)e^{j\varphi_u(p)}$  est appelé *amplitude complexe associée* à la grandeur réelle  $u(p, t)$ , avec  $u(P, t) = \text{Re}(\overline{u(P)}e^{j\omega t})$ .

On peut travailler avec les grandeurs complexes associées et pour revenir aux grandeurs réelles, on multiplie les résultats par  $e^{j\omega t}$  et on pend les parties réelles.

Pour  $\rho$ , on a:

$$
\rho(P, t - \frac{r}{v}) = \text{Re}\left(\rho(P)e^{j\omega\left(t - \frac{r}{v}\right)}\right) = \text{Re}\left(\rho(P)e^{-jkr}e^{j\omega t}\right)
$$

$$
A \text{vec}: k = \frac{\omega}{v} = \frac{2\pi f}{v} = \frac{2\pi}{vT} = \frac{2\pi}{\lambda}
$$

28
Pour *J*  $\Rightarrow$ , on a :

$$
\vec{J}(p,t-\frac{r}{v}) = \text{Re}\left(\vec{J}(p)e^{-jkr}e^{j\omega t}\right)
$$
\n(II. 56)

On peut alors associer aux grandeurs réelles  $V(M, t)$ ,  $A(M, t)$ ,  $H(M, t)$ ,  $E(M, t)$  etc. Is  $\vec{a}$ etc. leurs amplitudes complexes associées. Ainsi les calculs seront beaucoup simplifiés.

Maintenant, considérons la condition de LORENZ en régime sinusoïdal, on a :

$$
div\vec{A} + \mu \varepsilon \frac{\partial V}{\partial t} = 0
$$
  
\n
$$
\Rightarrow div\vec{A} + j\mu \varepsilon \omega V = 0
$$
  
\n
$$
\Rightarrow V(M) = -\frac{div\vec{A}(M)}{j\mu \varepsilon \omega}
$$
  
\n
$$
\Rightarrow -\overrightarrow{grad}V = \frac{1}{j\mu \varepsilon \omega} \overrightarrow{grad}(div\vec{A})
$$

D'où l'expression du champ électrique *E*  $\overline{a}$ :

$$
\vec{E} = \frac{1}{j\mu\epsilon\omega} \overline{\text{grad}}(\text{div}\vec{A}) - j\omega\vec{A}
$$

$$
\vec{E} = \frac{1}{j\mu\epsilon\omega} \left( \overline{\text{grad}}(\text{div}\vec{A}) - j\omega j\mu\epsilon\omega\vec{A} \right)
$$

$$
\text{Comme } \mu \varepsilon = \frac{1}{v^2} \Longrightarrow -j\omega j \mu \varepsilon \omega = \frac{\omega^2}{v^2} = k^2
$$

Donc :

$$
\vec{E} = \frac{1}{j\mu\epsilon\omega} \left( \overrightarrow{grad} \left( \vec{div} \vec{A} \right) + k^2 \vec{A} \right)
$$
 (II. 57)

.

En dehors des sources, on a :  $\Delta A$ 2  $\vec{A} - \mu \varepsilon \frac{\partial^2 A}{\partial \rho^2} = 0$  $\mu \varepsilon \frac{\partial}{\partial t}$  $\overrightarrow{\Delta A} - \mu \varepsilon \frac{\partial^2 A}{\partial \overrightarrow{A}} =$  $\partial$  $\overrightarrow{c}$   $\overrightarrow{a}$   $\overrightarrow{A}$ 

Et donc, en régime sinusoïdal :

$$
\vec{\Delta A} - \mu \varepsilon (j\omega)(j\omega)\vec{A} = 0
$$
  
\n
$$
\Rightarrow \vec{\Delta A} + k^2 = 0
$$
  
\n
$$
\Rightarrow \overrightarrow{grad} (div\vec{A}) + k^2 \vec{A} = \overrightarrow{grad} (div\vec{A}) - \vec{\Delta A} = \overrightarrow{rot} (\overrightarrow{rot}\vec{A})
$$

D'où :

$$
\vec{E} = \frac{1}{j\epsilon\omega} \vec{rotA}
$$
 (II. 58)

Finalement, le champ électromagnétique, en régime sinusoïdal, s'exprime en fonction du seul potentiel vecteur *A*  $\frac{1}{\sqrt{2}}$ .

En résumé :

$$
\vec{A}(M) = \frac{\mu}{4\pi} \iiint_{(\tau)} \frac{\vec{J}(P)e^{-jkr}}{r} d\tau
$$
 (II. 59)

$$
\overrightarrow{H}(M) = \frac{1}{\mu} \overrightarrow{rotA}(M)
$$
 (II. 60)

$$
\vec{E}(M) = \frac{1}{j\mu\epsilon\omega} \overrightarrow{rot} \left(\overrightarrow{rotA}(M)\right) = \frac{1}{j\omega\epsilon} \overrightarrow{rotH}(M)
$$
 (II. 61)

**II. 4 Calcul du champ électromagnétique rayonné par une antenne :** (en fonction de la densité de courant dans l'antenne)

Le potentiel vecteur est donné par :

$$
\vec{A}(M) = \frac{\mu}{4\pi} \iiint_{(\tau)} \frac{\vec{J}(P)e^{-jkr}}{r} d\tau
$$

$$
\overrightarrow{H}(M) = \frac{1}{\mu} \overrightarrow{rotA}(A)
$$
\n
$$
\Rightarrow \overrightarrow{H}(M) = \frac{1}{4\pi} \iiint_{(\tau)} \overrightarrow{rot} \left(\overrightarrow{J}(P) \frac{e^{-jkr}}{r}\right) d\tau
$$
\n
$$
\text{Posons } \psi(r) = \frac{e^{-jkr}}{r}
$$

$$
\Rightarrow \overrightarrow{H}(M) = \frac{1}{4\mu} \iiint_{(\tau)} \overrightarrow{rot}(\overrightarrow{J}(P)\psi(r)) d\tau
$$

De l'analyse vectorielle, on sait que :  $rot(J(P)\psi(r))$  =  $grad\psi \wedge J(P)+\psi(r) rotJ(P)$  $\rightarrow$   $(\vec{z}(p), (x))$ 

Comme l'operateur*rot*  $\overline{\phantom{a}}$ s'applique au point M où on calcule le champ et non au point P où circule le courant, cela veut dire que  $\overrightarrow{J}(p)$  est indépendant de M et donc constant par rapport à l'opérateur*rot*  $\overline{\phantom{a}}$ .

Nous aurons donc :

$$
\overrightarrow{rot}(\overrightarrow{J}(P)\psi) = \overrightarrow{grad}\psi \wedge \overrightarrow{J}(P)
$$
  
\n
$$
\Rightarrow \overrightarrow{rot}(\overrightarrow{J}(P)\psi) = \psi' \overrightarrow{u}(P) \wedge \overrightarrow{J}(P)
$$
  
\n
$$
\Rightarrow \overrightarrow{H}(M) = \frac{1}{4\pi} \iiint_{(\tau)} \psi'(\overrightarrow{u}(P) \wedge \overrightarrow{J}(P)) d\tau
$$
  
\nCompare  $\psi'(r) = -\left(jk + \frac{1}{r}\right)\psi(r)$ 

On aura alors :

$$
\overrightarrow{H}(M) = -\frac{1}{4\pi} \iiint_{(\tau)} \left( jk + \frac{1}{r} \right) \psi \left( \overrightarrow{u}(p) \wedge \overrightarrow{J}(p) \right) d\tau
$$
\n
$$
\Rightarrow \overrightarrow{H}(M) = \frac{1}{4\pi} \iiint_{(\tau)} \left( \frac{\psi}{r} \left( \overrightarrow{J}(p) \wedge \overrightarrow{u}(p) \right) + jk\psi \left( \overrightarrow{J}(p) \wedge \overrightarrow{u}(p) \right) \right) d\tau
$$

On remarque que le premier terme varie en  $\frac{1}{r^2}$ 1 *r* car  $\psi(r)$  varie en  $\ddot{=}$ , 1 *r* , alors que le deuxième terme varie en 1 *r* . Donc, à grande distance, c'est le deuxième terme qui est prédominant et c'est justement ce terme qui nous intéresse le plus, c'est le champ magnétique rayonné à grande distance.

Donc, à grande distance, on a :

$$
\overrightarrow{H}(M) = \frac{1}{4\pi} \iiint_{(\tau)} jk\psi \left(\overrightarrow{J}(P) \wedge \overrightarrow{u}(P)\right) d\tau
$$
 (II. 62)

Ou :

$$
\overrightarrow{H}(M) = \frac{j}{2\lambda} \iiint_{(\tau)} (\overrightarrow{J}(P) \wedge \overrightarrow{u}(P)) \frac{e^{-jkr}}{r} d\tau
$$
 (II. 63)

D'où le champ électrique :

$$
\vec{E}(M) = \eta \vec{H}(M) \wedge \vec{u}(P) \tag{II. 64}
$$

$$
\vec{E}(M) = \frac{j}{2\lambda} \eta \iiint_{\tau} \left[ \vec{J}(P) \wedge \vec{u}(P) \right] \wedge \vec{u}(P) \frac{e^{-jkr}}{r} d\tau
$$
 (II. 65)

Car dans cette zone, l'onde électromagnétique est localement plane.

**II. 5 Introduction de l'origine d'un système de coordonnées au voisinage de l'antenne :**

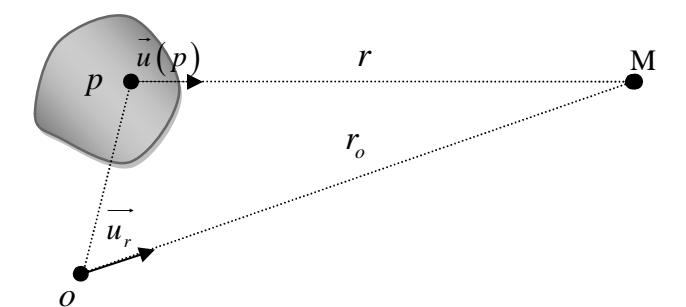

Figure II.4 : Introduction de l'origine d'un système de coordonnées au voisinage de l'antenne.

A grande distance, on utilise les approximations suivantes, appelée approximations à grandes distances :

 $u(p) = u_r$  $\rightarrow$   $\rightarrow$   $\rightarrow$ 

 $r \approx r_o$  en amplitude.

 $r \approx r_o - op \cdot u_r$  $\rightarrow$   $\rightarrow$  $\approx$ 

$$
\text{Donc } e^{-jkr} \simeq e^{-jkr_o} e^{jk\overrightarrow{op \cdot u_r}}
$$

Nous aurons alors :

$$
\vec{E}(M) = \frac{j}{2\lambda} \sqrt{\frac{\mu}{\varepsilon}} \frac{e^{-jkr_o}}{r_o} \iiint_{(\tau)} (\vec{I}(P) \wedge \vec{u_r}) \wedge \vec{u_r} e^{jk\overrightarrow{op} \cdot \vec{u_r}} d\tau
$$
 (II. 66)

$$
\overrightarrow{H}(M) = \frac{j}{2\lambda} \frac{e^{-jkr_o}}{r_o} \iiint_{(\tau)} (\overrightarrow{I}(P) \wedge \overrightarrow{u_r}) e^{jk \overrightarrow{op} \cdot \overrightarrow{u_r}} d\tau
$$
\n(II. 67)

**II. 6 Cas particulier des antennes filaires minces :**

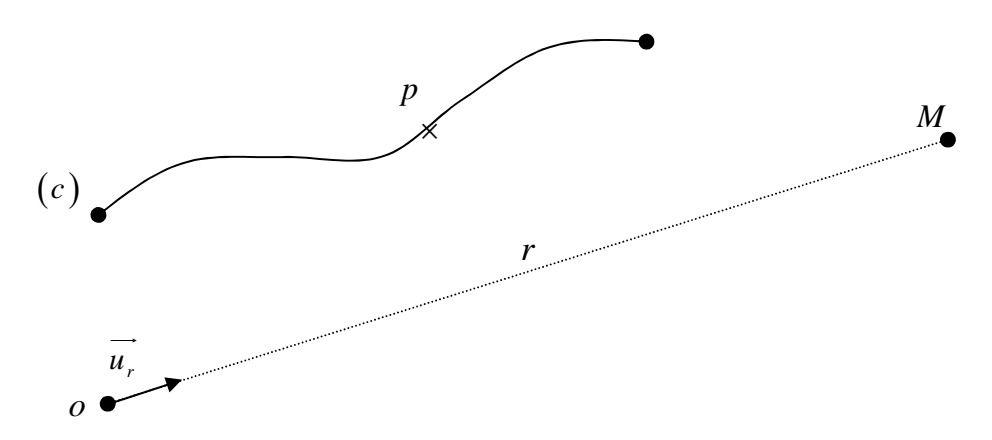

Figure II. 5 : Cas particulier des antennes filaires minces.

Dans ce cas, on a :  $\vec{J}(P) d\tau = \vec{J}(P) ds dl = \vec{I}(P) dl$ .

Le champ électromagnétique rayonné par cette antenne dans la zone en champ lointain est :

$$
\vec{E}(M) = \frac{j}{2\lambda} \sqrt{\frac{\mu}{\varepsilon}} \frac{e^{-jkr}}{r} \int_{(c)} (\vec{I}(p) \wedge \vec{u_r}) \wedge \vec{u_r} e^{jk \overrightarrow{op} \vec{u_r}} dl
$$
\n(II. 68)

$$
\overrightarrow{H}(M) = \frac{j}{2\lambda} \frac{e^{-jkr}}{r} \int_{(c)} (\overrightarrow{I}(p) \wedge \overrightarrow{u_r}(p)) e^{jk \overrightarrow{op} \cdot \overrightarrow{u_r}} dl
$$
 (II. 69)

## **II. 7 Application :**

**II.** 7. 1 Antenne élémentaire verticale  $(d \ll \lambda, l \ll \lambda)$  :

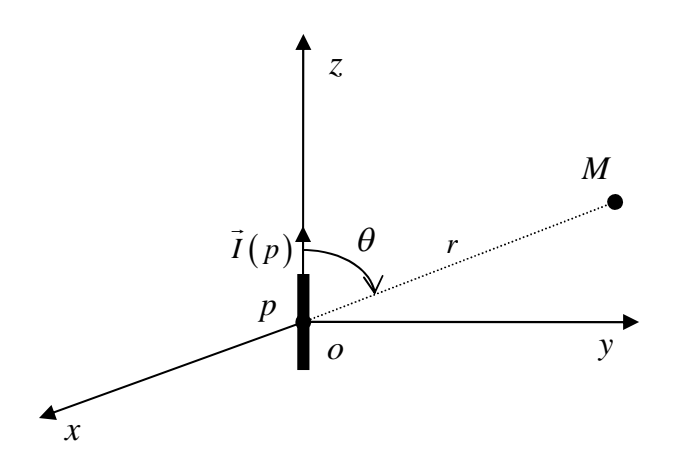

Figure II. 6 : Antenne élémentaire verticale

On a :  $I(p) = Ik = I \cos \theta u_r - I \sin \theta u_\theta$  $\vec{z}$  (  $\vec{z}$  )  $\vec{z}$  =  $\vec{z}$  =  $\vec{z}$  =  $\vec{z}$  =  $\vec{z}$  =  $\vec{z}$  =  $\vec{z}$  =  $\vec{z}$  =  $\vec{z}$  =  $\vec{z}$  =  $\vec{z}$  =  $\vec{z}$  =  $\vec{z}$  =  $\vec{z}$  =  $\vec{z}$  =  $\vec{z}$  =  $\vec{z}$  =  $\vec{z}$  =  $\vec{z}$  =  $\vec{z}$  =  $I(p) \wedge u_r = I \sin \theta u_{\varphi}$  $\Rightarrow$   $\Rightarrow$   $\Rightarrow$   $\Rightarrow$   $\Rightarrow$  $\left(I(p)\wedge u_r\right)\wedge u_r = I\sin\theta u_\theta$   $\overrightarrow{op} = \overrightarrow{oo} = 0 \Rightarrow \overrightarrow{op} \cdot \overrightarrow{u_r} = 0 \Rightarrow e^{jk \cdot op \cdot u_r} = 1$  D'où  $E(M) = \frac{J}{2\lambda} \sqrt{\frac{\mu}{\varepsilon}} I \sin \theta \frac{c}{r} u_r \Big|_{(c)}$ 2 *jkr*  $\vec{E}(M) = \frac{j}{2\lambda} \sqrt{\frac{\mu}{\varepsilon}} I \sin \theta \frac{e^{-jkr}}{r} \vec{u_r} \int_{(c)} dl$ *r*  $\frac{\mu}{\Box} I \sin \theta$ λΝε  $\overline{a}$  $=\frac{J}{2\lambda}\sqrt{\frac{\mu}{\varepsilon}}I\sin\theta\frac{e}{r}u_r\int$  $\Rightarrow$   $\frac{1}{\mu}$ ,  $e^{-jkr}$ 

On trouve alors :

$$
\vec{E}(M) = \frac{j}{2\lambda} \sqrt{\frac{\mu}{\varepsilon}} I l \sin \theta \frac{e^{-jkr}}{r} \vec{u_r}
$$

$$
\vec{H}(M) = \frac{j}{2\lambda} \frac{e^{-jkr}}{r} I l \sin \theta \vec{u_\varphi}
$$

**II. 7. 2 Antenne filaire verticale :**

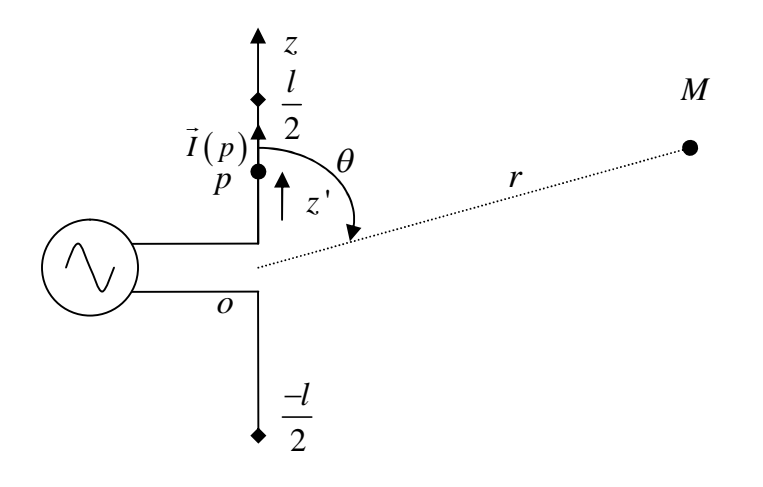

Figure II. 7 : Antenne filaire verticale.

On a :

$$
\vec{I}(p) = \vec{I}(z') = I(z')\vec{k}
$$
\n
$$
\vec{I}(p) \wedge \vec{u_r} = I(z')\sin\theta \vec{u_\varphi}
$$
\n
$$
(\vec{I}(p) \wedge \vec{u_r}) \wedge \vec{u_r} = I(z')\sin\theta \vec{u_\varphi}
$$
\n
$$
\vec{op} = z'\vec{k} \Rightarrow \vec{op} \cdot \vec{u_r} = z'\vec{k} \cdot \vec{u_r} = z'\cos\theta
$$
\n
$$
dl = dz'
$$
\n
$$
D' \circ \vec{n} \vec{E}(M) = \frac{j}{2\lambda} \sqrt{\frac{\mu}{\varepsilon}} \frac{e^{-jkr}}{r} \sin\theta \vec{u_\varphi} \int_{-\frac{1}{2}}^{+\frac{1}{2}} I(z') e^{jkz' \cos\theta} dz'
$$

En ce qui concerne  $I(z^{\prime})$ , les mesures montrent qu'il peut s'approximer comme suit :

$$
I(z') = \begin{cases} I_o \sin k \left( \frac{l}{2} - z' \right), 0 \le z' \le \frac{l}{2} \\ I_o \sin k \left( \frac{l}{2} + z' \right), -\frac{l}{2} \le z' \le 0 \end{cases}
$$

Pour ce type de courant, on dit que l'antenne fonctionne en ondes stationnaires.

Sous cette hypothèse, on a :

$$
E_{\theta} = \frac{j}{2\lambda} \sqrt{\frac{\mu}{\varepsilon}} I_o \sqrt{\frac{\mu}{\varepsilon}} \frac{e^{-jkr}}{r} \sin \theta \left( \int_{-\frac{l}{2}}^0 \sin k \left( \frac{l}{2} + z \right) e^{jkz' \cos \theta} dz + \int_0^{\frac{l}{2}} \sin k \left( \frac{l}{2} - z \right) e^{jkz' \cos \theta} dz \right)
$$

Ces intégrales se calculent en sachant que :

$$
\int e^{\alpha x} \sin(\beta x + \gamma) dx = \frac{e^{\alpha x}}{(\alpha^2 + \beta^2)} (\alpha \sin(\beta x + \gamma) - \beta \cos(\beta x + \gamma))
$$

On trouve alors :

$$
\overrightarrow{E}(M) = j\sqrt{\frac{\mu}{\varepsilon}} \frac{I_o}{2\pi} \frac{e^{-jkr}}{r} \left( \frac{\cos\left(\frac{kl}{2}\cos\theta\right) - \cos\frac{kl}{2}}{\sin\theta} \right) u_{\theta}
$$

$$
\overrightarrow{H}(M) = j\frac{I_o}{2\pi} \frac{e^{-jkr}}{r} \left( \frac{\cos\left(\frac{kl}{2}\cos\theta\right) - \cos\frac{kl}{2}}{\sin\theta} \right) u_{\varphi}
$$

### **II. 8 Equations intégrales et méthode des moments:**

En général, il y a plusieurs formes d'équations intégrales deux des plus connus pour le régime harmonique du temps sont l'équation intégral en champ électrique (EFIE) et l'équation intégrale en champ magnétique (MFIE). L'équation intégrale EFIE satisfait la condition aux limites pour le champ électrique tangentiel alors que l'équation MFIE satisfait la condition aux limites relatives à la composante tangentielle du champ magnétique.

### **II. 8. 1 Equation intégrale du champ électrique (EFIE) :**

L'équation intégrale du champ électrique (EFIE) est basée sur la aux limites qui dit que la composante tangentielle du champ électrique sur la surface d'un conducteur parfait (PEC) d'une antenne ou d'un objet diffractant (antenne de réception ) est égale à zéro

$$
E_t^t(r = r_s) = E_t^t(r = r_s) + E_t^s(r = r_s) = 0
$$
 (II. 70)

$$
E_t^s\left(r=r_s\right)=-E_t^i\left(r=r_s\right) \tag{II.71}
$$

Où « S » est la surface conductrice de l'antenne ou l'objet difractant et  $r = r_s$  est la distance de l'origine à tout point de la surface de cette l'antenne ou corps difractant. L'indice « *t »* indique la composante tangentielle

Le champ incident qui « illumine » arrivé à la surface « S » de l'antenne ou du difractent, induit une densité de courant électrique «  $\hat{J}_s$  »  $\vec{J}$ , » sur cette surface, qui lui-même va rayonner le champ difracté.

 $\mathrm{Si}\ll\overline{J}_s\rightarrow$  $\overline{\overline{1}}$ » est connu, le champ diffracté dû à  $J_{s}$  p  $\vec{J}$ <sub>s</sub> peut être trouvé

$$
\overrightarrow{rotE} = -\frac{\partial \vec{B}}{\partial t}
$$
  

$$
\overrightarrow{rotE} = -j\omega\mu\vec{H}
$$
 (II. 72)

On sait que :

$$
\vec{H} = \frac{1}{\mu} \overrightarrow{rot(A)} \tag{II. 73}
$$

On substitue (II. 73) dans (II. 72).

$$
\overrightarrow{rot}\vec{E} = -j\omega\overrightarrow{rot}(\vec{A})
$$
  

$$
\overrightarrow{rot}(\vec{E} + j\omega\vec{A}) = 0
$$
 (II. 74)

On sait que le rotationnel d'un gradient est nul.

$$
\overrightarrow{rot}(\overrightarrow{grad}(V)) = 0
$$
 (II. 75)

Des équations (II. 74) et (II. 75), on trouve :

$$
\vec{E} = -j\omega \vec{A} - \overrightarrow{gradV}
$$

La jauge de LORENZ nous permet d'écrire:

$$
\vec{E} = -j\omega \vec{A} - \frac{1}{j\omega\mu\varepsilon} \overline{grad}(div(\vec{A}))
$$

$$
\vec{E} = -j\omega \vec{A} - \frac{1}{j\omega\mu\varepsilon} \overrightarrow{\text{grad}}(\text{div}(\vec{A})) = -j \frac{1}{w\mu\varepsilon} \Big[ w^2 \mu\varepsilon A + \overrightarrow{\text{grad}}\left(\text{div}(A)\right) \Big] \quad (II. 76)
$$

De la solution de l'équation locale de propagation, on a :

$$
\vec{A}(r) = \frac{\mu}{4\pi} \iint_{s} \vec{J}_s(r') \frac{e^{-jBR}}{R} ds = \mu \iint_{s} \vec{J}_s(r') \frac{e^{-jBR}}{4\pi R} ds' \tag{II.77}
$$

Et donc :

$$
\vec{E}^s(r) = -j\frac{1}{\omega\mu\varepsilon}\omega^2\mu\varepsilon \iint \vec{J}_s(r') \frac{e^{-jkR}}{R} ds' - j\frac{1}{\omega\mu\varepsilon} \overline{\text{grad}}(div)\mu \iint \vec{J}_s(r') \frac{e^{-jkR}}{4\pi R} ds'
$$

$$
\vec{E}^s(r) = -j\frac{\eta}{\beta} \Big[ \beta^2 \iint_s \vec{J}_s(r') G(r,r') ds' + \overline{\text{grad}} \iint_s div(\vec{J}_s(r') G(r,r')) ds' \Big] \quad (II. 78)
$$

Avec :

$$
G(r,r') = \frac{e^{-jBR}}{4\pi R} = \frac{e^{-jB|r-r|}}{4\pi |r-r|}
$$
(II. 79)  

$$
R = |r-r|
$$

$$
\frac{1}{\omega \varepsilon} = \frac{\mu}{\omega \mu \varepsilon} = \frac{1}{\omega \sqrt{\mu \varepsilon}} \sqrt{\frac{\mu}{\varepsilon}} = \frac{\eta}{\beta}
$$

Avec :

$$
\eta = \sqrt{\frac{\mu}{\varepsilon}}
$$

L'expression (II. 79) est la fonction de GREEN.

Si les points d'observation sont sur la surface de l'antenne ou de l'objet difractent c'est-à-dire :

$$
\vec{r} = \vec{r} \text{ 'Alors on a : puisque } E_i^s(\vec{r} = \vec{r} \text{ ')} = -E_i^i(\vec{r} = \vec{r} \text{ '})
$$
\n
$$
j \frac{\eta}{\beta} \Big[ \beta^2 \iint_s \vec{J}_s(r) G(r_s, r') ds' + \overline{\text{grad}} \iint_s \text{div}(\vec{J}_s(r') G(r_s, r') ) ds' \Big] = E_i^i(r = r_s) \quad (II. 80)
$$

Parce que le terme de droite est exprimé en fonction du champ électrique incident connu, d'où le nom équation intégrale en champ électrique (EFIE : venant de l'anglais Electric Field Integral Equation).

Elle peut être utilisée pour trouver la densité de courant  $J<sub>s</sub>(r')$  en u  $\vec{J}_s(r)$  en un point quelconque « r=r' »sur l'antenne ou l'objet diffractant. Il faut noter que l'équation précédente (II, 83) est une équation integro-différentielle, mais généralement on la nomme équation intégrale.

II.8.2Equation intégrale du champ magnétique :

L'équation intégrale du champ magnétique (MFIE) est exprimée en termes du champ magnétique incident connu. C'est la fonction de l'état limite qui exprime la densité totale du courant électrique induit à tout point  $r = r$  'sur une surface conductrice S.

$$
j_s(r) = j_s(r = r) = \hat{n} \times H^t(r = r) = \hat{n} \Big[ H^t(r = r) + H^s(r = r) \Big]
$$
(II. 81)

Une fois la densité de courant est déterminée, le champ magnétique peut s'écrire comme suit :

$$
\vec{H}^s(r) = \frac{1}{\mu} \overrightarrow{rot(A)} = \overrightarrow{rot} \iint J_s(r') \frac{e^{-jBR}}{4\pi R} ds' = \overrightarrow{rot} \iint_s J_s(r') G(r, r') ds' \qquad (II. 82)
$$

Où G (r, r ') est la fonction de Green.

La densité de courant est déterminée à partir de l'équation (II. 84) et elle s'écrit comme suit :

$$
J_s(r^{\cdot}) = \hat{n} \times H^i(r = r^{\cdot}) + \lim_{r \to s} \left[ \hat{n} \times H^s(r = r^{\cdot}) \right] = \hat{n} \times H^i(r = r^{\cdot}) + \lim_{r \to s} \{\hat{n} \times \iint_s J_s(r^{\cdot}) \times \left[ \nabla G(r, r^{\cdot}) \right] ds^{\cdot} \}
$$

$$
J_s(r^{\cdot}) - \lim_{r \to s} \{\hat{n} \times \iint_s J_s(r^{\cdot}) \times \left[ \nabla G(r, r^{\cdot}) \right] ds^{\cdot} \} = \hat{n} \times H^i(r = r^{\cdot}) \tag{II. 83}
$$

Cette dernière équation est l'équation intégrale du champ magnétique.

#### **II. 8. 3. Méthode des moments :**

La méthode des moments est une technique de résolution fonctionnelle de l'électromagnétisme qui a été développée dans les années 60.

C'est une procédure numérique de transformation des équations intégrales ou différentielles en un système d'équations linéaires algébriques résolues ensuite par des systèmes d'équations matricielles.

#### **Conclusion :**

Dans ce chapitre, nous avons vu les équations de MAXWELL qui nous ont permis d'écrire les équations de propagations des champs électrique et magnétique ainsi que la distribution du courant qui est déterminée en résolvant les équations intégrales du champ électrique et magnétique par la méthode des moments et ce calcul est fait par des logiciels dont nous présenterons des exemples dans le chapitre suivant.

# Chapitre III

# Les logiciels Nec-Win Basic et Nec-Lab

**NEC-WIN [TEST2]** 

File Edit Options Settings Help

### Introduction

NEC est un code de calcul de référence pour la simulation de structures métalliques en espace libre, éventuellement situées au-dessus d'un plan métallique (plan de masse). Ce code a été développé au Naval Research Laboratory des UAS dans les années 70. Il met en œuvre la méthode des moments pour résoudre les équations intégrales qui caractérisent le problème.

La définition des géométries des antennes, des excitations et des grandeurs à calculer sont les données nécessaires pour l'exécution du code NEC. Pour calculer les caractéristiques d'une antenne, il faut définir les dimensions de celle-ci, son environnement ainsi que le nombre de segments (discrétisation numérique) utilisé par le NEC pour assurer la convergence des solutions.

Dans ce chapitre, nous allons introduire les deux logiciels Nec-Win Basic et Nec-Lab, utilisés pour concevoir et simuler les antennes, qui intègrent le NEC mais aussi qui offrent des interfaces graphiques conviviales.

# III. 1 Nec-Win Basic

## III. 1. 1 L'interface de Nec-Win Basic:

L'interface de Nec-Win Basic est constituée de quatre zones qui sont :

III. 1. 1. 1 Barre des menus :

Elle contient les menus File, Edit, Options et Help. Ces menus peuvent être utilisés pour sélectionner les mêmes fonctions que les boutons de configuration et de fonctions permettent de sélectionner.

• Menu File

Dans le menu File, on peut ouvrir un nouveau fichier avec la commande New ou on peut accéder aux fichiers existants avec la commande Open. Les commandes Save et Save As sont également disponibles. La commande Print permet l'impression des rapports personnalisés de notre antenne. On utilise la commande Exit pour quitter Nec-Win Basic.

Menu Edit

Le menu Edit permet d'accéder aux fonctions Cut, Copy et Paste. On peut utiliser ces fonctions sur des données individuelles dans un tableur ou dans des sections de données. Lorsqu'on est en mode de saisie de données, une boîte élargie d'entrée de données est affichée dans le tableur. On appuie sur Exit pour quitter le mode de saisie de données.

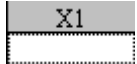

• Menu Options

Le menu Options nous permet de faire pivoter, déplacer et redimensionner les fils de notre antenne. On peut également accéder à ces fonctions en utilisant les boutons Rotate, Move et Scale. Dans le menu Options, on peut également sélectionner des lignes de transmission et des réseaux.

Menu Settings

On accède aux paramètres en utilisant ce menu.

• Menu Help

On accède à l'aide en utilisant ce menu.

III. 1. 1. 2 Boutons de Configuration

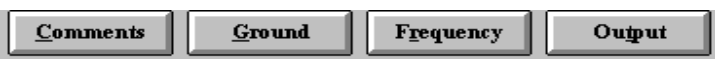

La prochaine ligne de boutons nous aide à configurer notre antenne. On peut entrer des commentaires sur un fichier, sélectionner un sol, modifier la fréquence et sélectionner le modèle qu'on souhaite produire pour la sortie quand on a fini d'exécuter Nec-Win.

• Bouton Comments

On utilise ce bouton pour entrer des commentaires sur le fichier en cours de création.

Bouton Ground

Le bouton Ground nous permet de sélectionner l'espace libre (pas de sol), sol parfait, sol réel ou sol Sommerfeld. Si on sélectionne sol réel, une deuxième fenêtre apparaît où on peut sélectionner le type de sol. Si on sélectionne sol Sommerfeld, une deuxième fenêtre apparaît pour indiquer les constantes du sol pour le calcul d'un fichier SOMMEC.

• Bouton Frequency

On utilise le bouton Frequency pour sélectionner une fréquence de traitement. En outre, on peut lancer un balayage de fréquence.

Bouton Output

On utilise le bouton Output pour désigner les diagrammes de rayonnement à tracer pour cette antenne. Après avoir traité nos données, on peut utiliser la fonction Plot Pattern pour tracer les diagrammes de rayonnement désignés ici.

III. 1. 1. 3 Boutons Fonctions

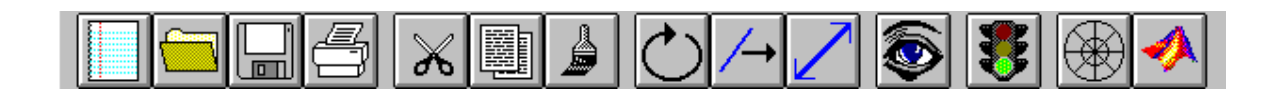

Le troisième niveau contient une variété d'icônes qui sont des raccourcis pour la plupart des fonctions qui sont contenues dans les menus. Si on pointe sur un bouton avec notre souris pendant plus d'une seconde, une courte explication de la fonction apparaît.

Comments

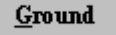

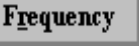

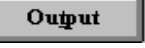

New

On utilise ce bouton pour ouvrir un nouveau fichier.

Open

On utilise ce bouton pour ouvrir un fichier enregistré avec l'extension. NWB.

• Save

On clique ici pour enregistrer nos fichiers.

Print

Le bouton Print nous permet d'imprimer les informations à l'écran. On peut personnaliser notre rapport en cliquant sur les différents points qu'on souhaite inclure.

 $\bullet$  Cut

La fonction Cut efface les informations sélectionnées dans le tableur et les place dans un presse-papiers pour une opération ultérieure Paste. La fonction Cut peut être utilisée pour effacer une plage de valeurs.

• Copy

La fonction Copy copie les informations sélectionnées dans le tableur et les place dans un presse-papiers pour une opération ultérieure Paste.

• Paste

On utilise le bouton Past pour coller le contenu du presse-papiers dans le tableur.

• Rotate

La fonction Rotate permet de tourner le fil ou le groupe de fils sélectionné d'un angle choisi autour des axes X, Y et Z. Rotate opère sur le fil où le curseur se trouve. Pour faire tourner un groupe de fils, on met en surbrillance les fils qu'on souhaite faire pivoter.

Translate

La fonction Translate nous permet de déplacer le fil ou le groupe de fils sélectionné. Translate opère sur le fil où le curseur se trouve. Pour translater un groupe de fils, on met en surbrillance les fils qu'on veut translater.

Scale

La fonction Scale nous permet de redimensionner le fil ou le groupe de fils sélectionné. Le fil peut être redimensionné en référence à l'un des trois points fixes: point final 1, point final 2 et milieu. Scale opère sur le fil où le curseur se trouve.

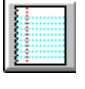

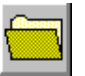

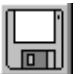

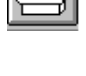

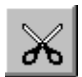

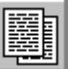

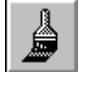

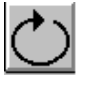

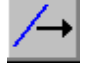

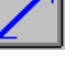

NecVu

Lorsqu'on crée un fichier, on peut visualiser la structure de l'antenne en cliquant sur le bouton NecVu. Cela lance un programme DOS appelé NecVu qui nous permet de visualiser la structure de l'antenne et le plan de masse (si applicable) en trois dimensions.

On peut faire pivoter l'antenne dans NecVu en déplaçant notre souris. De même, on peut zoomer en maintenant le bouton droit de la souris enfoncé.

Pour ajuster les couleurs affichées sur NecVu, on utilise NecVu Setting sous Options de la barre des menus.

• Run NEC

On clique sur ce bouton pour traiter nos données en utilisant NEC2. Si le traitement est terminé sans erreur, notre ordinateur émet un bip et affiche le temps d'exécution. S'il ya une erreur, un message d'erreur apparaît et un fichier de blocnotes est créé qui contient les résultats du traitement au point où l'erreur s'est produite. On peut examiner ce fichier pour déterminer où et pourquoi l'erreur s'est produite.

• Pattern Plot

Nec-Win affiche les résultats de traitement des données à travers le programme NecPlot.

• Surface Pattern

Le bouton Surface Pattern nous permet d'afficher une représentation en trois dimensions du tracé de surface de notre antenne. On peut voir tout l'hémisphère, ou on peut sélectionner une partie de la structure pour une analyse détaillée. On peut faire pivoter, zoomer et agrandir la surface de la même manière que NecVu.

 $\overline{\mathbf{x}^2}$ 

 $-50,0000$ 

 $-30,0000$ 

 $-23,0000$ 

III. 1. 1. 4 Spreadsheet

 $X1$ 

50,0000

30,0000

23,0000

Wire

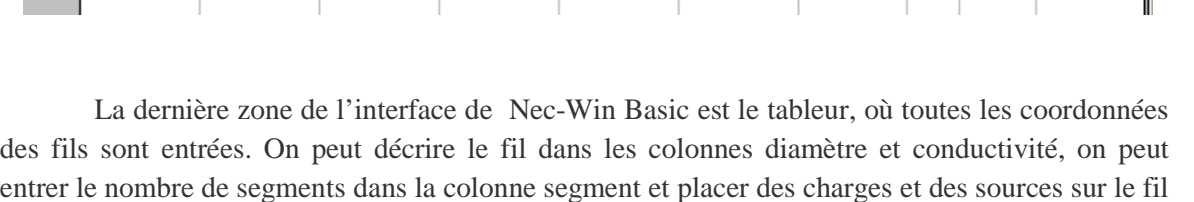

 $\overline{\text{v2}}$ 

 $\frac{1}{0000}$ 

10,0000

20,0000

 $\overline{z_2}$ 

 $0000$ 

.0000

,0000

 $Seg$   $SrefA$ 

31  $1.01$ 

3 0/0

3  $0/0$ 

Dia.

 $,1000$ 

.1000

,1000

en cliquant sur la colonne sources /charges pour chaque fil.

 $Z<sub>1</sub>$ 

 $0000$ 

.0000

,0000

 $\overline{0000}$ 

10,0000

20,0000

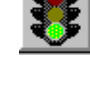

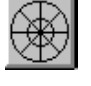

Conduct

Perfect

Perfect

Perfect

44

Colonne Diameter

On peut attribuer à chacun des fils un diamètre en choisissant une valeur dans la liste prédéfinie ou en entrant notre propre valeur.

• Colonne Segment

On saisit le nombre de segments en combien le fil va être divisé. On peut avoir de 1 à 100 segments.

Colonne Source /Load

La colonne Source / Load dans le tableur indique combien de sources ou de charges sont présentes sur un fil. On peut modifier ces informations dans la fenêtre t Source / Load Placement qui apparaît lorsque on clique sur la colonne Source / Load. Il suffit de glisser et déposer les icônes de la source et de la charge au segment approprié, puis entrer les paramètres de la source et de la charge dans la fenêtre pop-up qui apparaît. Pour effacer une source ou une charge, on fait glisser l'icône vers la poubelle dans le coin inférieur droit de la fenêtre.

Colonne Conductivity

On peut attribuer à chaque fil une conductivité en choisissant une valeur dans la liste prédéfinie ou en entrant notre propre valeur.

• Units

Il ya six unités de mesure possibles pour les coordonnées du fil. On clique sur le bouton Units pour faire défiler les unités possibles.

III. 1. 2 Application :

## III. 1. 2. 1 Antenne Demi-onde

Nous allons commencer par créer une antenne ½ onde à 299,8 MHz. Cette antenne est un fil droit. Une longueur d'onde à 299,8 MHz est égale à un mètre de long. Voici le tracé de cette antenne.

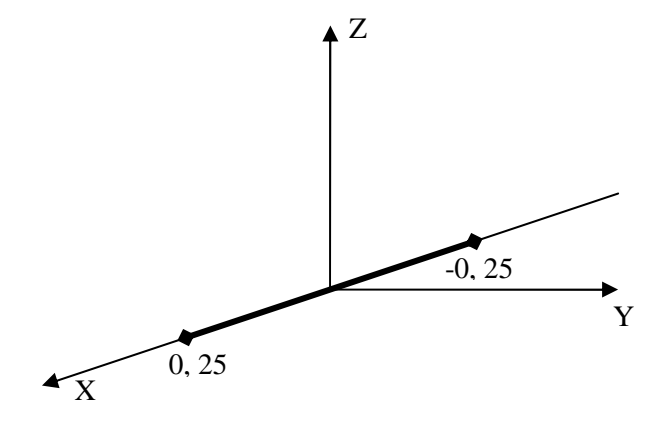

Antenne ½ onde

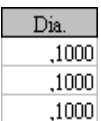

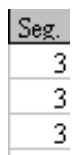

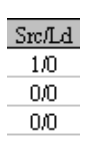

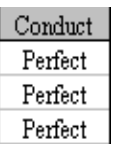

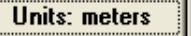

D'autres paramètres pour notre antenne théorique comprennent:

• 9 segments avec le diamètre du fil de 0,001 mètres et une conductivité parfaite.

- Pas de sol.
- Une source de tension de 1V sur le segment 5.

Dans cet exemple nous allons:

- Créer la géométrie de l'antenne.
- Définir les paramètres d'analyse.
- Utiliser le programme Nec-Vu pour visualiser l'antenne.
- Utiliser NEC2 pour traitement de notre antenne.
- Analyser les résultats du traitement.

III. 1. 2. 1. 1 Création de la géométrie de l'antenne

1. On démarre le programme Nec-Win Basic en doublecliquant sur son icône.

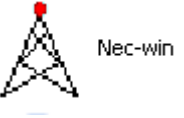

2. On clique sur le bouton New File. Une nouvelle feuille du tableur va s'ouvrir.

3. On clique sur la ligne 1 du tableur à la colonne X1.

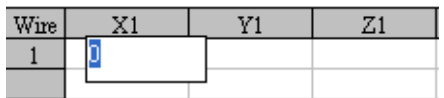

4. On tape les coordonnées du fil comme suit en appuyant sur Entrée après chaque coordonnée.

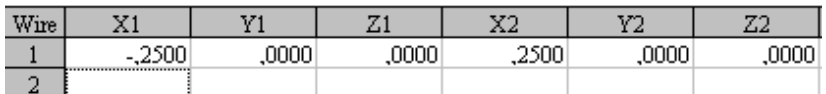

5. On clique sur la colonne Diam et la fenêtre Wire Diameter apparaît. On clique sur Other et on tape 0.001. On clique sur OK.

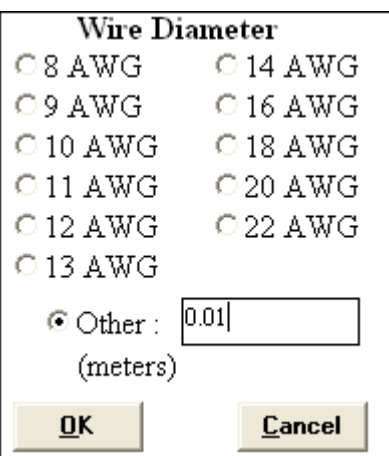

6. Dans la colonne Seg, on tape 9 et on appuie sur Entrée.

 $|Seg.|$  $\overline{9}$ 

 $\operatorname{\mathsf{Src}\mathsf{Id}}$  $1/0$ 

Notre fil est maintenant créé.

III. 1. 2. 1. 2 Définition des paramètres d'analyse pour l'antenne

1. On clique sur la colonne Source / Load de votre fil. La fenêtre Source / Load Placement apparaît.

2. On clique et on fait glisser l'icône Source jusqu'au segment numéro 5. La fenêtre Source Parameter apparaît. On s'assure que Voltage Source est choisie.

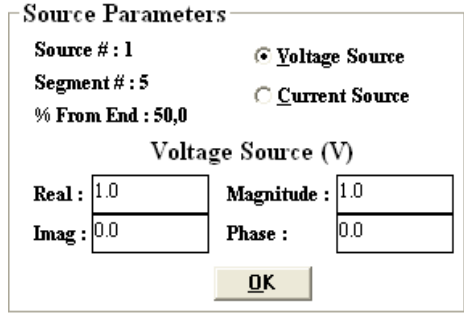

3. On clique sur OK dans la fenêtre Source Parameter. L'icône Source doit apparaître au segment 5.

4. On clique sur OK dans la fenêtre Source / Load Parameter.

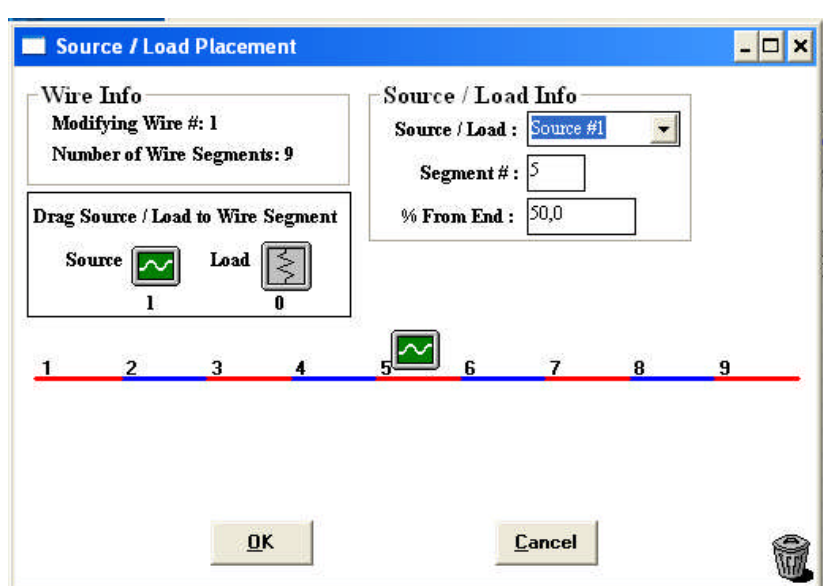

5. on clique sur la colonne Conduct. La fenêtre Wire Conductivity apparaît.

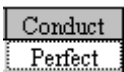

**Units: meters** 

Comments

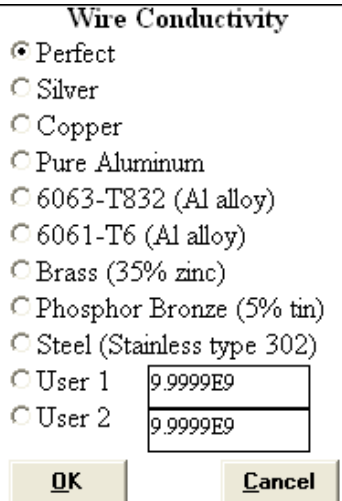

6. On s'assure que Perfect est sélectionné. Puis on clique sur OK.

7. On clique sur le bouton Units plusieurs fois, jusqu'à ce que

Meters apparaisse.

8. On clique sur le bouton Comments. La fenêtre Nec-Win Comments

apparaît.

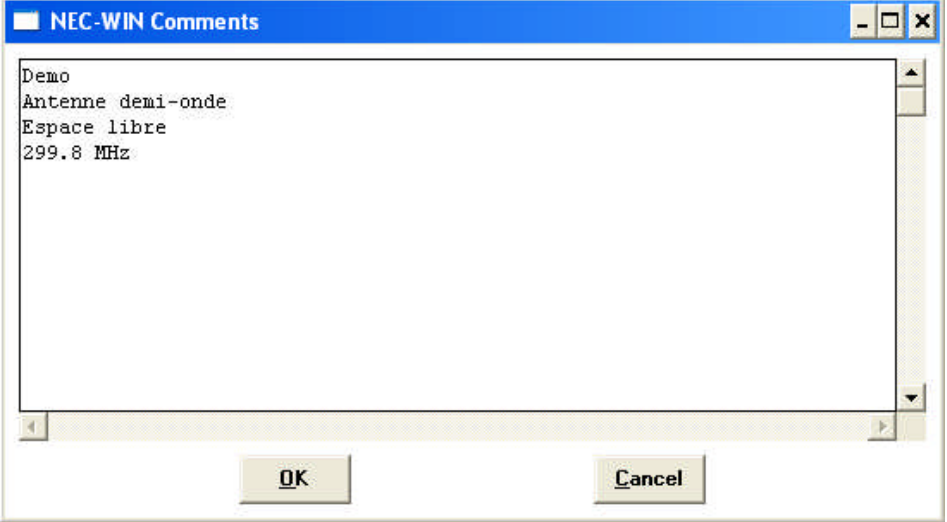

9. On tape le texte suivant dans la fenêtre:

Demo

Antenne demi-onde

Espace libre

299.8 MHz

**Ground Select** 

**Select Ground Type** 

Sommerfeld Ground...

C No Ground O Perfect Ground Real Ground...

**OK** 

 $G$ round

Cancel

 $\boldsymbol{\mathsf{x}}$ 

10. on clique sur OK.

11. On clique sur le bouton Ground. La fenêtre Ground Select apparaît.

12. On sélectionne No Ground pour la condition espace libre et on clique sur OK.

13. On clique sur le bouton Frequency. La fe Specification apparaît.

14. On s'assure que la fréquence de démarrage est de 299,8 MHz et le nombre d'étapes est de 1. Puis on clique sur OK.

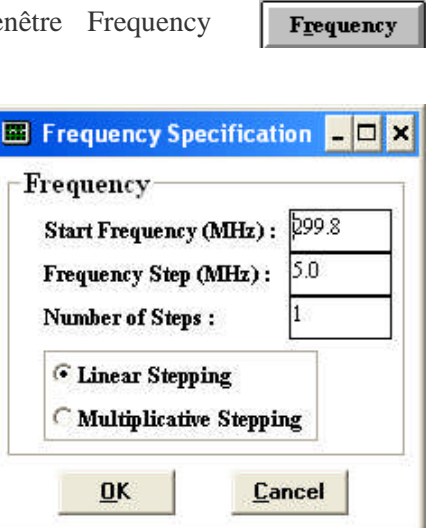

15. Pour créer un diagramme, on clique sur le bouton Output. La fenêtre Radiation Pattern apparaît.

Output

16. Pour le premier diagramme (Pattern 1 of

1), on clique sur le bouton situé à côté d'Azimut.

Puis on entre les paramètres suivants:

Theta=90 Initial Phi=0

Final Phi=359

Increment=1

17. on clique sur next pour définir un autre diagramme.

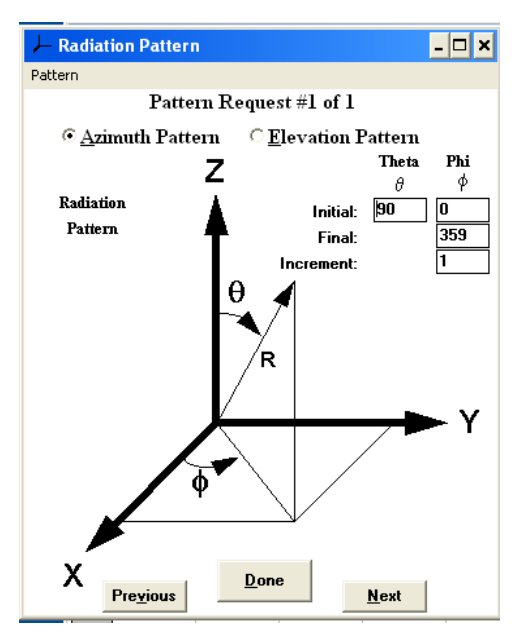

18. Pour le deuxième diagramme (Pattern 2 of 2), on clique sur le bouton situé à côté d'élévation, puis on entre les paramètres suivants:

Initial Theta=  $-90$  Phi=0

Final Theta=90

Increment=1

19. on clique sur Done pour enregistrer votre diagramme.

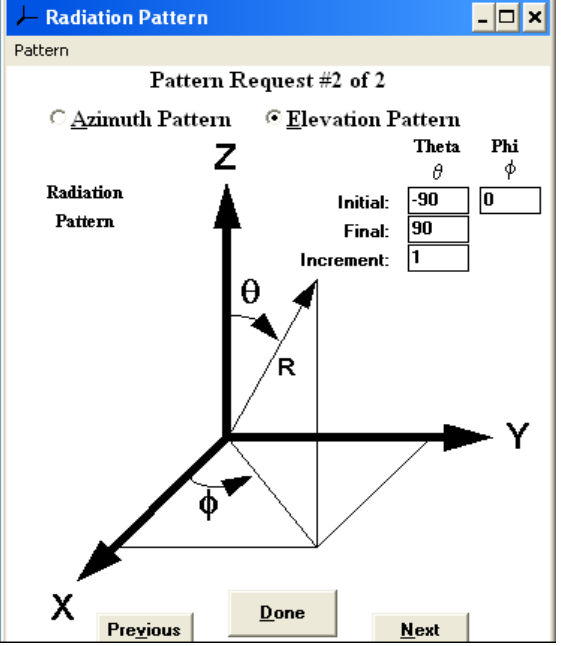

On a fini de définir les paramètres d'analyse de l'antenne.

III. 1. 2. 1. 3 Utilisation de Nec-Vu pour visualiser l'antenne

1. On clique sur le bouton Nec-Vu. L'écran Nec-Vu apparaît avec une représentation de notre antenne.

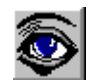

2. On examine notre antenne pour s'assurer qu'on l'a correctement créée:

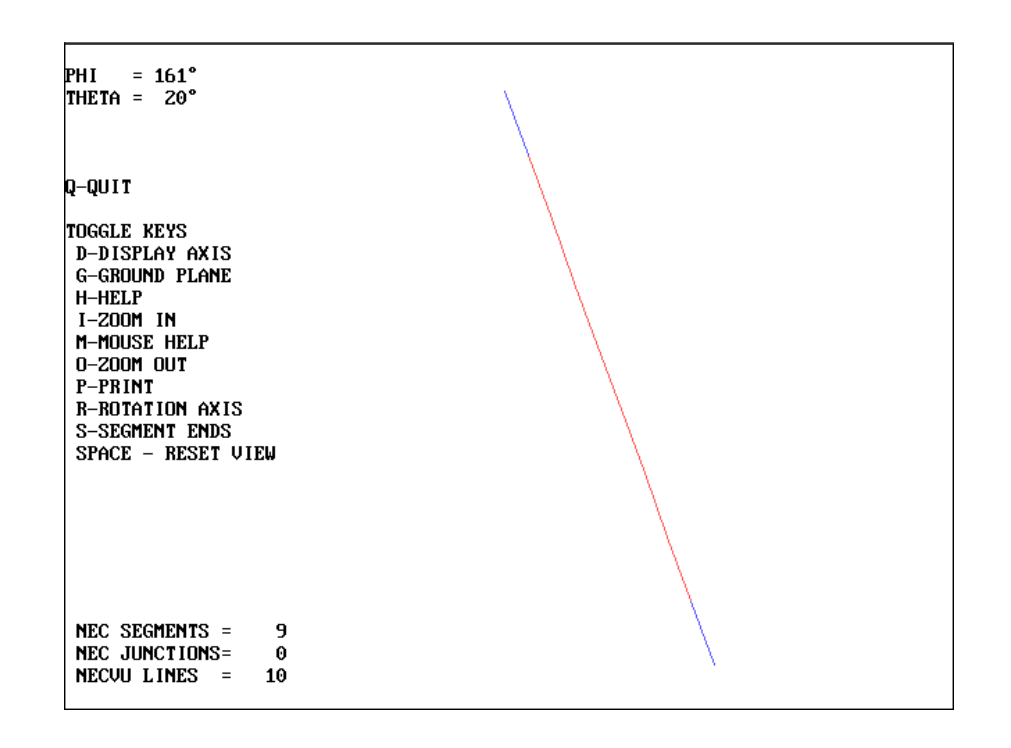

.

• Pour faire pivoter notre antenne, on déplace notre souris.

• Pour le zoom avant, on clique et on maintient enfoncé le bouton droit de la souris tout en déplaçant la souris.

- Pour basculer les axes, on appuie sur la touche D.
- Pour réinitialiser l'aperçu, on appuie sur la barre d'espace.
- 3. On appuie sur Q pour quitter Nec-Vu.
- 4. Si l'antenne n'est pas correcte, on retourne et on fait les ajustements nécessaires.

III. 1. 2. 1. 4 Exécuter Nec-Win Basic pour traiter les données de l'antenne

1. On clique sur le bouton Run Nec. La fenêtre Save As apparaît

2. On entre DEMO1.NWB comme nom de fichier. Puis on clique  $\frac{1}{\text{sum of the first term of the number of terms of the number of terms.}$ traiter.

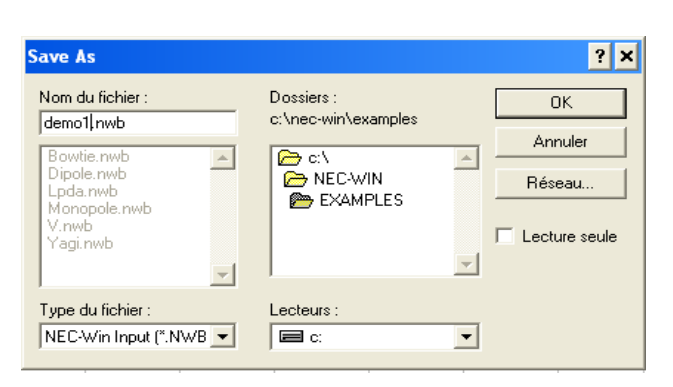

3. Lorsque le traitement est terminé, le Run Time sera affiché. On clique sur OK.

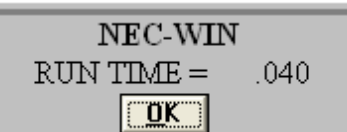

Les données de l'antenne sont maintenant traitées.

- III. 1. 2. 1. 5 Diagrammes de Rayonnement
	- 1. Pour visualiser

les diagrammes, on clique sur le bouton Plot Pattern. La fenêtre Radiation Pattern Select/Configure apparaît, avec le diagramme azimut choisi.

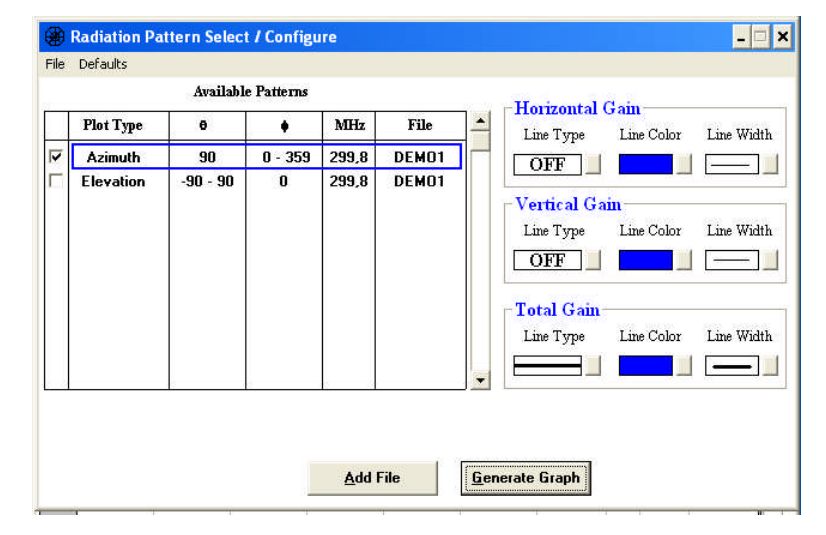

2. Pour visualiser le diagramme azimutal, on clique sur Generate Graph et la fenêtre Azimuth Plot Control apparaît.

3. On clique sur le bouton Auto Scale pour utiliser automatiquement la meilleure échelle, puis on clique sur le bouton Redraw. La fenêtre Azimuth Pattern Plot apparaît avec le tracé de nos données. La ligne épaisse indique le gain total.

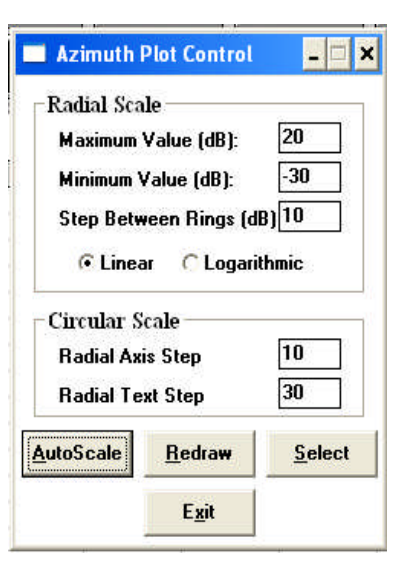

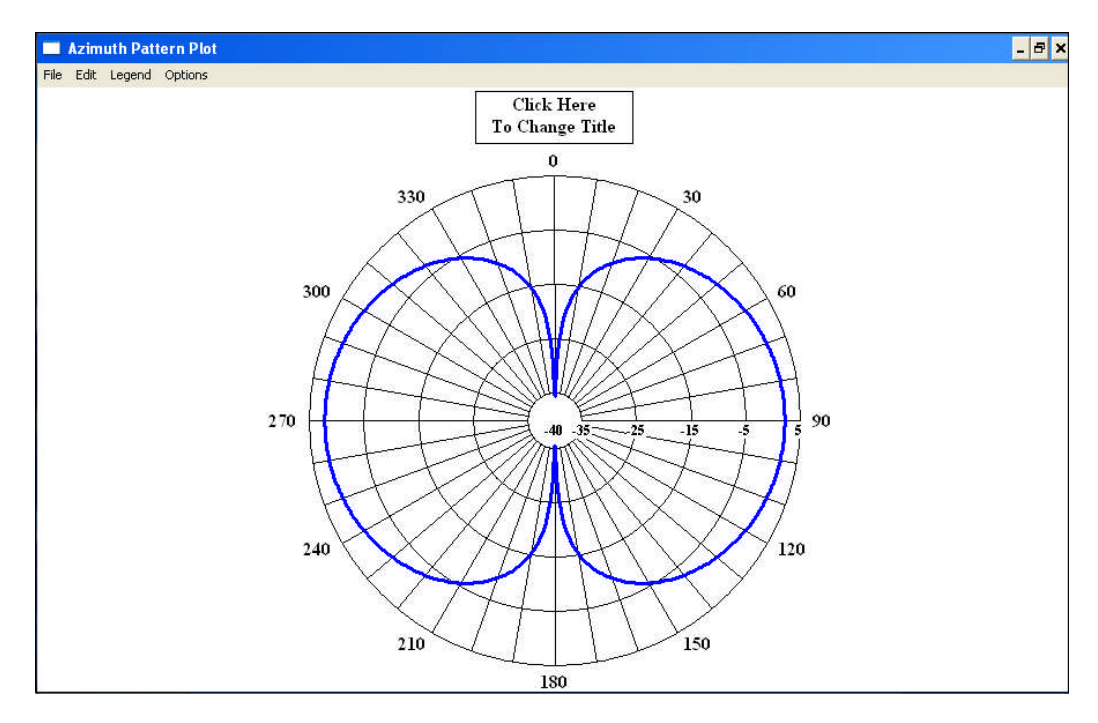

4. Pour revenir à la fenêtre Radiation Pattern Select/Configure, on clique n'importe où sur le schéma, et la fenêtre Azimuth Plot Control apparaît. On clique sur le bouton Config.

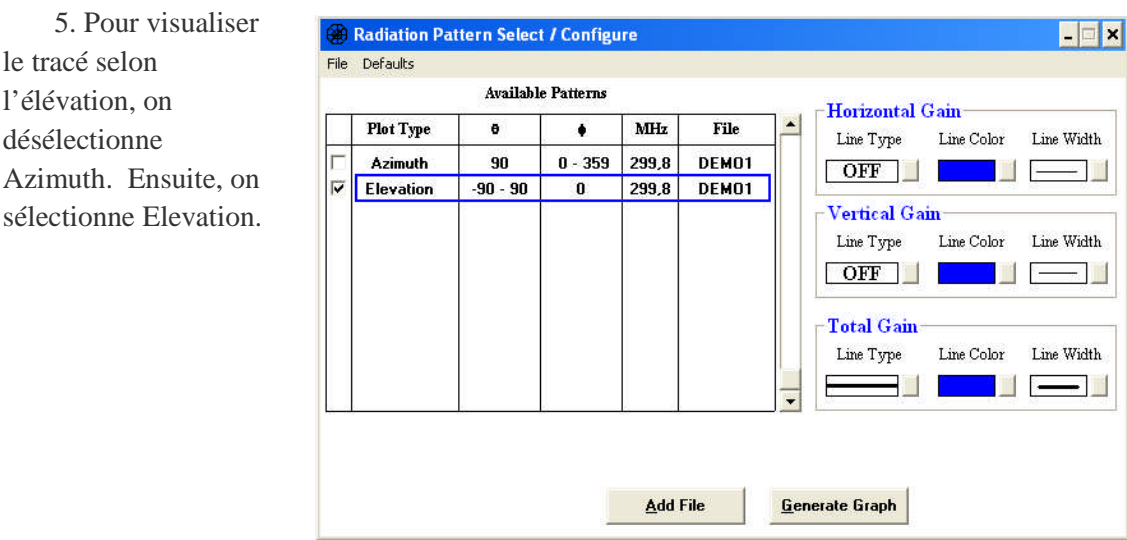

6. On appuie sur la touche F1 pour configurer le gain total comme une ligne épaisse bleue.

7. Pour visualiser le tracé selon l'élévation, on clique sur Generate Graph et la fenêtre Elevation Plot Control apparaît.

8. On clique sur le bouton Auto Scale pour utiliser automatiquement la meilleure échelle, puis on clique sur le bouton Redraw. La fenêtre Elevation Pattern Plot apparaît avec le tracé de vos données.

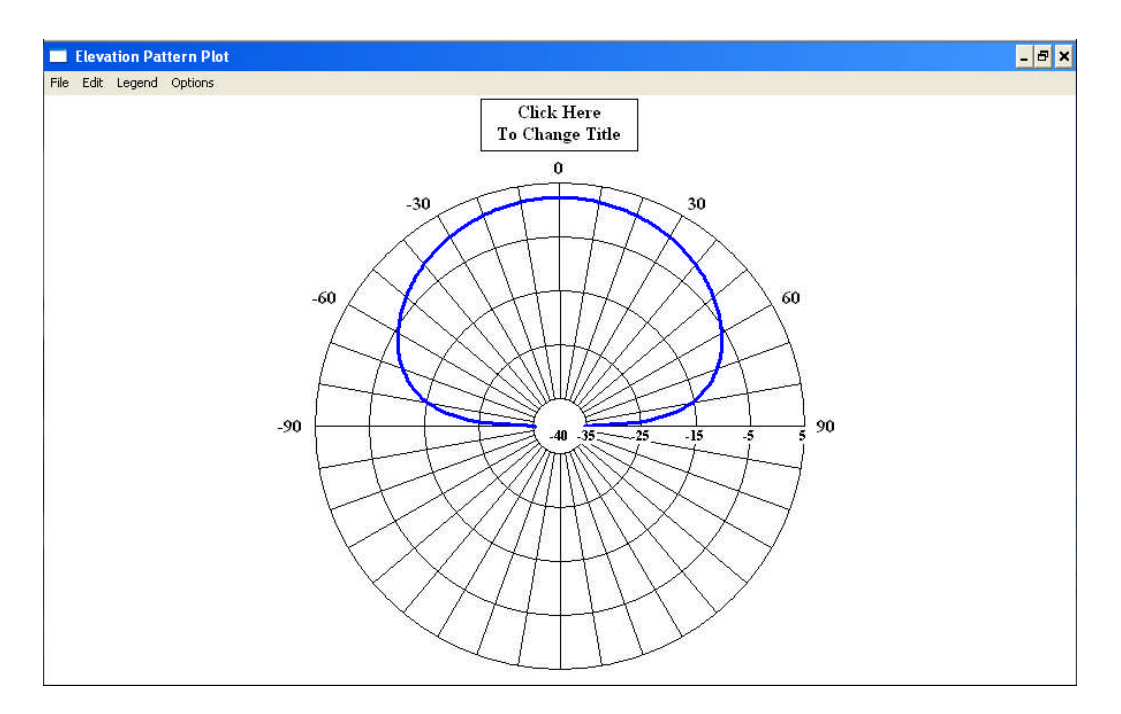

9. Pour revenir au tableur, on clique n'importe où sur le schéma et la fenêtre Elevation Plot Control apparaît. On clique sur le bouton Exit.

III. 1. 2. 2 Antenne Réseau à Deux Fils

- III. 1. 2. 2. 1 Créer de la géométrie de l'antenne
	- 1. On démarre Nec-Win Basic en double-cliquant sur son icône.

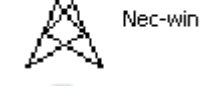

2. On clique sur le bouton New File. Une nouvelle feuille du tableur s'ouvre.

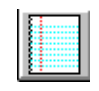

3. On entre les informations suivantes dans le tableur:

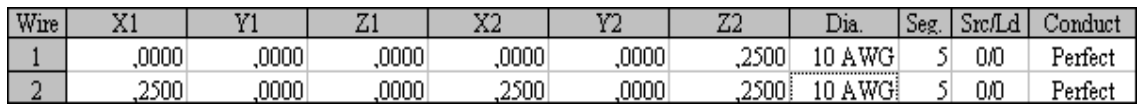

4. On clique sur le bouton Units jusqu'à ce que meters apparaisse.

**Units: meters** 

III. 1. 2. 2. 2 Définir les paramètres d'analyse

Remarque: Pour cette antenne, nous allons utiliser les paramètres par défaut de fréquence et de sol de 299,8 et No Ground, respectivement.

1. Pour ajouter une source pour le premier fil, on clique sur la colonne Source / Load du fil 1. La fenêtre Source / Load Placement apparaît.

2. On clique et on fait glisser l'icône Source jusqu'au segment 3. La fenêtre Source Parameters apparaît.

3. On sélectionne Current Source et on s'assure que l'amplitude est égale à 1 et la phase à 0.

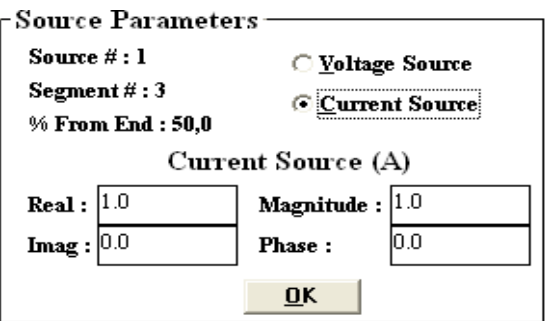

4. On clique sur OK dans la fenêtre Source Parameters, puis on clique sur OK dans la fenêtre Source / Load Placement.

5. Pour ajouter une source pour le deuxième fil, on clique sur la colonne Source / Load du fil 2. La fenêtre Source / Load Placement apparaît.

6. On clique et on fait glisser l'icône Source jusqu'au segment 3. La fenêtre Source Parameters apparaît.

7. On sélectionne Current Source et on s'assure que l'amplitude est égale à 1. On attribue la valeur -90,0 à la phase.

8. On clique sur OK dans la fenêtre Source Parameters, puis on clique sur OK dans la fenêtre Source / Load Placement.

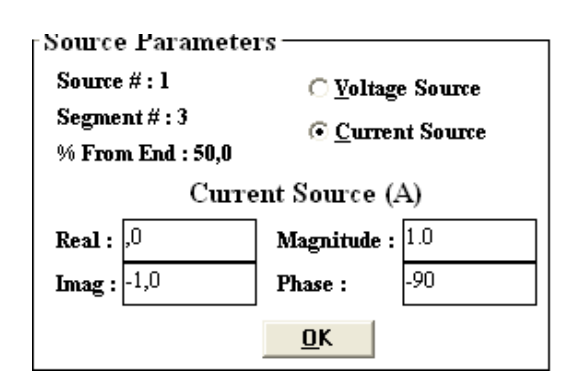

III. 1. 2. 2. 3 Utiliser NecVu pour visualiser et imprimer l'antenne

1. On clique sur le bouton NecVu, l'écran NecVu apparaît avec une représentation de notre antenne.

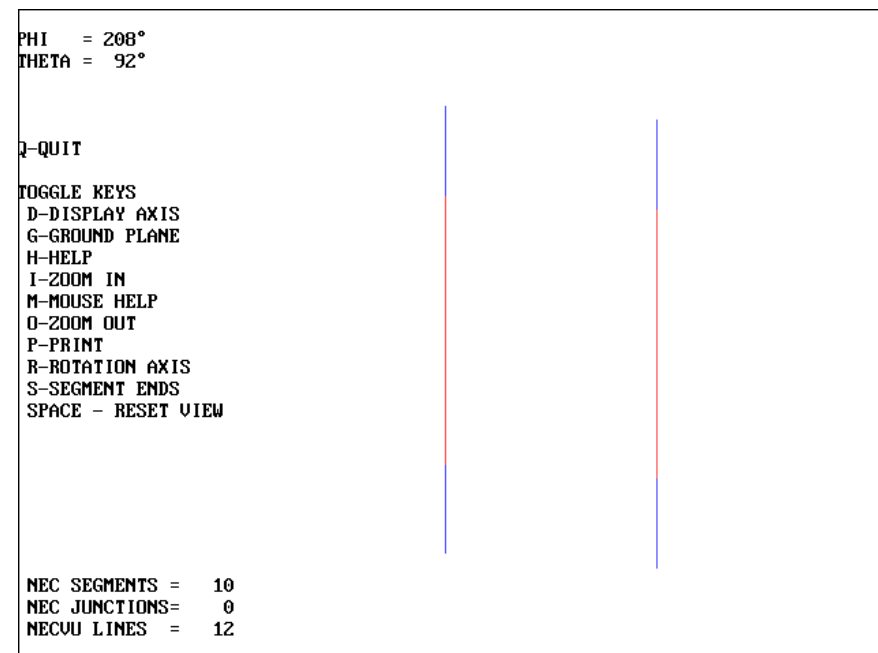

2. on utilise notre souris pour obtenir une bonne vue de notre antenne. Puis on appuie sur la touche P pour imprimer.

A noter que l'impression ne se produit pas jusqu'à ce qu'on quitte NecVu.

3. On déplace l'antenne à nouveau. Puis on appuie sur la touche D pour afficher les axes et on appuie sur la touche P pour imprimer.

4. On appuie sur la touche Q pour quitter NecVu. La fenêtre NecVu Print apparaît.

5. Pour voir un schéma, dans la boîte Plot Preview, on clique sur l'un des schémas, puis on clique sur le bouton Display.

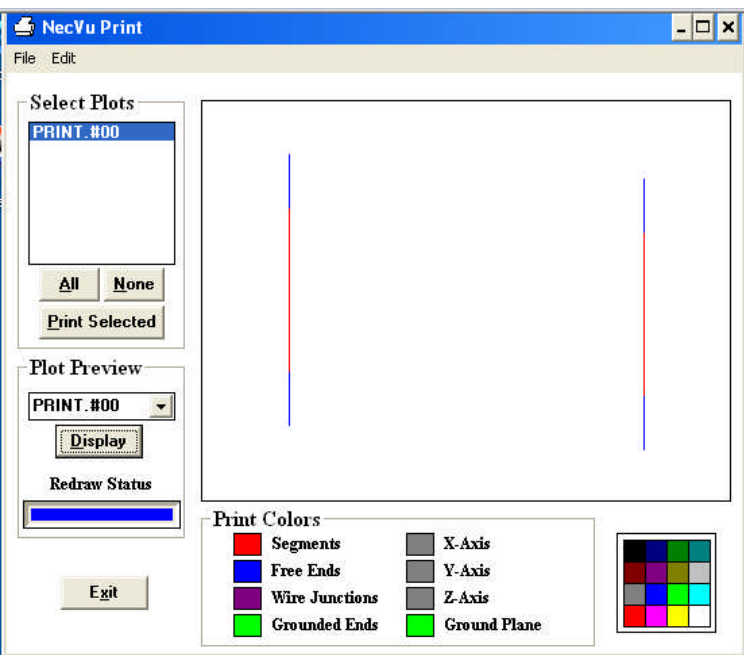

6. Pour imprimer un schéma, on clique sur le nom du schéma dans la boîte Select Plot, puis on clique sur le bouton Print Selected. La fenêtre Print apparaît.

7. On clique sur OK. Le schéma doit être maintenant imprimé.

8. Lorsque l'impression est terminée, on revient à la fenêtre Print NecVu. On clique sur Exit pour revenir au tableur.

III. 1. 2. 2. 4 Exécuter Nec-Win Basic pour traiter les données de l'antenne

1. On clique sur le bouton Run Nec. La fenêtre Save As apparaît.

2. On entre twoband.NWB comme nom de fichier. Puis on clique sur OK. Le programme commencera à traiter.

3. Lorsque le traitement est terminé, le Run Time sera affiché. On clique sur OK.

Les données de l'antenne sont maintenant traitées.

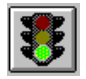

III. 1. 2. 2. 5 Diagrammes de Rayonnement

1. Pour visualiser les diagrammes, on clique sur le bouton Plot Pattern. La fenêtre Radiation Pattern Select/Configure apparaît, avec le diagramme azimut choisi.

2. Pour visualiser le diagramme azimutal, on clique sur Generate Graph et la fenêtre Azimuth Plot Control apparaît.

3. On clique sur le bouton Auto Scale pour utiliser automatiquement la meilleure échelle, puis on clique sur le bouton Redraw. La fenêtre Azimuth Pattern Plot apparaît avec le tracé de nos données. La ligne épaisse indique le gain total.

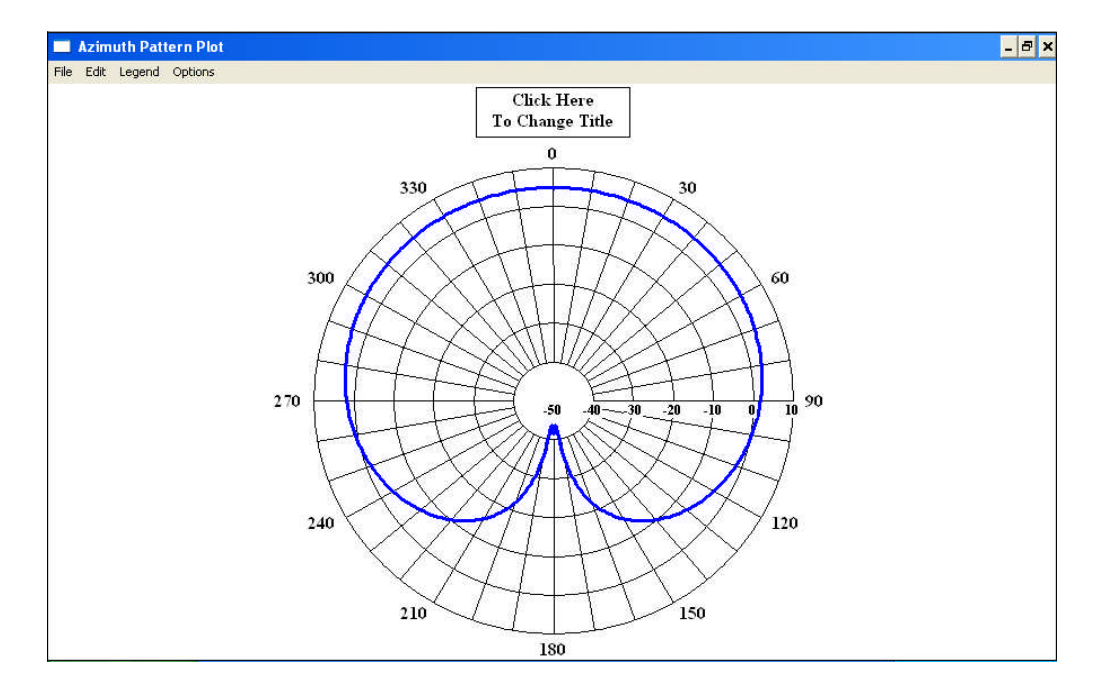

4. Pour revenir à la fenêtre Radiation Pattern Select/Configure, on clique n'importe où sur le schéma, et la fenêtre Azimuth Plot Control apparaît. On clique sur le bouton Exit.

III. 1. 2. 2.6 Définir un sol réel

Dans cette section, nous allons définir les paramètres pour une antenne posée sur un sol rocheux sur une falaise à côté de l'océan.

1. On clique sur le bouton Ground. La fenêtre Ground Select apparaît.

2. On sélectionne Real Ground et on clique sur OK. La fenêtre Real / Sommerfeld Ground apparaît.

3. On clique sur l'image jusqu'à ce que 2 Mediums, Linear Cliff apparaît.

 $G$ round

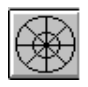

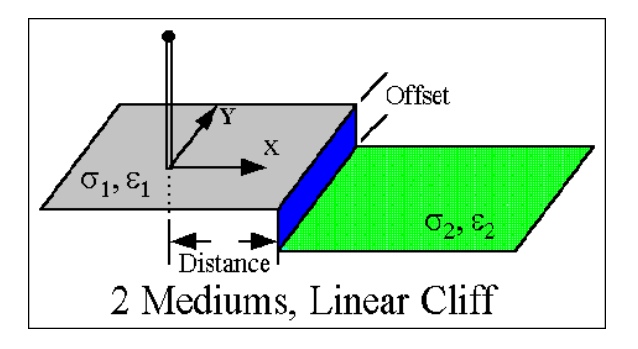

4. On clique sur Presets dans la barre des menus et on sélectionne Rocky Soil. A noter comment les paramètres de la zone supérieure changent.

5. On clique sur la case à côté de  $\sigma_{2} \Big( \frac{S}{m} \Big)$ .  $\sigma_2\left(\frac{S}{M}\right)$ .

6. On clique sur Presets dans la barre des menus et on sélectionne Saltwater. A noter comment les paramètres de la zone inférieure changent.

- 7. On clique sur la case à côté de Distance et on tape 5.
- 8. On clique sur la case à côté d'Offset et on tape 5.
- 9. On clique sur OK.

Affichage du diagramme de rayonnement

1. On clique sur File dans la barre des menus et on sélectionne SaveAs. La fenêtre Save As apparaît.

2. On entre CLIFF.NWB comme nom de fichier. Puis on clique sur OK.

3. On clique sur le bouton Run NEC. Le programme commencera à traiter.

4. Lorsque le traitement est terminé, le Run Time sera affiché. On clique sur OK.

5. On clique sur le bouton Plot Pattern. La fenêtre Radiation Pattern Select / Configure apparaît, avec le diagramme azimutal choisi.

6. Pour visualiser le diagramme, on clique sur Generate Graph, et la fenêtre Azimuth Plot Control apparaît.

7. On clique sur le bouton Auto Scale pour utiliser automatiquement la meilleure échelle, puis on clique sur le bouton Redraw. La fenêtre Azimuth Pattern Plot apparaît avec le tracé de nos données. La ligne épaisse indique le gain total.

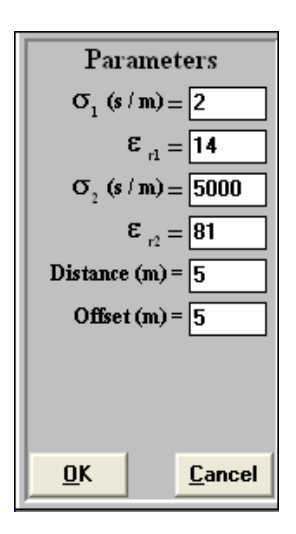

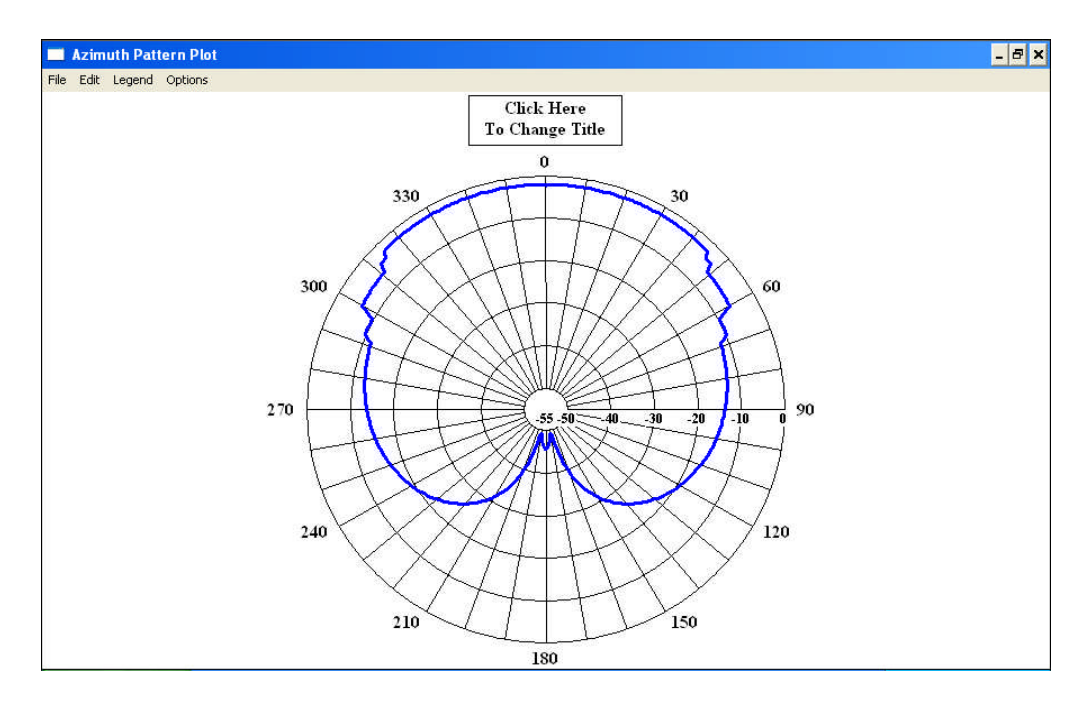

8. Pour revenir au tableur, on clique n'importe où sur le schéma et la fenêtre Azimuth Plot Control apparaît. On clique sur le bouton Exit.

III. 1. 2. 2.7 Définir un sol Sommerfeld

1. On clique sur le bouton Ground. La fenêtre Ground Select apparaît.

2. On sélectionne Sommerfeld Ground et on clique sur OK. La fenêtre Sommerfeld Ground apparaît.

3. On attribue la valeur 13 à permittivité relative et la valeur 0.005 à la conductivité.

4. On clique sur OK pour. Le programme commencera à traiter.

5. Lorsque le traitement est terminé, on clique sur OK. La fenêtre Sommerfeld Ground est encore visible. 8. On clique sur OK.

Affichage du diagramme

1. On clique sur le bouton Run NEC. Le programme commencera à traiter.

2. Lorsque le traitement est terminé, le Run Time sera affiché. On clique sur OK.

3. On clique sur le bouton Plot Pattern. La fenêtre Radiation Pattern Select / Configure apparaît, avec le diagramme azimutal choisi.

4. Pour visualiser le diagramme, on clique sur Generate Graph et la fenêtre Azimuth Plot Control apparaît.

**Sommerfeld Ground** ×l Parameters **Relative Permitivity:** Conductivity  $(s/m)$ : **OK** Cancel

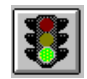

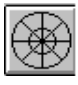

Ground

5. On clique sur le bouton Auto Scale pour sélectionner automatiquement la meilleure échelle, puis on clique sur le bouton Redraw. La fenêtre Azimuth Pattern Plot apparaît avec le tracé de nos données. La ligne épaisse indique le gain total.

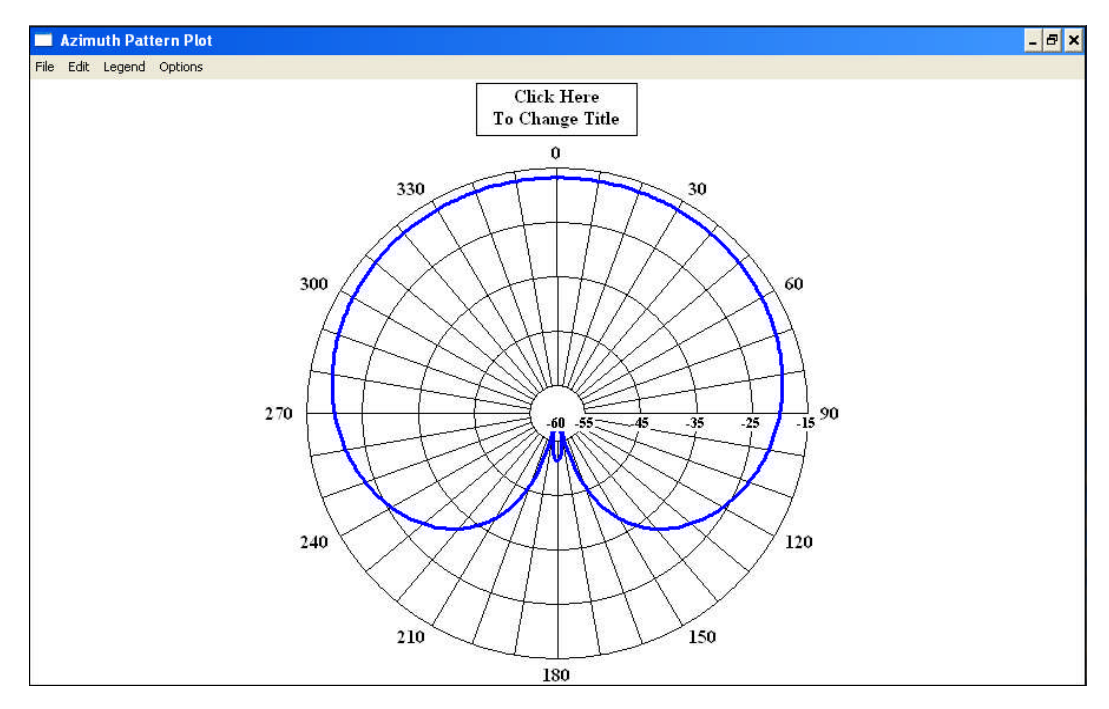

A noter qu'avec le sol Sommerfeld, l'antenne n'est plus sur la falaise linéaire.

6. Pour revenir au tableur, on clique n'importe où sur le schéma, et la fenêtre Azimut Plot Control apparaît. Cliquez sur le bouton Exit.

# III. 2 Nec-Lab

III. 2. 1. Antenne d'Émission

Problème :

Une antenne directive à cinq éléments opérant dans la bande de fréquence [87,5. 89,5] MHz sera conçue. Supposons que l'impédance de sortie de l'émetteur est de 50 Ohms et qu'un gain minimum de 7,5 dB est requis. Nec-Lab sera utilisé pour déterminer les meilleures positions et les longueurs des fils pour atteindre les objectifs fixés. Supposons que les cinq éléments sont initialement n' importe où dans le plan XY.

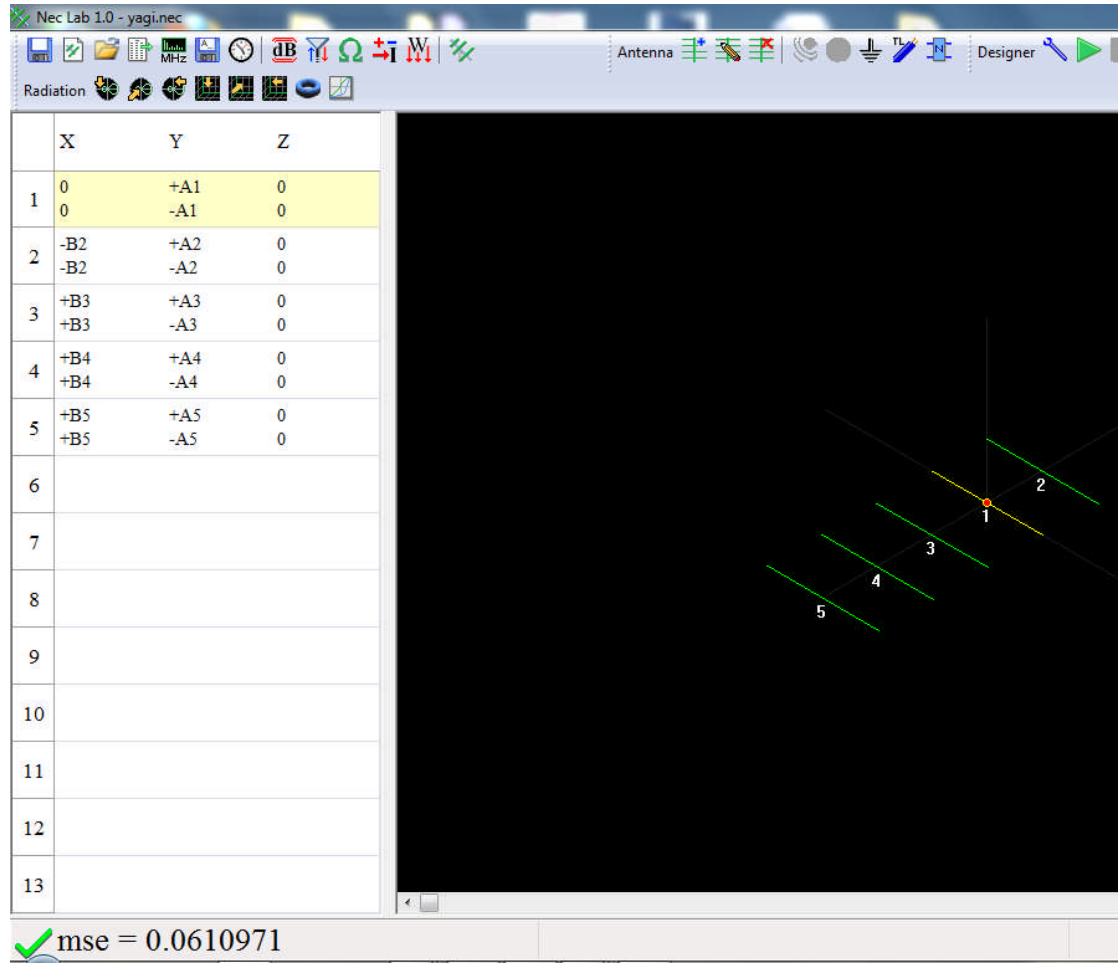

III. 2. 1. 1. Créer le projet :

- 1. Démarrer Nec-Lab.
- 2. On sélectionne le premier fil en double cliquant dessus. La boîte de dialogue du fil s'ouvre.

|                    |                | Nec Lab 1.0 - The power of NEC at your hands              |                |                 |         |       |                |                    |                                   |   |  |        |
|--------------------|----------------|-----------------------------------------------------------|----------------|-----------------|---------|-------|----------------|--------------------|-----------------------------------|---|--|--------|
|                    |                |                                                           |                |                 |         |       |                |                    | Antenna 主车至  & ●专ン址               |   |  | De:    |
| Radiation 等多等因因同二团 |                |                                                           |                |                 |         |       |                |                    |                                   |   |  |        |
|                    | х              | Υ                                                         | z              |                 |         |       |                |                    |                                   |   |  |        |
| 1                  | $\mathbf{0}$   | $+A0$                                                     | $\overline{0}$ |                 |         |       |                |                    |                                   |   |  |        |
|                    | $\Omega$       | $-AO$                                                     | $\mathbf{0}$   |                 |         |       |                |                    |                                   |   |  |        |
| $\overline{2}$     |                | $\Sigma$<br>Wire - All dimensions are in centimeters      |                |                 |         |       |                |                    |                                   |   |  |        |
| $\overline{3}$     | Wire X         |                                                           |                | Wire Y          |         |       | Wire Z         |                    |                                   |   |  | OK     |
|                    | X <sub>1</sub> | =                                                         | 0.000          | Y1<br>$= A0$    | ▼       | Setup | Z1             | $=$                | 0.000<br>$\cdot$                  |   |  | Cancel |
| 4                  | X <sub>2</sub> | ÷<br>$=$                                                  | 0.000          | $= -A0$<br>Y2   | $\cdot$ | Setup | Z <sub>2</sub> | $=$                | 0.000<br>$\overline{\phantom{a}}$ |   |  |        |
| 5                  |                | Number of segments into<br>which the wire will be divided | 11             | $\frac{1}{\pi}$ |         |       |                | Radius of the wire |                                   | 1 |  |        |
|                    |                |                                                           |                |                 |         |       |                |                    |                                   |   |  |        |

III. 2. 1. 2. Définir le fil 1 :

1. La boîte de dialogue du fil permet de définir ses deux extrémités. Pour chaque extrémité et pour chaque coordonnée, il est possible de définir:

.Une valeur numérique.

.Une variable, ou

.Une valeur que Nec-Lab optimisera.

2. Pour cet exemple, le fil 1 sera placé à l'origine, et seules les valeurs d'Y1 et Y2 seront.<br>
2. Pour cet exemple, le fil 1 sera placé à l'origine, et seules les valeurs d'Y1 et Y2 seront. modifiées.

3. On attribue la variable A1 pour Y1.

4. On attribue la variable -A1 pour Y2.

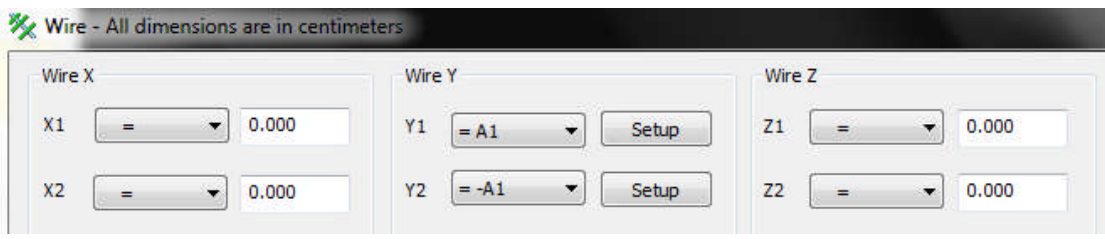

III. 2. 1. 3. Définir un intervalle pour A1 :

1. Nec-Lab permettra d'optimiser la valeur de A1 lors de son exécution. Il est toutefois Lab 1. Nec-Lab permettra d'optimiser la valeur de A1 lors de son exécution. Il est toutefois nécessaire de définir un intervalle pour créer une antenne. On clique sur le bouton Setup Y1. Une nouvelle boîte de dialogue pour modifier l'intervalle de la variable A1 sera ouverte. On vérifie que l'intervalle est comme indiqué ci-dessous.

2. Avant de fermer la boîte de dialogue, on voie qu'il y a une source de tension reliée à ce fil. Ce fil sera l'élément actif de cette antenne.

3. On appuie sur OK pour fermer la boîte de dialogue.

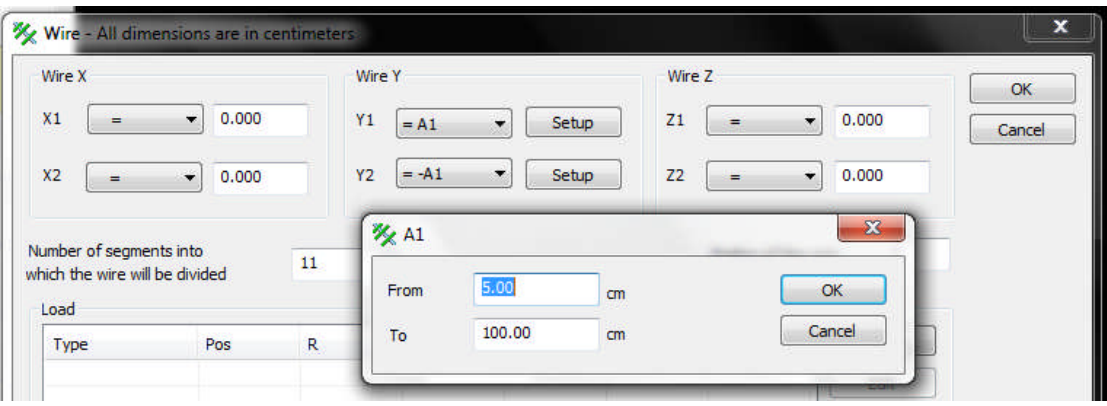

III. 2. 1. 4. Ajouter un deuxième fil :

- 1. Dans la barre d'outils, on clique sur Add wire.
- 2. On attribue –B2 pour X1 et X2.
- 3. On attribue A2 pour Y1 et –A2 pour Y2.

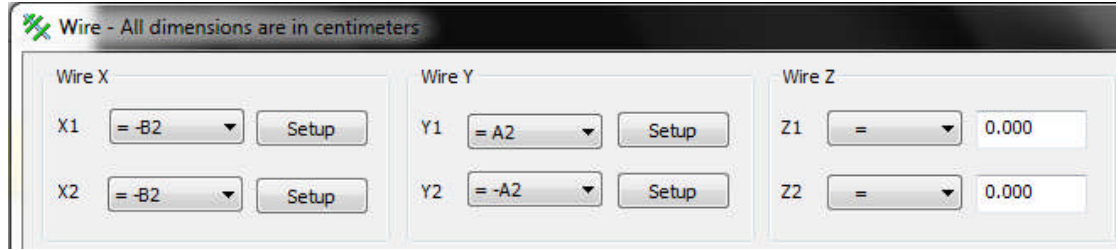

III. 2. 1. 5. Définir des intervalles pour A2 et B2 :

1. On appuie sur le bouton Setup Y1 et on vérifie que l'intervalle de A2 est de 5,00 à 100,00 cm.

2. on appuie sur le bouton Setup X1 et on définit l'intervalle de B2 de 3,00 à 100,00 cm.

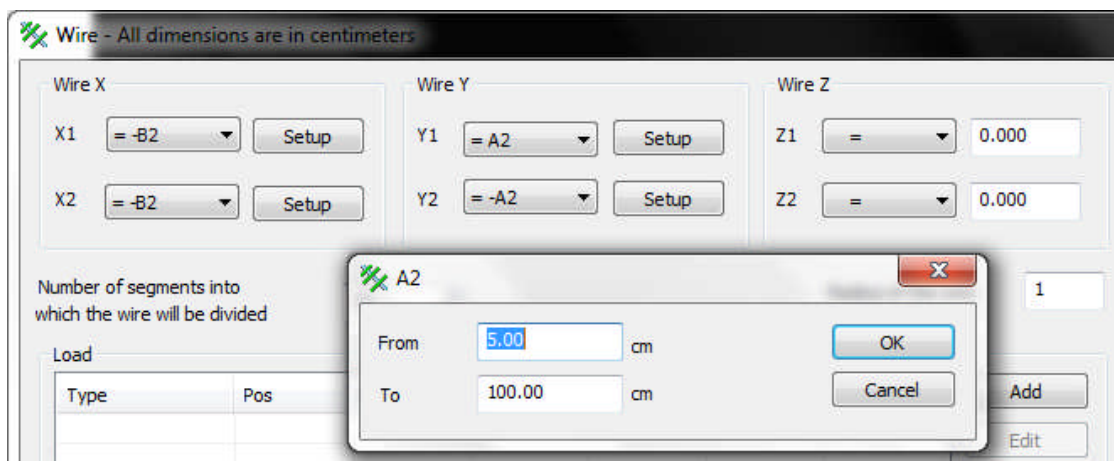

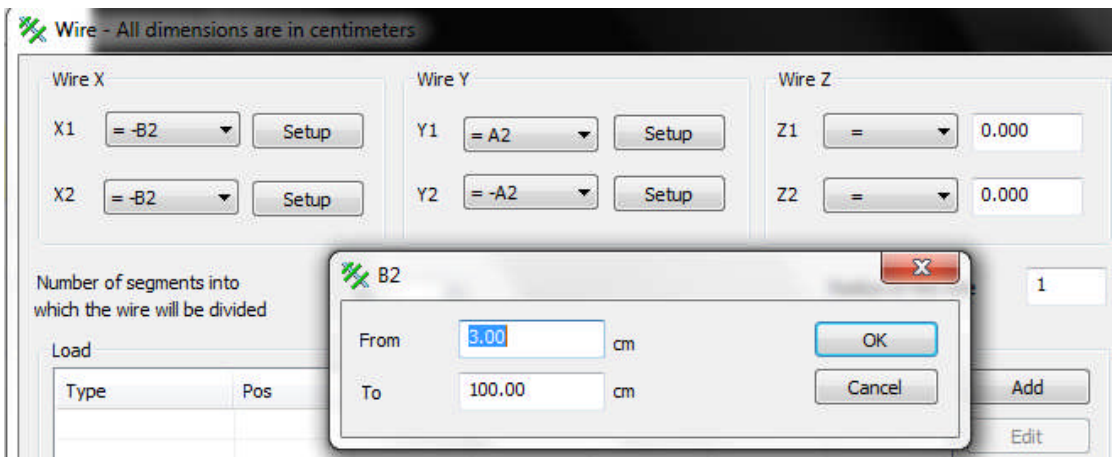

III. 2. 1. 6. Ajouter les fils 3, 4 et 5 :

En suivant la procédure décrite précédemment, on ajoute trois fils comme indiqué cidessous:

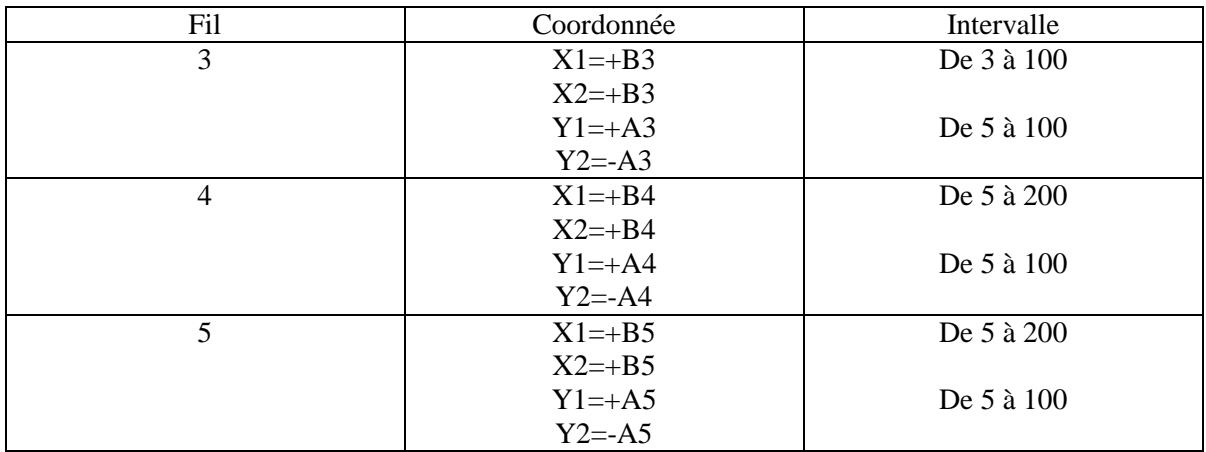
|                         |                   | Nec Lab 1.0 - The power of NEC at your hands |                              |              |                                   |                       |  | $\Box$ $\Box$       | $\mathbf{x}$ |
|-------------------------|-------------------|----------------------------------------------|------------------------------|--------------|-----------------------------------|-----------------------|--|---------------------|--------------|
| ⊌                       | M                 |                                              |                              | ■■■■◎■五ひ之以本  | Antenna 丰玉至 (SO + ) IL Designer \ |                       |  | $\odot$ 2 3 $\odot$ |              |
|                         |                   | setup TH H V V 柴陽 60                         |                              |              |                                   | Radiation や の ぐ 間 間 間 |  | ۰                   | M            |
|                         | X                 | Y                                            | Z                            |              |                                   |                       |  |                     | ۸            |
| 1                       | $\mathbf{0}$<br>0 | $+A1$<br>$-A1$                               | $\mathbf{0}$<br>$\bf{0}$     |              |                                   |                       |  |                     |              |
| $\overline{2}$          | $-B2$<br>$-B2$    | $+A2$<br>$-A2$                               | $\mathbf{0}$<br>$\mathbf{0}$ |              |                                   |                       |  |                     |              |
| $\overline{\mathbf{3}}$ | $+ B3$<br>$+B3$   | $+A3$<br>$-A3$                               | $\bf{0}$<br>$\overline{0}$   |              |                                   |                       |  |                     |              |
| $\overline{4}$          | $+B4$<br>$+B4$    | $+A4$<br>$-AA$                               | $\mathbf{0}$<br>$\bf{0}$     |              |                                   | 2                     |  |                     |              |
| 5                       | $+B5$<br>$+B5$    | $+A5$<br>$-AS$                               | $\mathbf{0}$<br>$\mathbf{0}$ |              | $\overline{\mathbf{3}}$<br>T.     |                       |  |                     |              |
| 6                       |                   |                                              |                              |              |                                   |                       |  |                     |              |
| 7                       |                   |                                              |                              |              |                                   |                       |  |                     |              |
| 8                       |                   |                                              |                              | $\leftarrow$ |                                   |                       |  |                     | ۰            |
|                         |                   | $\gamma$ mse = 0.0000000                     |                              |              |                                   |                       |  |                     |              |

III. 2. 1. 7. Définir la fréquence :

- 1. Dans la barre d'outils, on clique sur Frequency.
- 2. On définit les paramètres de fréquence comme le montre la figure.
- 3. On appuie sur OK pour fermer la boîte de dialogue.

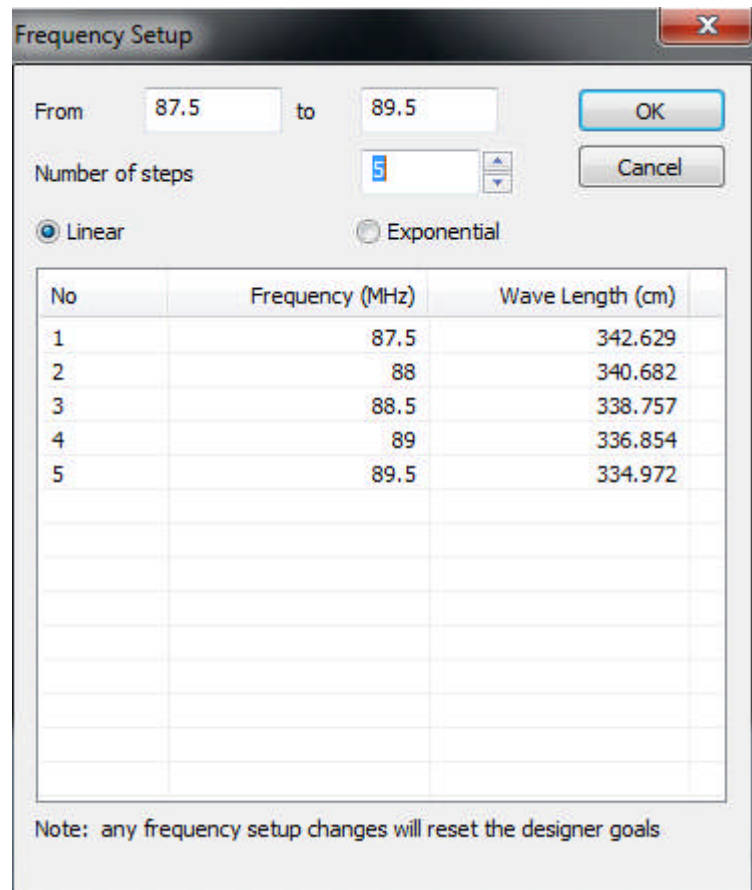

III. 2. 1. 8. Définir l'impédance de l l'antenne :

- 1. Dans la barre d'outils, on clique sur Designer Goal Impédance.
- 2. On sélectionne  $Z = 50$  Ohms.
- 3. On appuie sur OK pour fermer la boîte de dialogue dialogue.

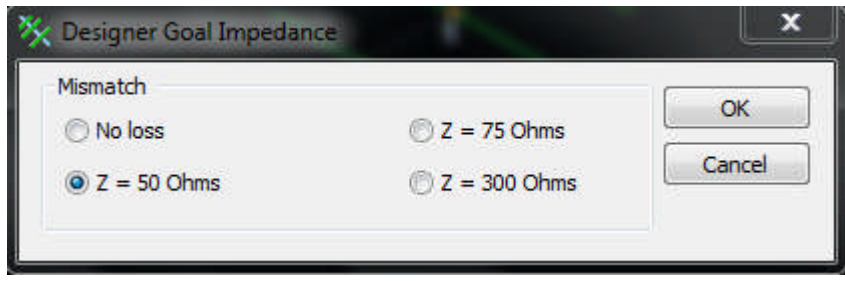

III. 2. 1. 9. Définition des caractéristiques importantes de l'antenne :

- 1. Dans la barre d'outils, on clique sur Designer Priority.
- 2. Le ROS est un facteur clé pour une antenne d'émission, on le définit à sa valeur maximale.
- 3. Le gain d'une antenne est également très important, on le définit à sa valeur maximale maximale.
- 4. On définit le diagramme de rayonnement comme indiqué.
- 5. On appuie sur OK pour fermer la boîte de dialogue.

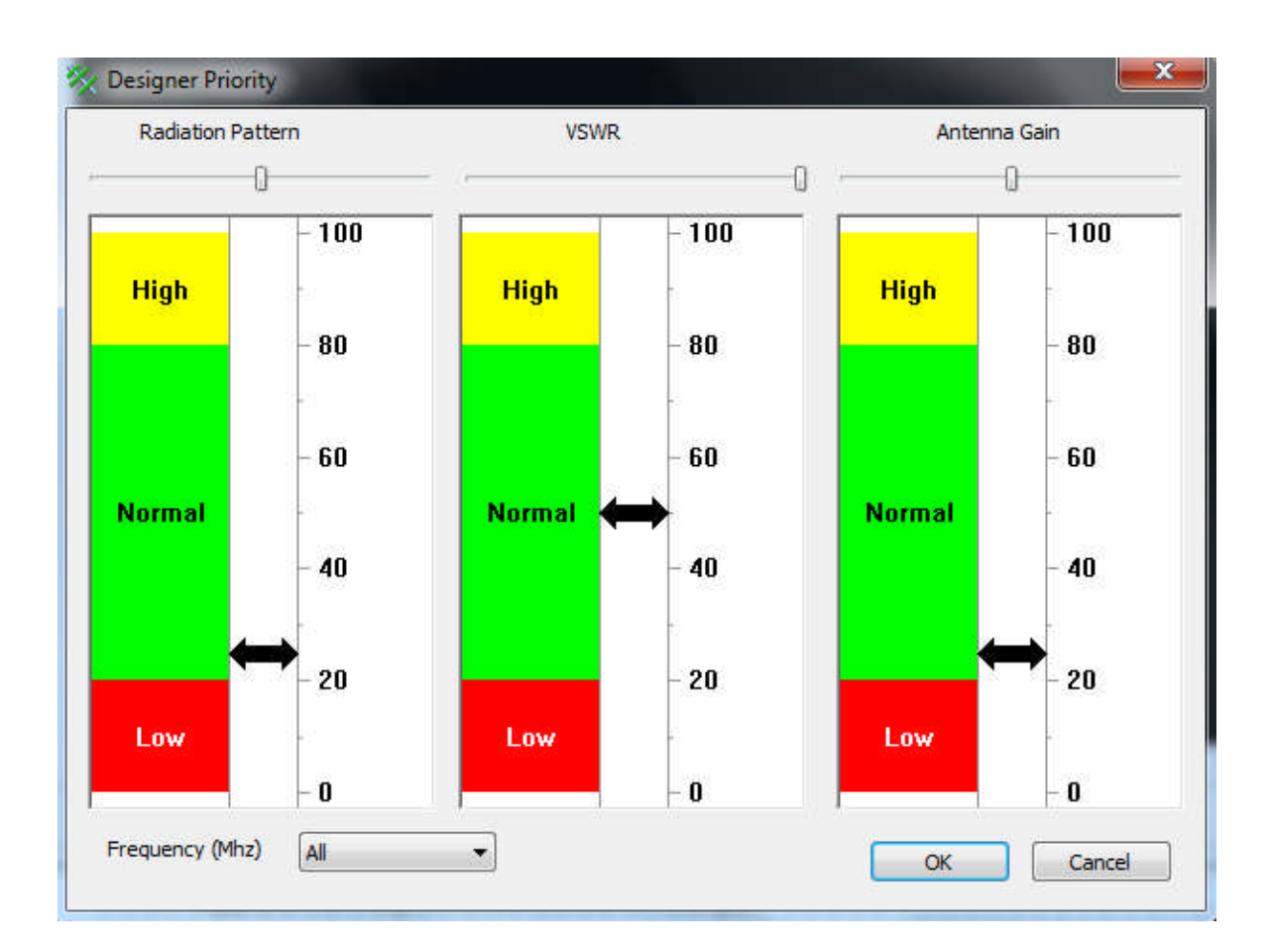

III. 2. 1. 10. Fixer les objectifs :

1. Dans la barre d'outils, on clique sur Designer Radiation Pattern Goal.

2. Nec-Lab définit le diagramme de rayonnement comme un ensemble de faisceaux à 3D. Le ramme de rayonnement de cette antenne sera défini en utilisant seulement deux faisceaux: le reau 1 et le faisceau 2<br>3. On change le gai diagramme de rayonnement de cette antenne sera défini en utilisant seulement deux faisceaux: le faisceau 1 et le faisceau 2

- 3. On change le gain de l'antenne
- 4. On change la largeur du faisceau1. La nouvelle largeur est 10.
- 5. On change le gain normalisé du faisceau 2: Norm Gain <-20 dB
- 6. On appuie sur OK pour fermer la boîte de dialogue.

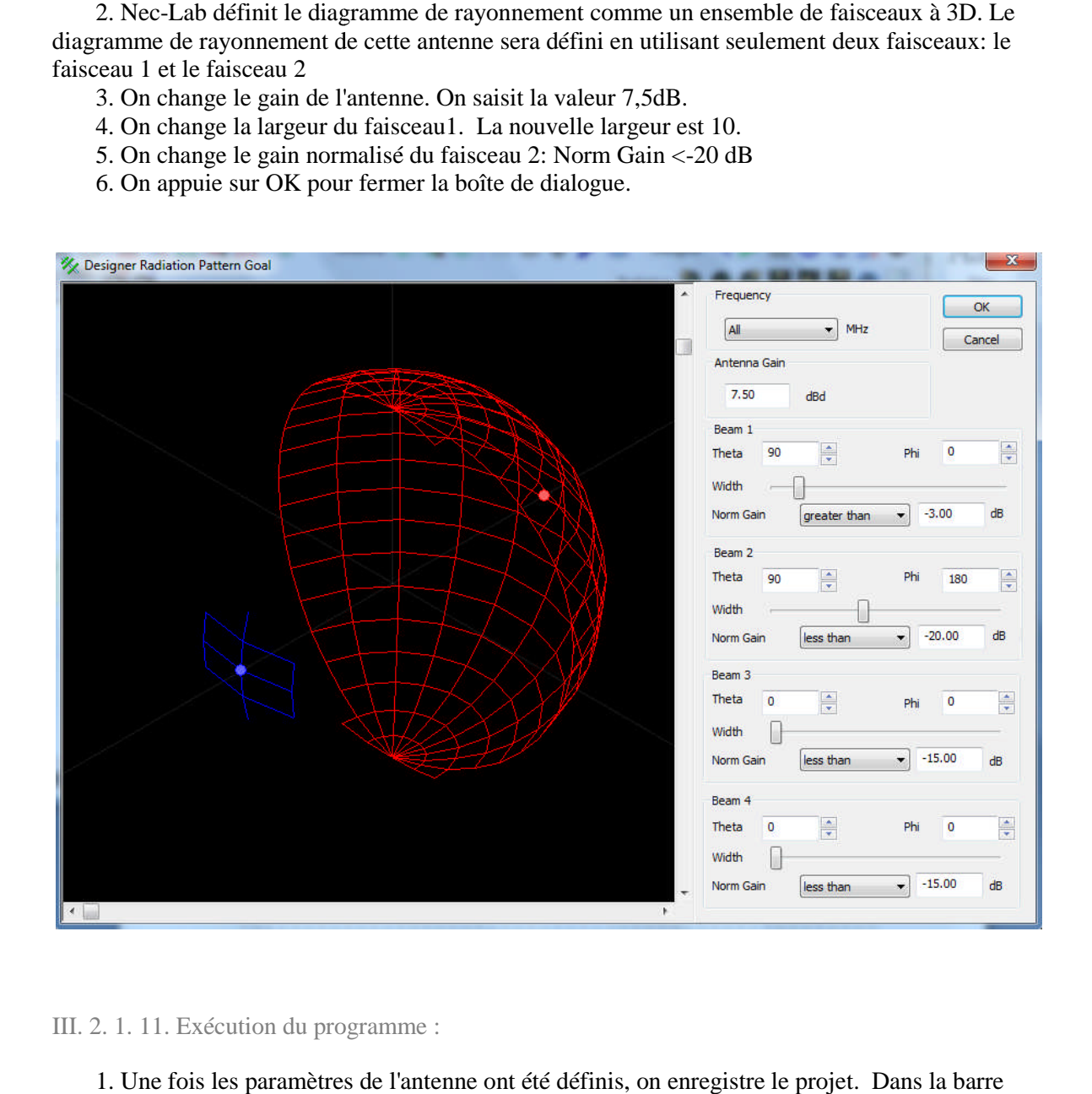

III. 2. 1. 11. Exécution du programme :

1. Une fois les paramètres de l'antenne ont été définis, on enregistre le projet. d'outils, on clique sur Save.

2. on sélectionne un dossier approprié dans notre ordinateur et on saisit le nom de fichier. On appuie sur le bouton Enregistrer pour fermer la boîte de dialogue.

d'antennes. Dans la barre d'outils, on clique sur Run The Designer.

3. Nec-Lab utilise l'intelligence artificielle et est capable de concevoir une grande gamme<br>tennes. Dans la barre d'outils, on clique sur Run The Designer.<br>4. Une fois l'exécution est en cours, Nec-Lab fera périodiquement 4. Une fois l'exécution est en cours, Nec-Lab fera périodiquement le rapport d'erreur quadratique moyenne mesurée entre les performances de l'antenne réelle et les

5. Premièrement, le logiciel va créer un prototype. Deuxièmement, le logiciel améliorera ce prototype. En fonction de la vitesse de notre ordinateur et de la complexité de l'antenne, le programme peut s'exécuter pendant une à plusieurs heures. Nec-Lab permettra d'estimer le temps restant pour l'exécution. Cependant, il peut cesser plutôt s'il n'y a plus d'améliorations possibles. restant pour l'exécution. Cependant, il peut cesser plutôt s'il n'y a plus d'améliorations possib

6. Dans certains cas et selon les paramètres de l'antenne, le logiciel ne sera pas en mesure d'atteindre tous les objectifs de façon appropriée. Dans ce cas, l'erreur quadratique moyenne de l'antenne ne diminuera pas. Considérons par exemple une antenne à deux éléments avec une exigence d'un gain minimum de 8 dB. Avec seulement deux éléments, le logiciel ne sera pas en mesure d'atteindre le gain nécessaire quelle que soit la longueur ou la position des fils.

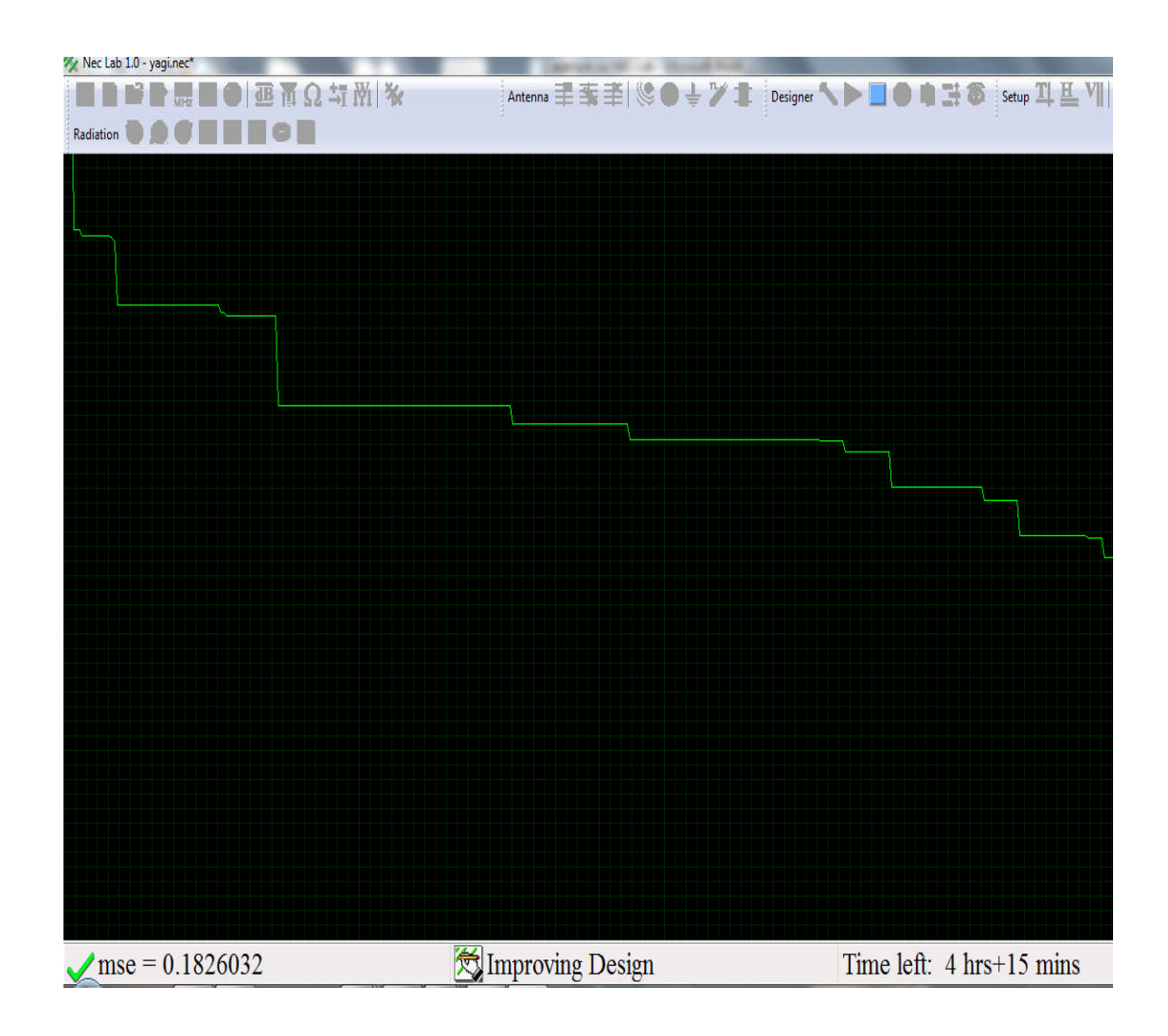

III. 2. 1. 12. L'analyse des résultats :

1. Une fois l'exécution s'est arrêtée, la boîte de dialogue Optimization results s'ouvre. On visualise les performances de l'antenne. Quand on aura terminé, on appuie sur le bouton Close. On peut ouvrir cette boîte à tout moment en cliquant sur Designer Results.

2. Si les résultats des optimisations ne sont pas optimaux, on peut:

.Exécuter le programme de nouveau. .Modifier les objectifs fixés, ou .Modifier la structure de l'antenne.

3. A noter qu'il est normal d'obtenir des résultats différents à chaque fois que le programme s'exécute. On devrait essayer d'exécuter le programme plusieurs fois et choisir l'antenne avec les meilleurs résultats.

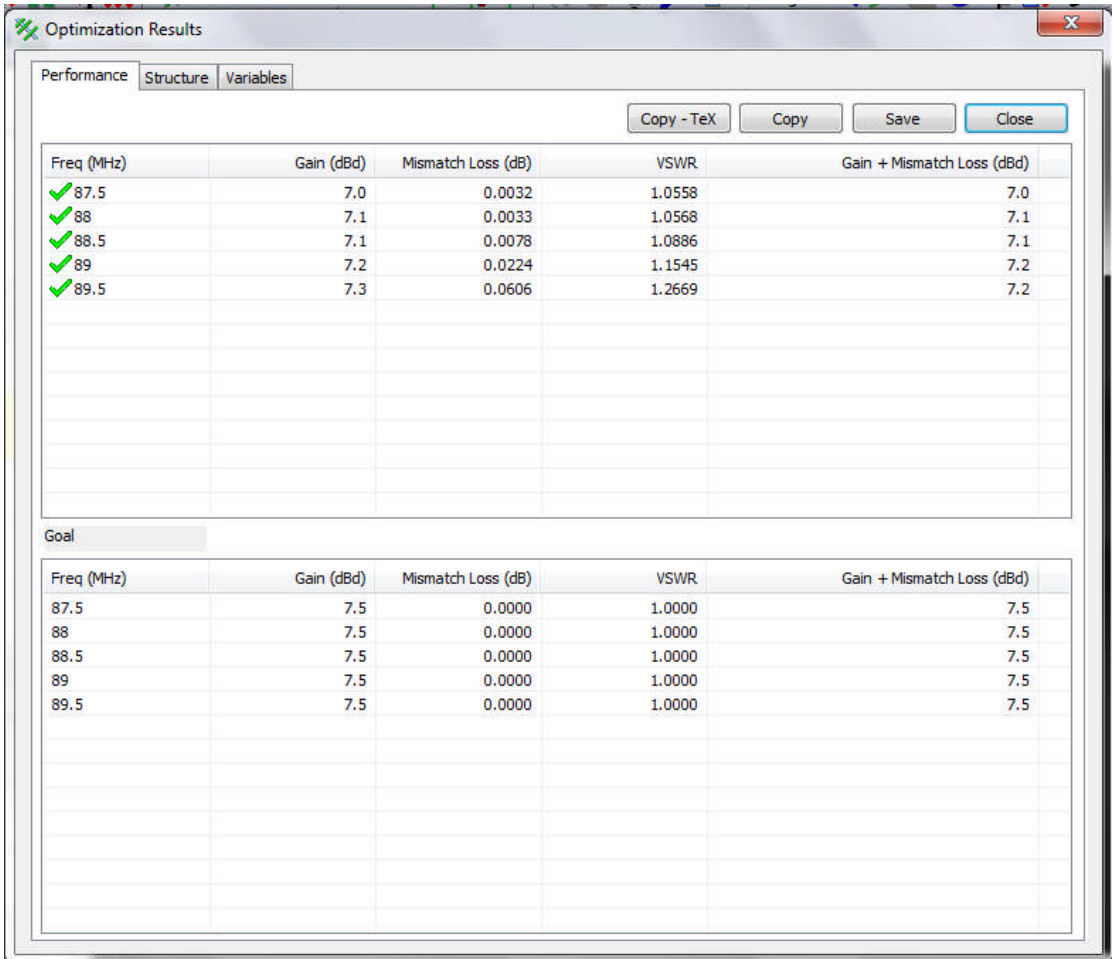

III. 2. 1. 13. Visualiser le diagramme de rayonnement :

1. Dans la barre d'outils, on clique sur Top-polar Radiation Pattern.

2. En utilisant le bouton droit de la souris, on peut exporter les données du schéma à d'autres applications.

3. On peut utiliser la barre de défilement à droite pour visualiser le diagramme de rayonnement de cette antenne à d'autres fréquences.

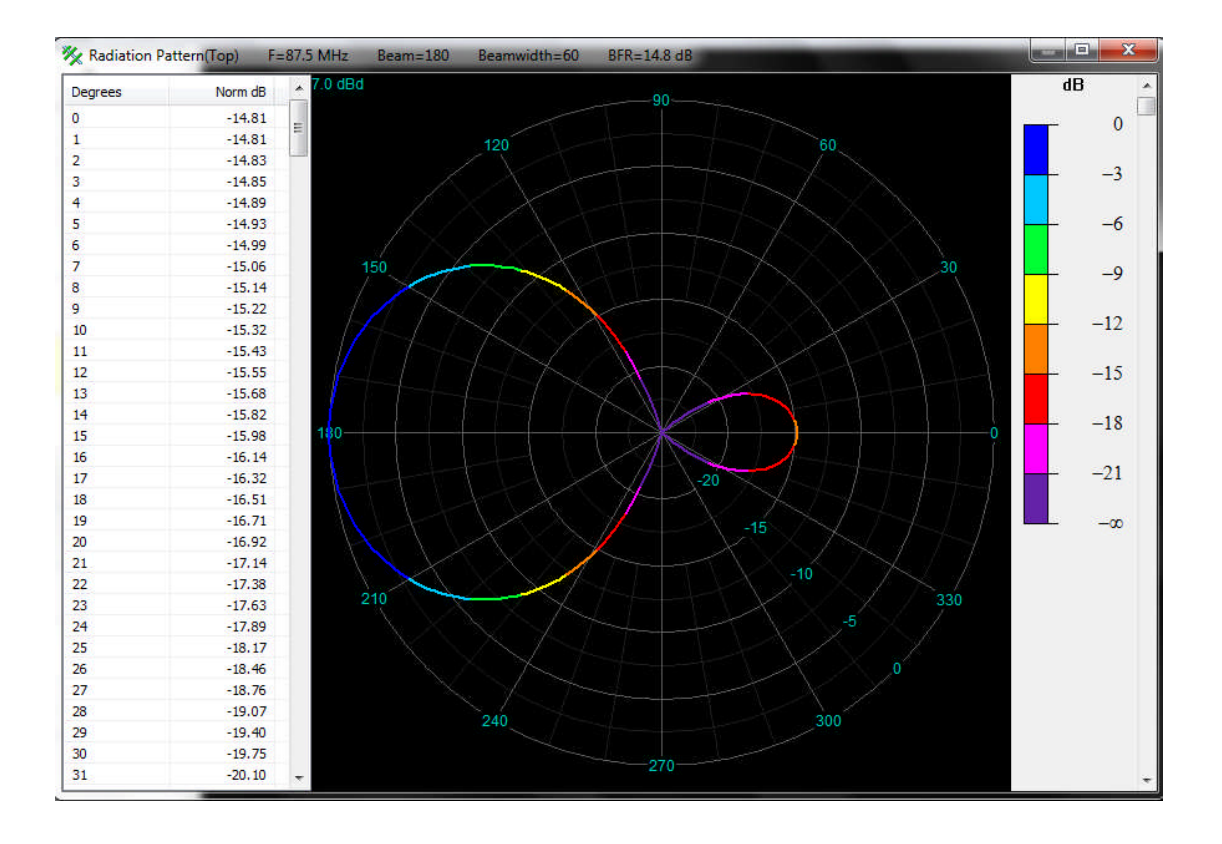

III. 2. 1. 14. Visualiser le diagramme de rayonnement en 3 D :

1. Dans la barre d'outils, on clique sur 3D-Radiation pattern.

2. En utilisant le bouton droit de la souris, on peut exporter les données du schéma à d'autres applications.

3. On peut utiliser la barre de défilement à droite pour visualiser le diagramme de rayonnement de cette antenne à d'autres fréquences.

4. On peut utiliser les autres barres de défilement pour tourner et zoomer ce diagramme de rayonnement.

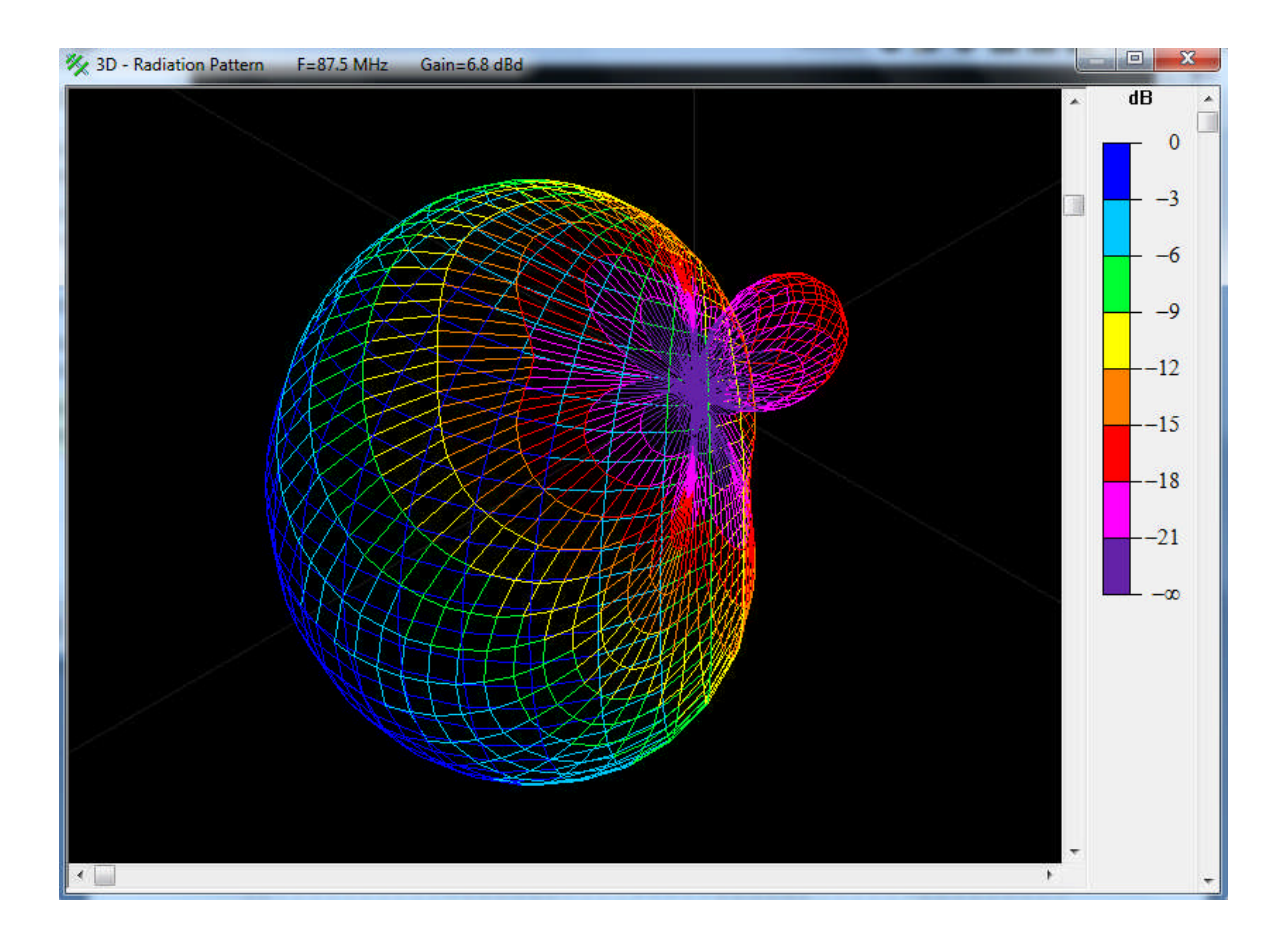

III. 2. 1. 15. Le gain :

1. Dans la barre d'outils, on clique sur Antenna Gain.

2. En utilisant le bouton droit de la souris, on peut exporter les données du schéma à d'autres applications.

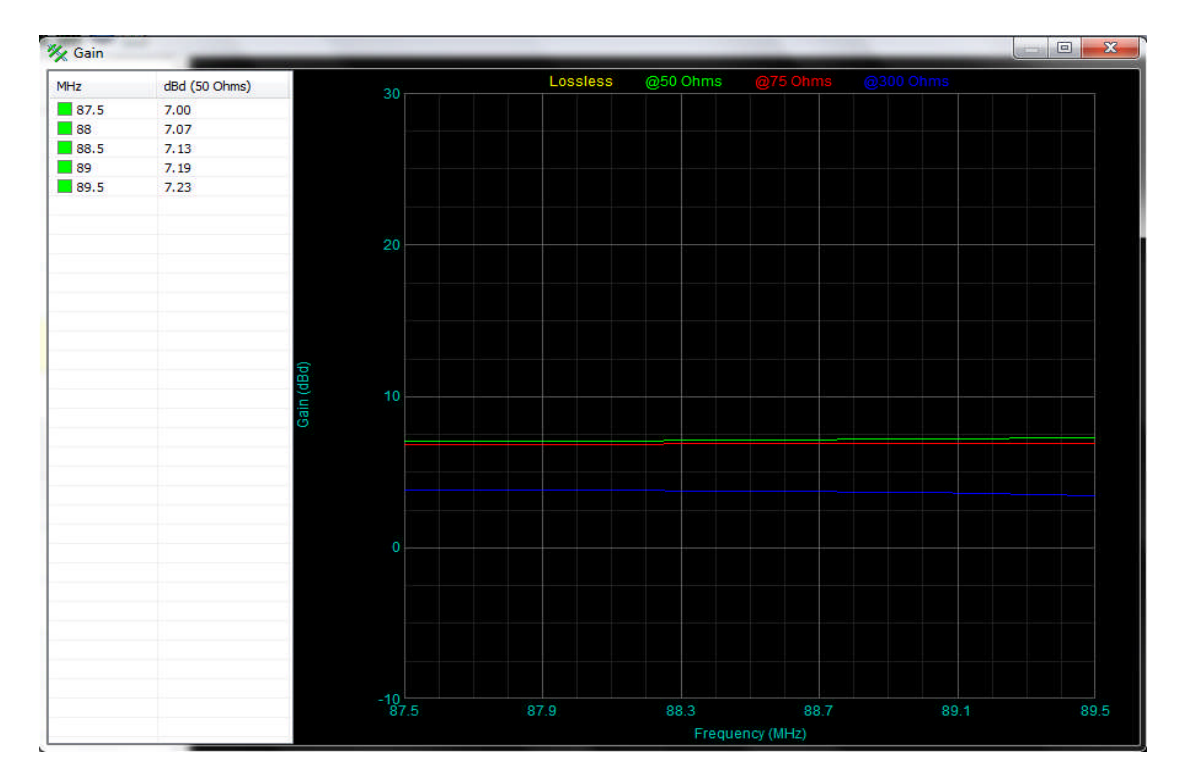

III. 2. 1. 16. Le ROS de l'antenne :

1. Dans la barre d'outils, on clique sur Antenna VSWR.

2. En utilisant le bouton droit de la souris, on peut exporter les données du schéma à d'autres applications.

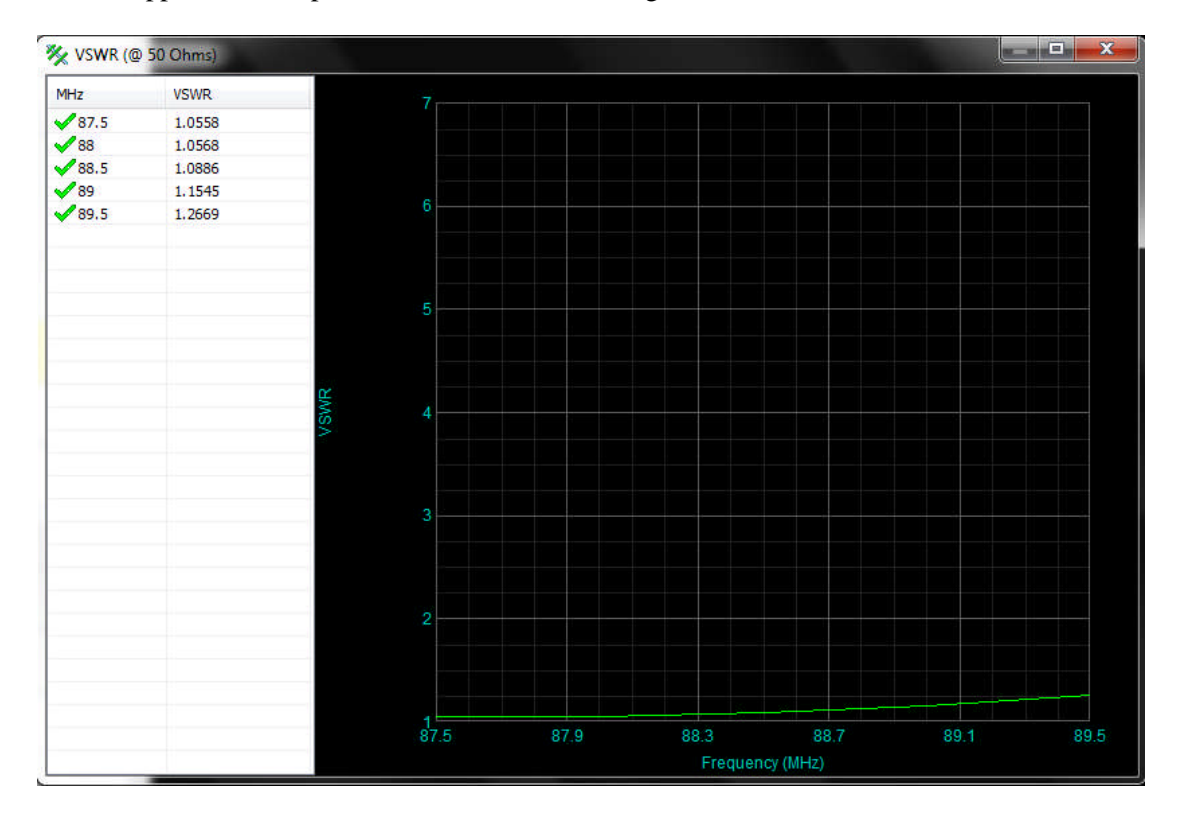

#### III. 2. 1. 17. La distribution du courant :

1. Dans la barre d'outils, on clique sur Wire Curent.

2. En utilisant le bouton droit de la souris, on peut exporter les données du schéma à d'autres applications.

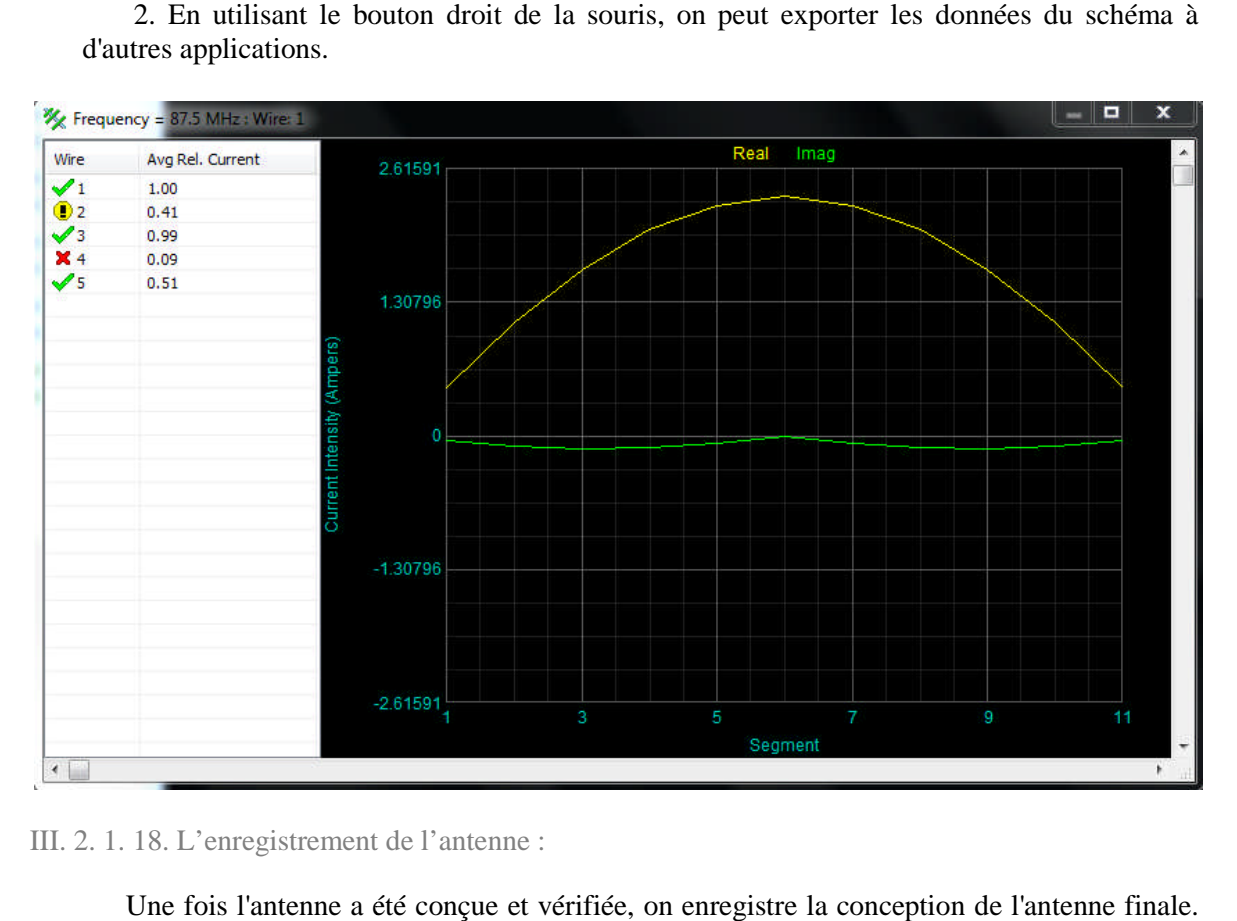

III. 2. 1. 18. L'enregistrement de l'antenne :

Une fois l'antenne a été conçue et vérifiée, on enregistre la conception de l'antenne finale. Dans la barre d'outils, on clique sur Save.

III. 2. 2. Antenne de Réception FM :

Problème :

Une antenne directive à quatre éléments opérant dans la bande de fréquence [100. 108] MHz sera conçue. Supposons que l'impédance de sortie de l'émetteur est de 75 Ohms et qu'un gain minimum de 6,5 dB est requis. Nec-Lab sera utilisé pour déterminer les meilleures positions et les longueurs des fils pour atteindre les objectifs fixés. Supposons que les quatre éléments sont initialement partout dans l'espace et qu'ils sont mis en parallèle les uns par rapport aux autres.

III. 2. 2. 1. Créer le projet :

- 1. On démarre Nec-Lab.
- 2. On sélectionne le premier fil en double cliquant dessus. La boîte de dialogue du fil s'ouvre.

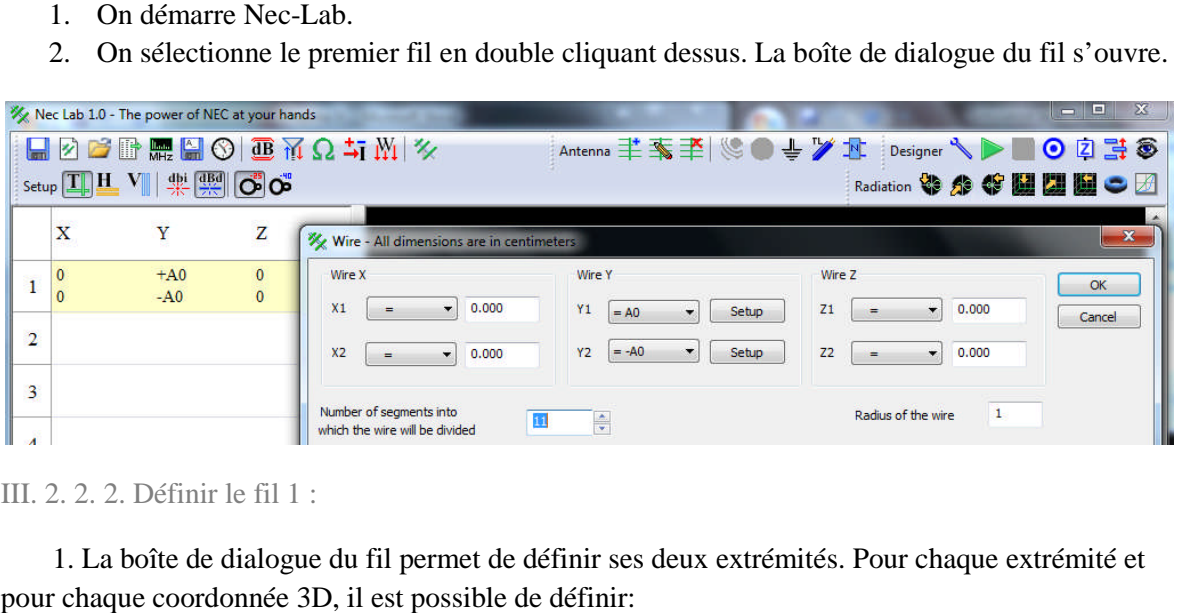

III. 2. 2. 2. Définir le fil 1 :

1. La boîte de dialogue du fil permet de définir ses deux extrémités. Pour chaque extrémité et pour chaque coordonnée 3D, il

.Une valeur numérique.

.Une variable, ou

- .Une valeur que Nec-Lab optimisera.
- 2. Pour cet exemple, le fil 1 sera placé à l'origine Lab l'origine.
- 3. On attribue la variable A1 pour Y1.
- 4. On attribue la variable -A1 pour Y2.

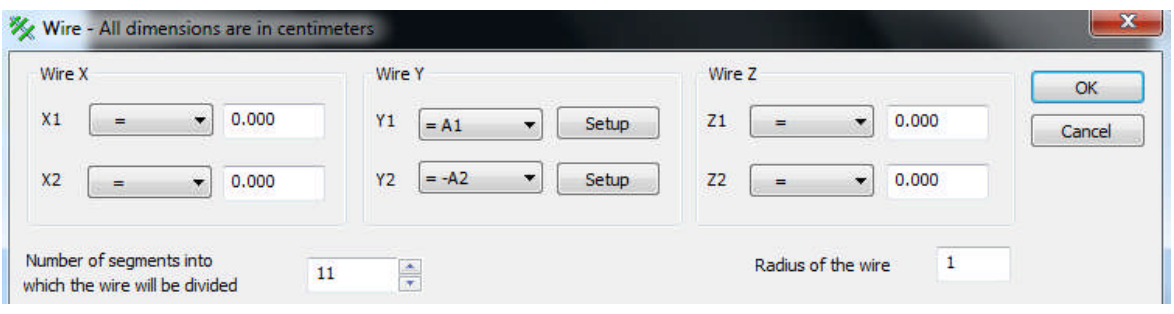

III. 2. 2. 3. Définir un intervalle pour A1 :

1. Nec-Lab permettra d'optimiser la valeur de A1 lors de son exécution. Il est toutefois Lab nécessaire de définir un intervalle pour créer une antenne. On clique sur le bouton Setup Y1. Une nouvelle boîte de dialogue pour modifier l'intervalle de la variable A1 sera ouverte. l'intervalle est comme indiqué ci-dessous. 1. Nec-Lab permettra d'optimiser la valeur de A1 lors de son exécution. Il est toutefois nécessaire de définir un intervalle pour créer une antenne. On clique sur le bouton Setup Y1. Une nouvelle boîte de dialogue pour mod

2. Avant de fermer la boîte de dialogue, on voie qu'il y a une source de tension reliée à ce fil. Ce fil sera l'élément actif de cette antenne.

3. On appuie sur OK pour fermer la boîte de dialogue.

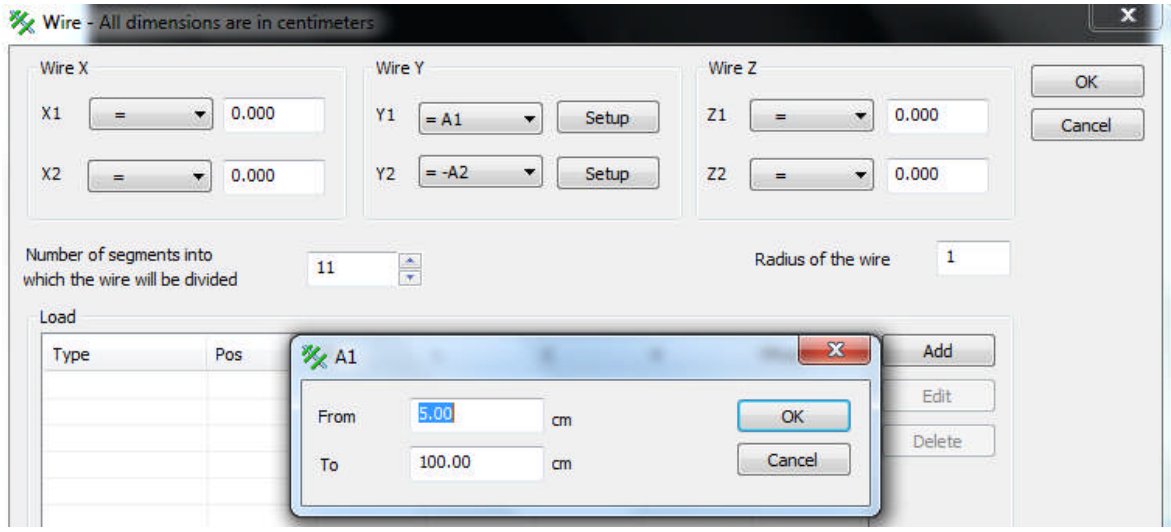

III. 2. 2. 4. Ajouter un deuxième fil :

- 1. Dans la barre d'outils, on clique sur Add wire.
- 2. On attribue –B2 pour X1 et X2.
- 3. On attribue A2 pour Y1 et –A2 pour Y2
- 4. On attribue C2 pour Z1 et Z2.

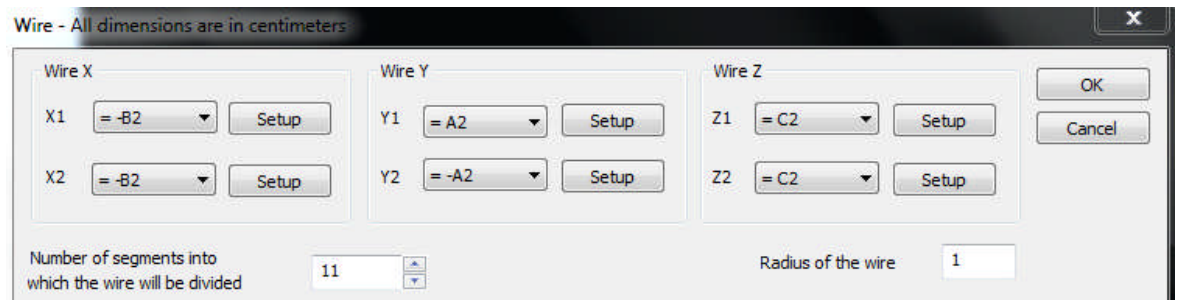

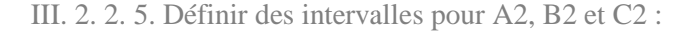

- 1. On appuie sur le bouton Setup Y1 et on vérifie que l'intervalle de A2 est de 5,00 à 100,00 cm.
- 2. On appuie sur le bouton Setup X1 et on définit l'intervalle de B2 de 3,00 à 100,00 cm.<br>3. On appuie sur le bouton Setup Z1 et on définit l'intervalle de C2 de -100 à 100,00 cm.
- 3. On appuie sur le bouton Setup Z1 et on définit l'intervalle de C2 de -100

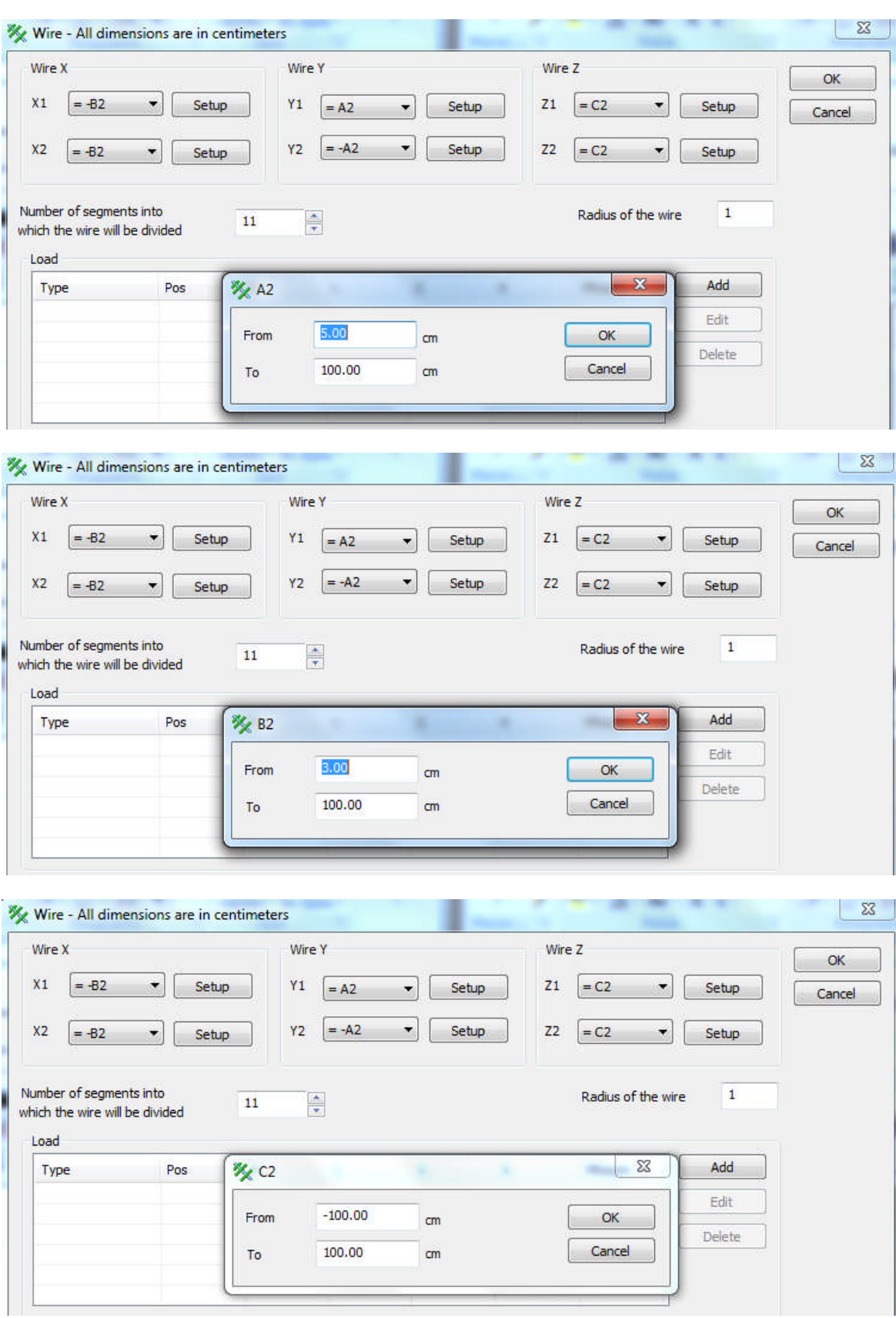

III. 2. 2. 6. Ajouter les fils 3 et 4 :

En suivant la procédure décrite précédemment, on ajoute deux fils comme indiqué cidessous:

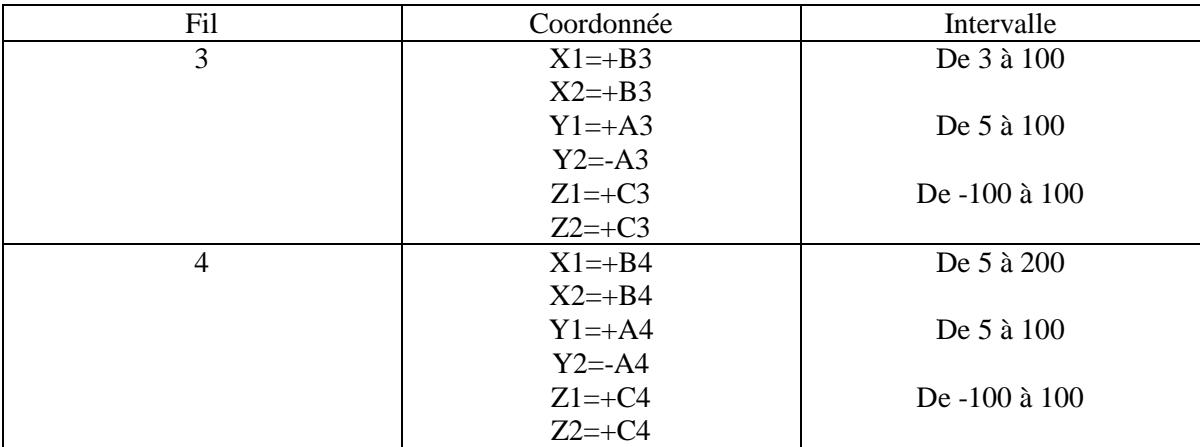

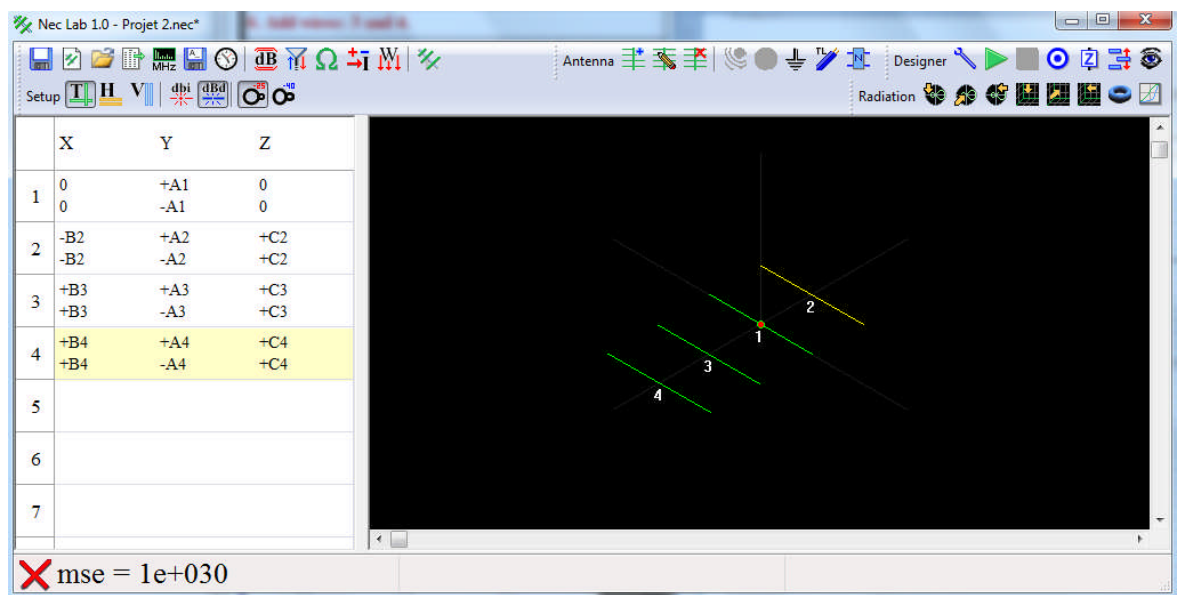

III. 2. 2. 7. Définir la fréquence :

- 1. Dans la barre d'outils, on clique sur Frequency.
- 2. On définit les paramètres de fréquence comme le montre la figure.
- 3. On appuie sur OK pour fermer la boîte de dialogue.

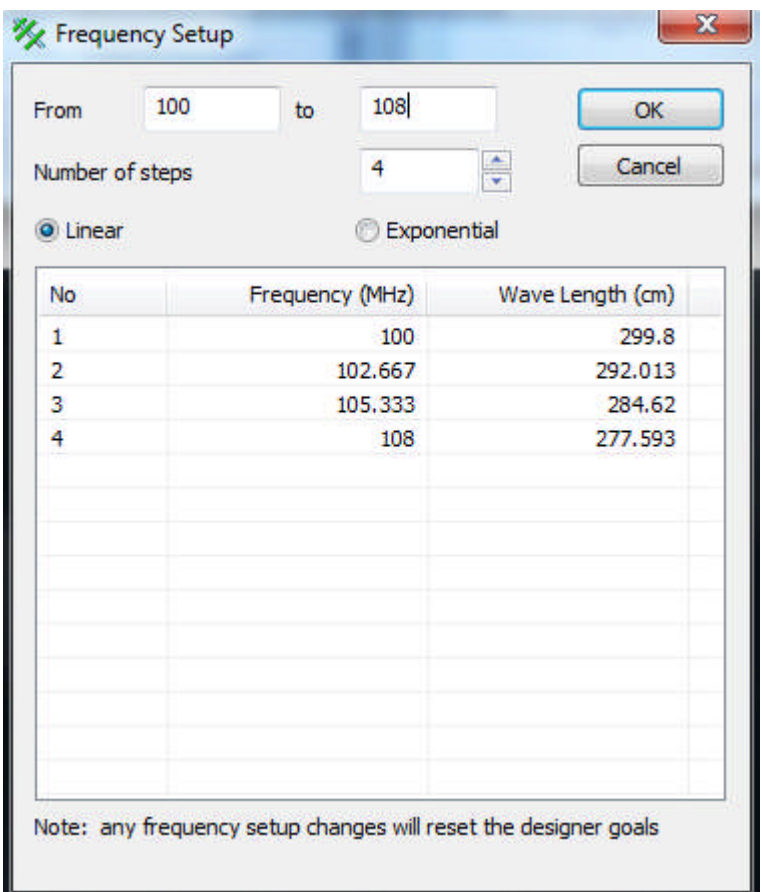

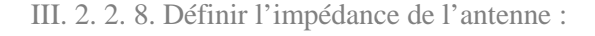

- 1. Dans la barre d'outils, on clique sur Designer Goal Impédance.
- 2. On ssélectionne  $Z = 50$  Ohms.
- 3. On appuie sur OK pour fermer la boîte de dialogue dialogue.

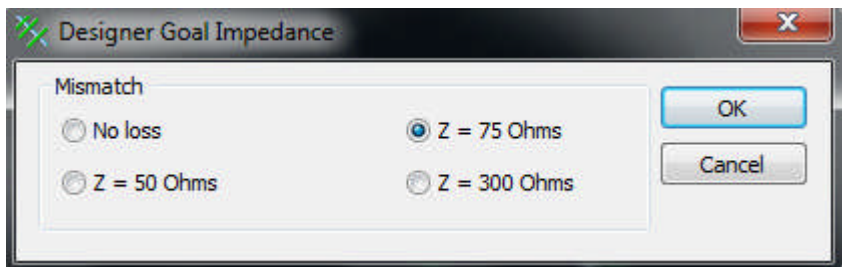

III. 2. 2. 9. Définition des caractéristiques de l'antenne :

1. Dans la barre d'outils, on clique sur Designer Priority.

2. Pour une antenne de réception, le ROS n'est pas aussi important que pour une antenne de transmission.

3. On définit les caractéristiques comme indiqué.

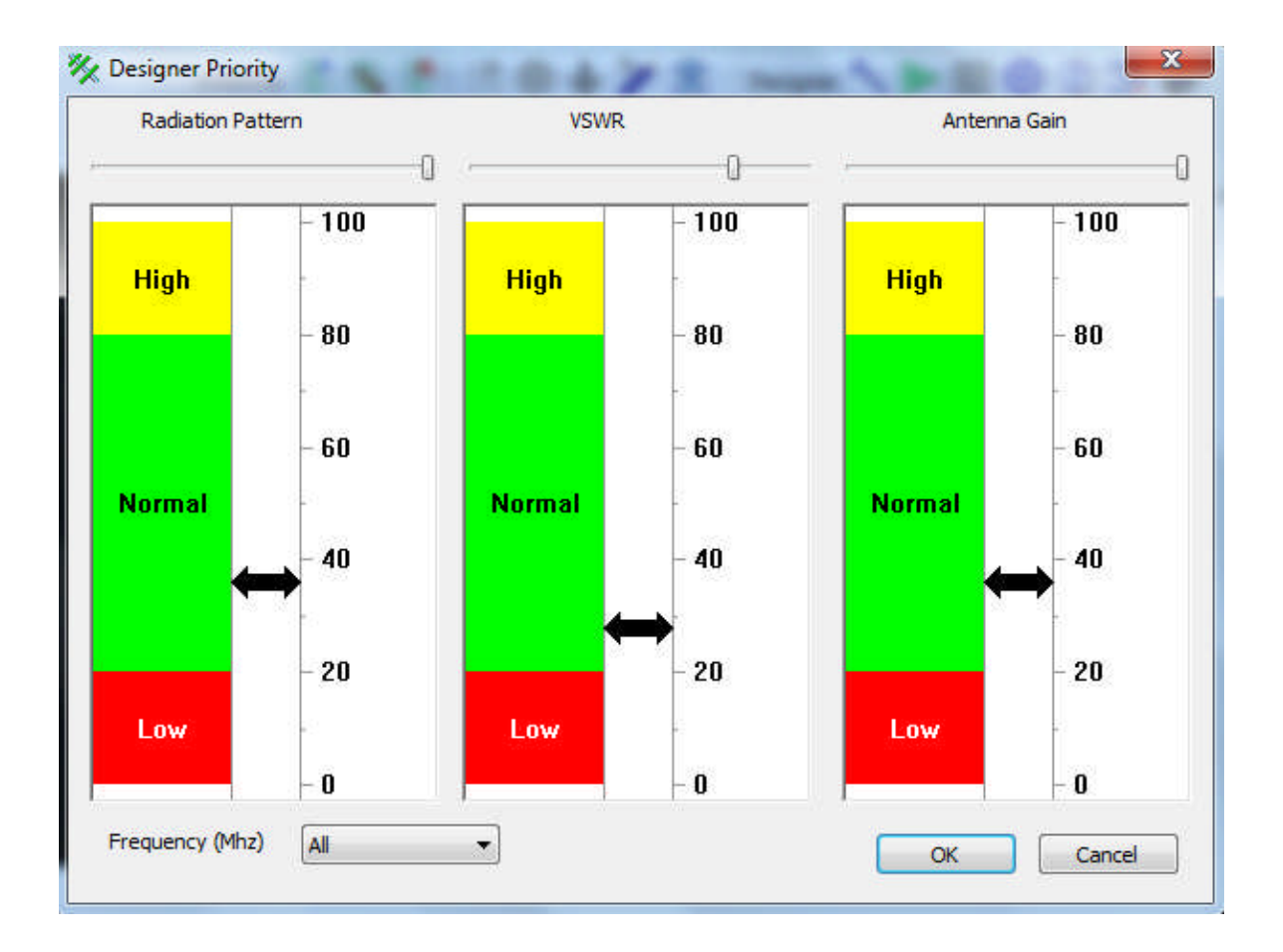

III. 2. 2. 10. Fixer les objectifs :

1. Dans la barre d'outils, on clique sur Designer Radiation Pattern Goal.

2. Nec-Lab définit le diagramme de rayonnement comme un ensemble de faisceaux à 3D. Le Lab 2. Nec-Lab définit le diagramme de rayonnement comme un ensemble de faisceaux à 3D. Le diagramme de rayonnement de cette antenne sera défini en utilisant seulement deux faisceaux: le faisceau 1 et le faisceau 2.

3. On change le gain de l'antenne. On saisit la valeur 6,5dB.

4. On change la largeur du faisceau1. La nouvelle largeur est 10.

5. On change le gain normalisé du faisceau 2: Norm Gain <-20 dB

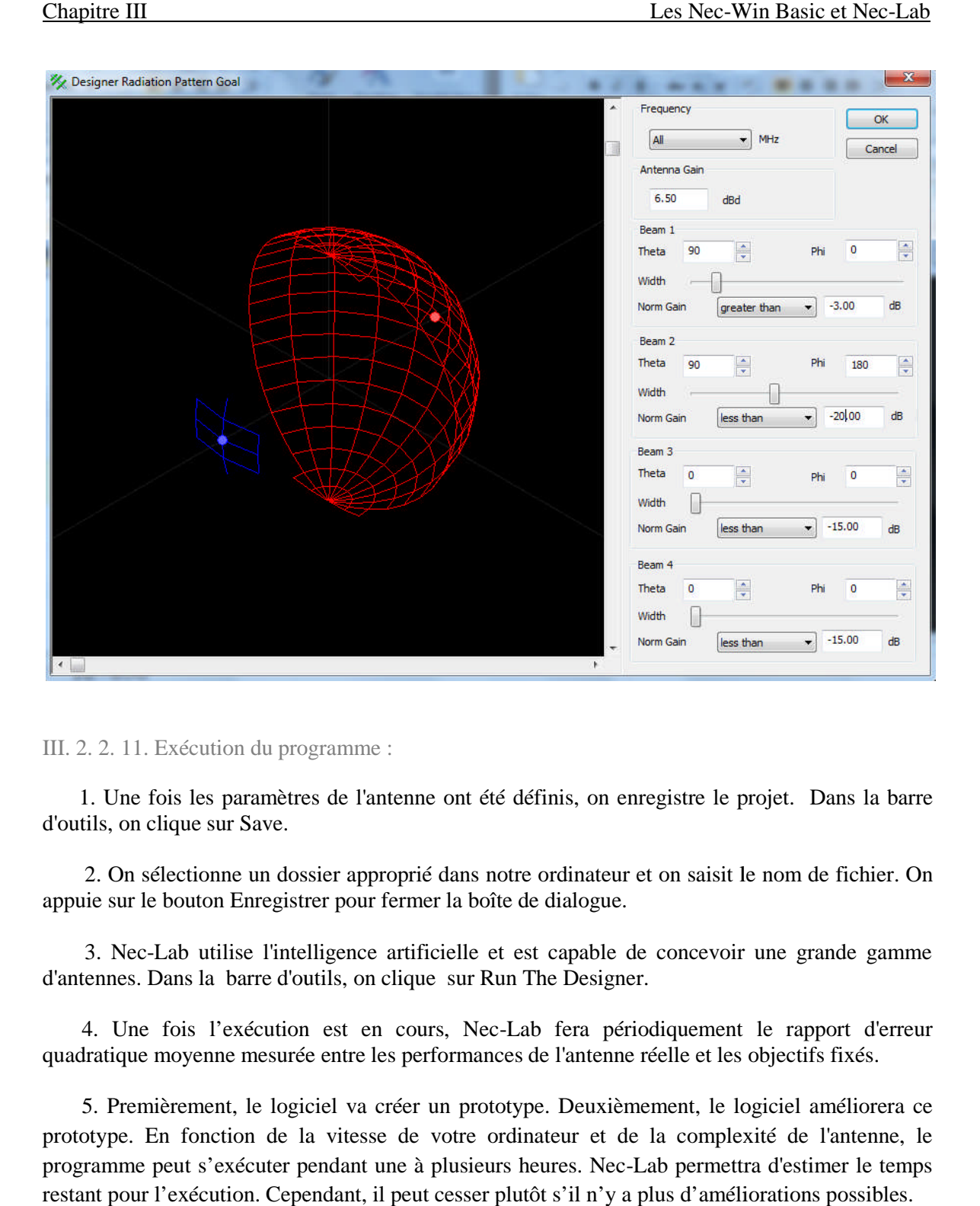

III. 2. 2. 11. Exécution du programme :

1. Une fois les paramètres de l'antenne ont été définis, on enregistre le projet. Dans la barre d'outils, on clique sur Save.

2. On sélectionne un dossier approprié dans notre ordinateur et on saisit le nom d de fichier. On appuie sur le bouton Enregistrer pour fermer la boîte de dialogue.

3. Nec-Lab utilise l'intelligence artificielle et est capable de concevoir une grande gamme Lab d'antennes. Dans la barre d'outils, on clique sur Run The Designer.

4. Une fois l'exécution est en cours, Nec-Lab fera périodiquement le rapport d'erreur quadratique moyenne mesurée entre les performances de l'antenne réelle et les objectifs fixés.

5. Premièrement, le logiciel va créer un prototype. D Deuxièmement, le logiciel améliorera ce prototype. En fonction de la vitesse de votre ordinateur et de la complexité de l'antenne, le programme peut s'exécuter pendant une à plusieurs heures. Nec-Lab permettra d'estimer le temps restant pour l'exécution. Cependant, il peut cesser plutôt s'il n'y a plus d'améliorations possibles. l'intelligence artificielle et est capable de concevoir une grande gamme<br>
et d'outils, on clique sur Run The Designer.<br>
ution est en cours, Nec-Lab fera périodiquement le rapport d'erreur<br>
surée entre les performances de l

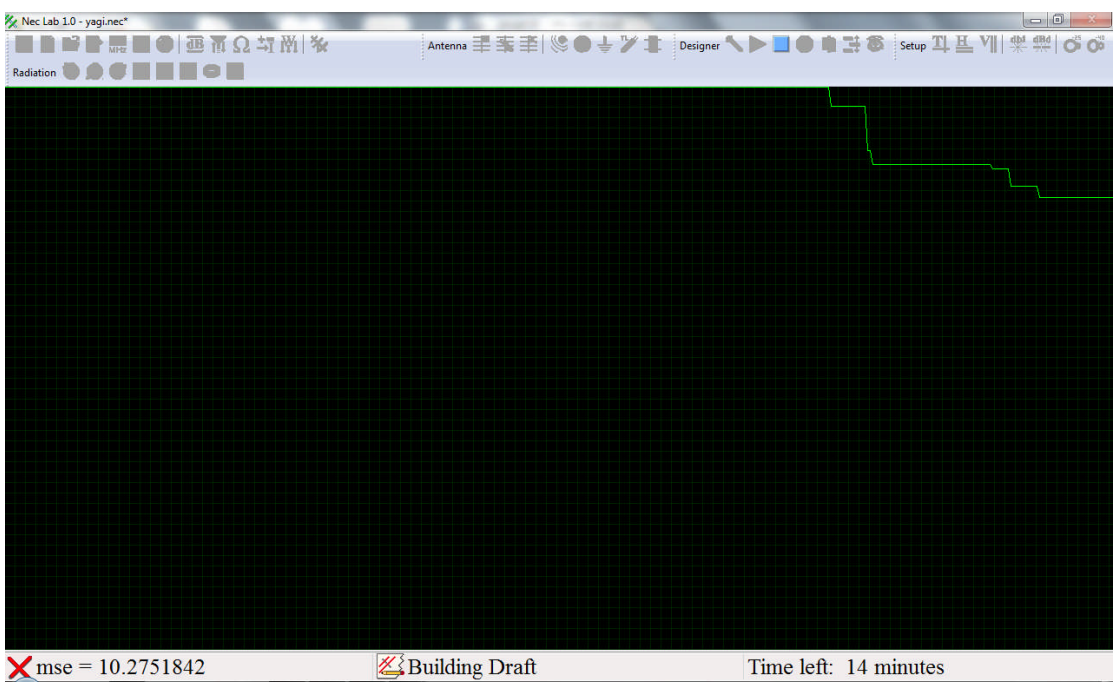

III. 2. 2. 12. L'analyse des résultats :

1. Une fois l'exécution s'est arrêtée, la boîte de dialogue Optimization results s'ouvre. On visualise les performances de l'antenne. Quand on aura terminé, on appuie sur le bouton Close. Vous pouvez ouvrir cette boîte à tout moment en cliquant sur Designer Results.

2. Si les résultats des optimisations ne sont pas optimaux, on peut:

.Exécuter le programme de nouveau. .Modifier les objectifs fixés, ou .Modifier la structure de l'antenne.

3. À noter qu'il est normal d'obtenir des résultats différents à chaque fois que le programme s'exécute. On devrait essayer d'exécuter le programme plusieurs fois et choisir l'antenne avec les meilleurs résultats.

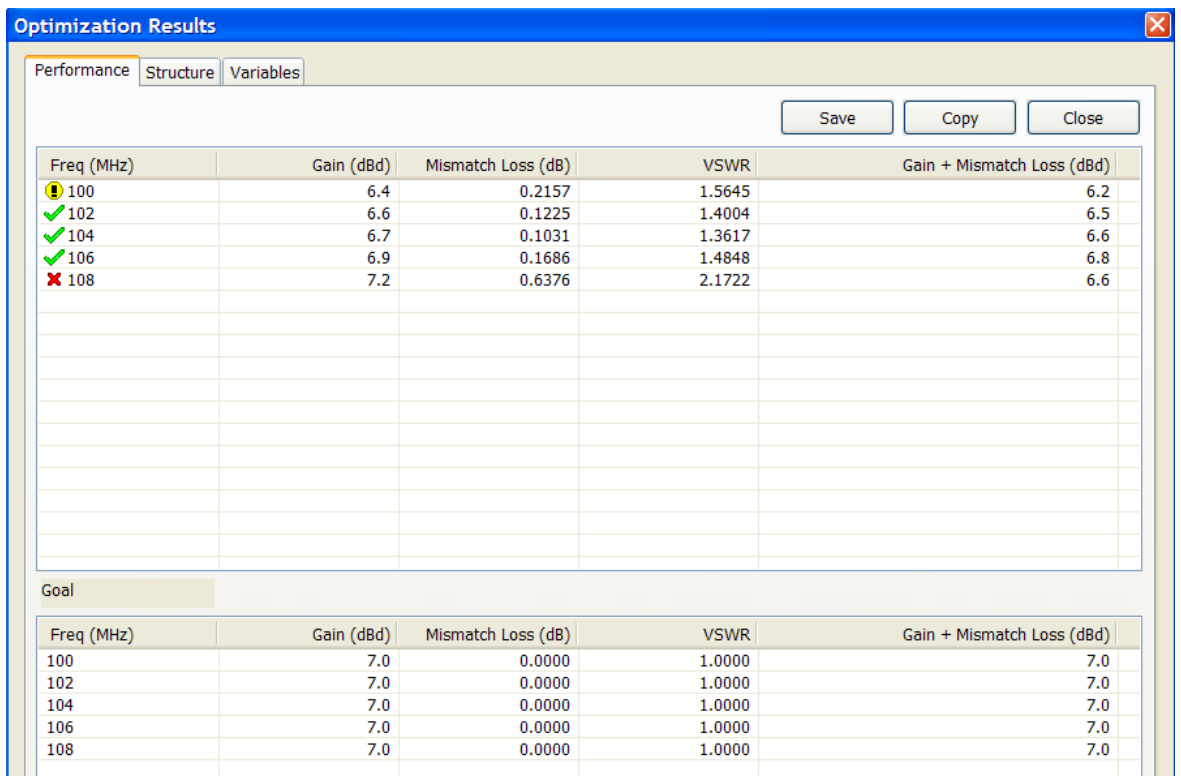

III. 2. 2. 13. Visualiser le diagramme de rayonnement :

1. Dans la barre d'outils, on clique sur Top-polar Radiation Pattern.

2. En utilisant le bouton droit de la souris, on peut exporter les données du schéma à d'autres applications.

3. on peut utiliser la barre de défilement à droite pour visualiser le diagramme de rayonnement de cette antenne à d'autres fréquences.

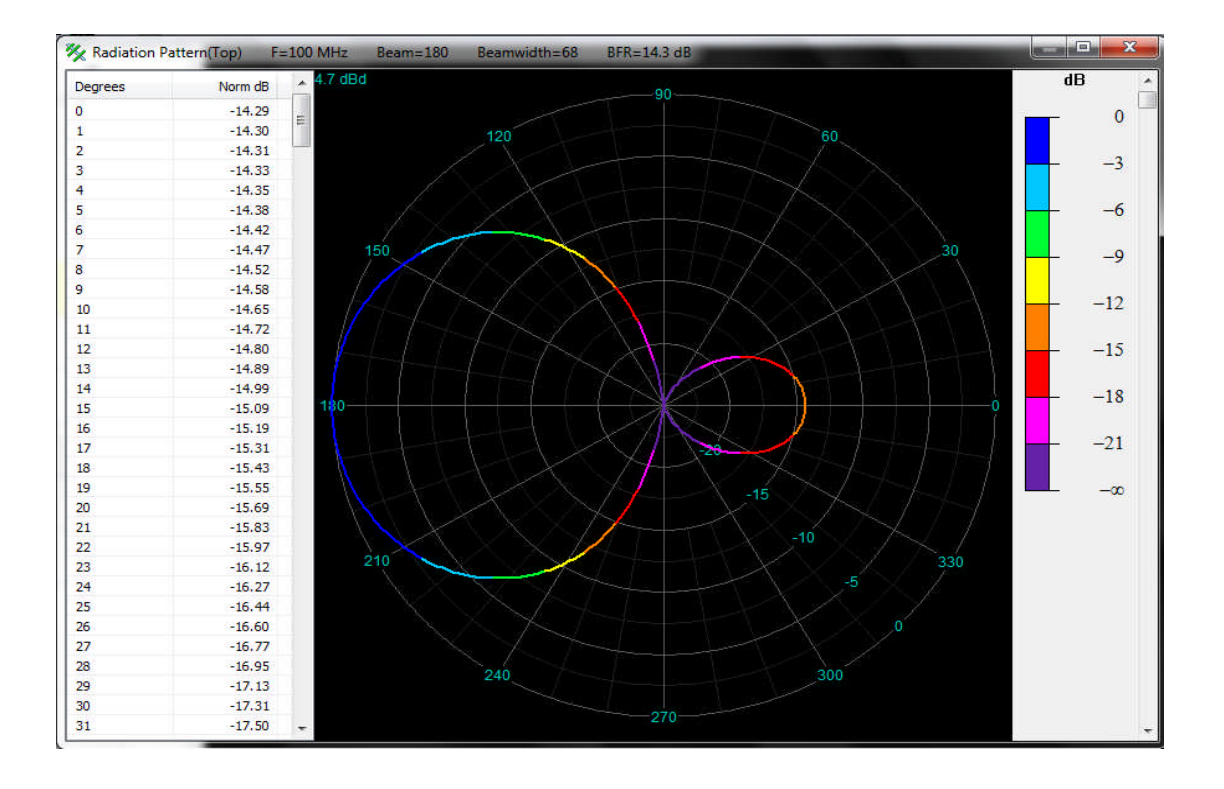

III. 2. 2. 14. Visualiser le diagramme de rayonnement en 3 D :

1. Dans la barre d'outils, on clique sur 3D-Radiation pattern.

2. En utilisant le bouton droit de la souris, on peut exporter les données du schéma à d'autres applications.

3. On peut utiliser la barre de défilement à droite pour visualiser le diagramme de rayonnement de cette antenne à d'autres fréquences.

4. On peut utiliser les autres barres de défilement pour tourner et zoomer ce diagramme de rayonnement.

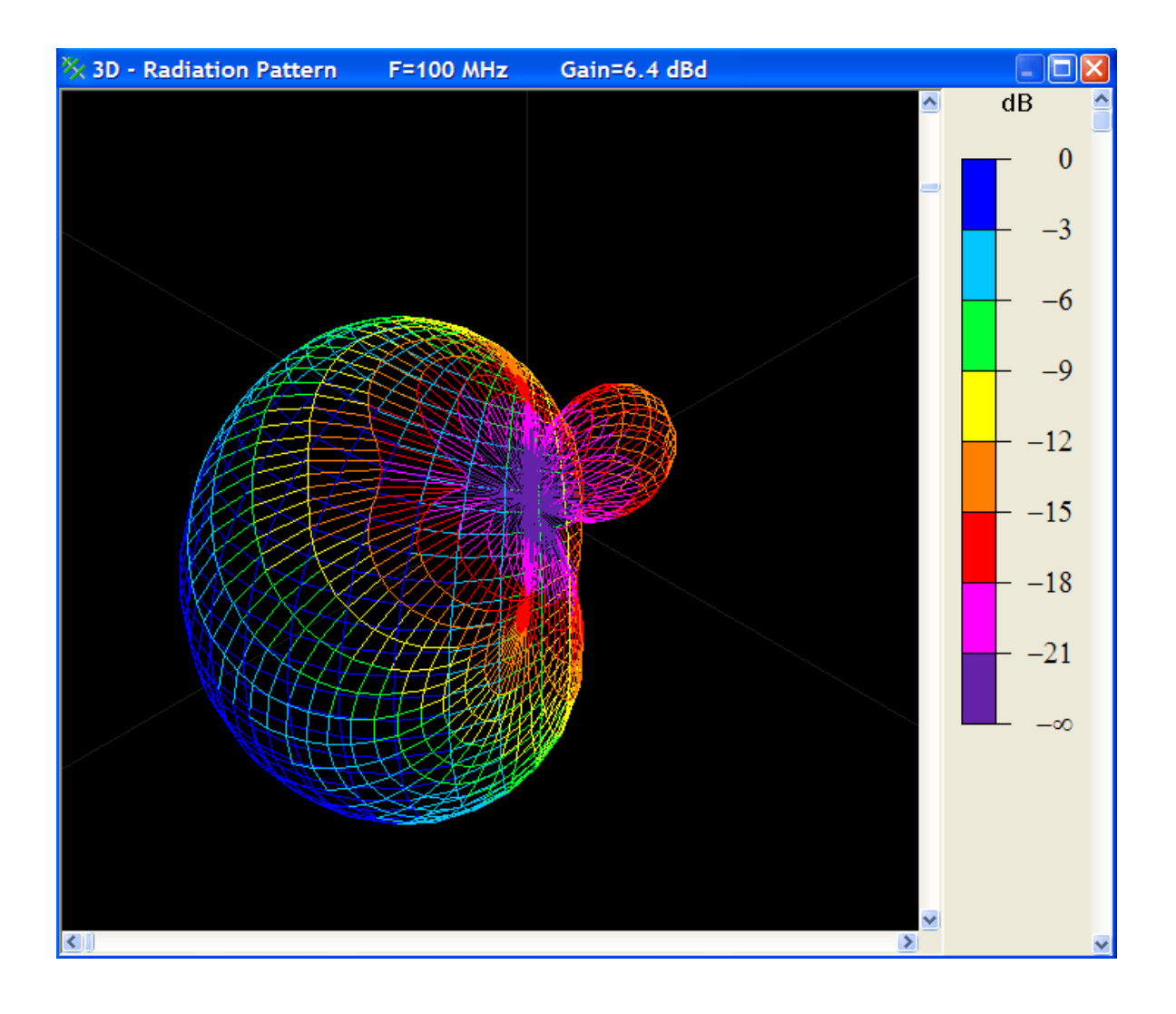

III. 2. 2. 15. Le gain :

1. Dans la barre d'outils, on clique sur Antenna Gain.

2. En utilisant le bouton droit de la souris, on peut exporter les données du schéma à d'autres applications.

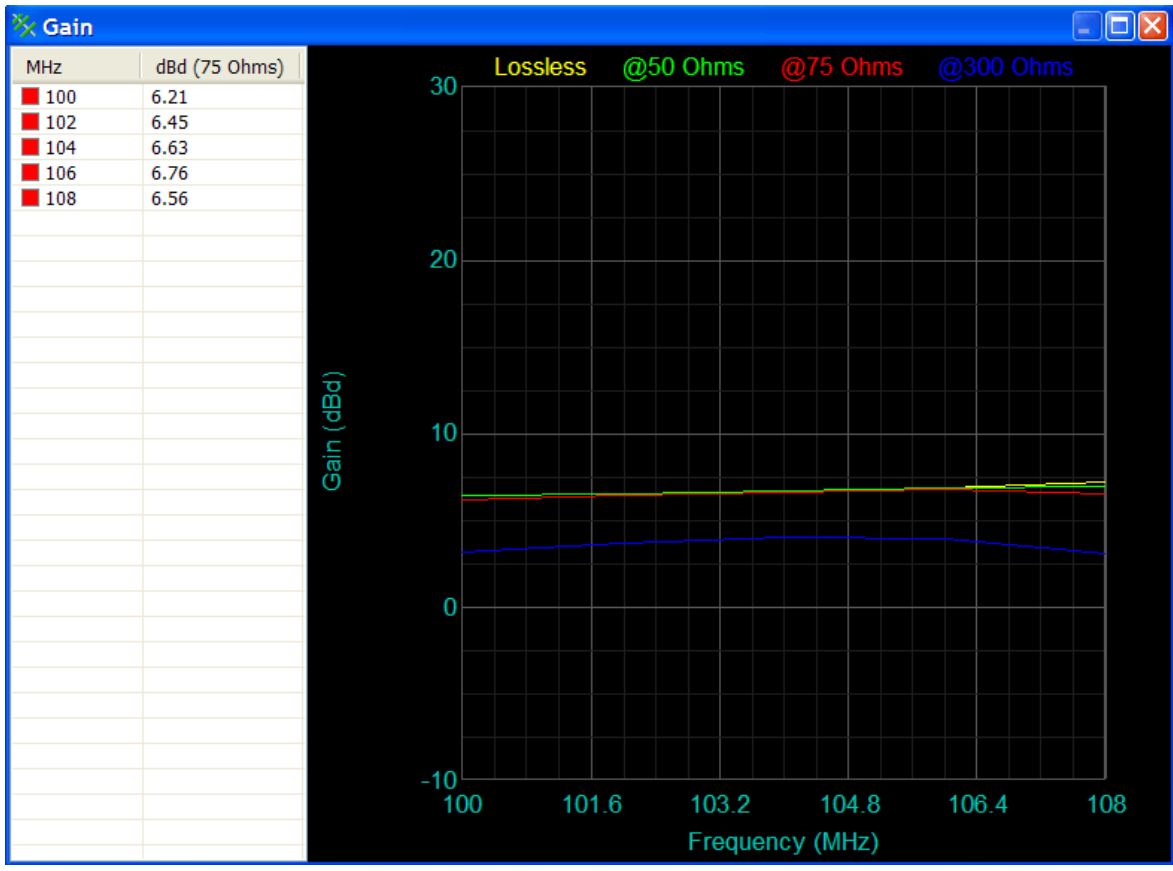

III. 2. 2. 16. Le ROS de l'antenne :

1. Dans la barre d'outils, on clique sur Antenna VSWR.

2. En utilisant le bouton droit de la souris, on peut exporter les données du schéma à d'autres applications.

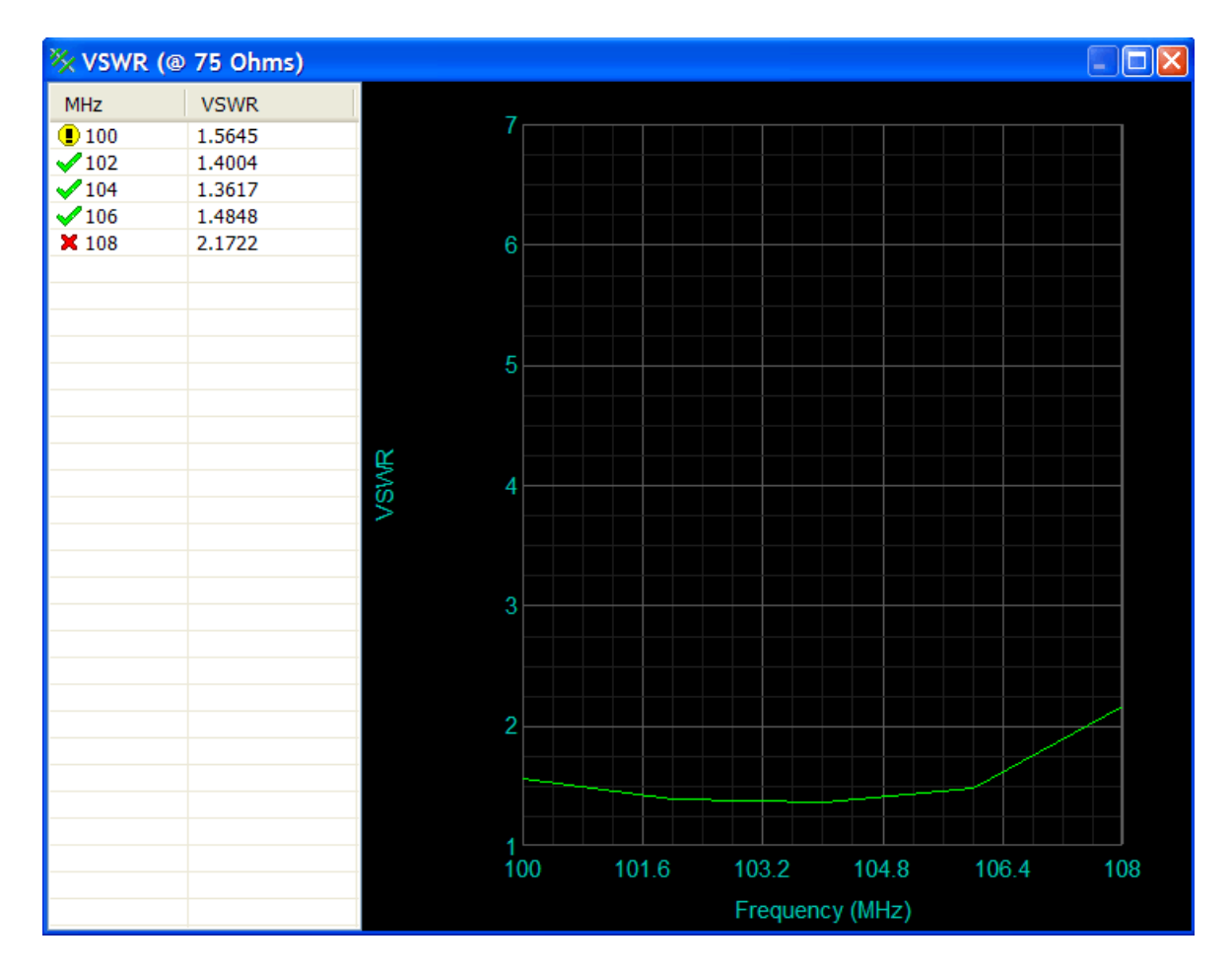

### III. 2. 2. 17. La distribution du courant :

1. Dans la barre d'outils, on clique sur Wire Current.

2. En utilisant le bouton droit de la souris, on peut exporter les données du schéma à d'autres applications.

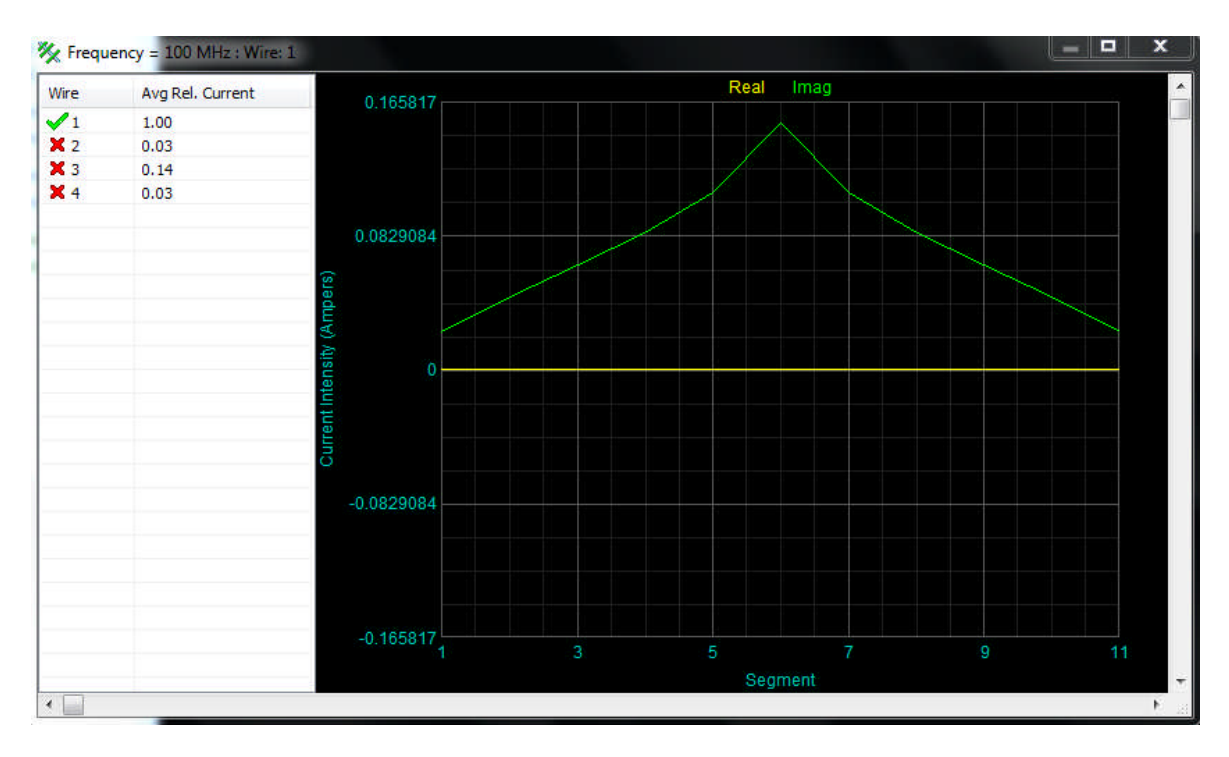

III. 2. 2. 18. L'enregistrement de l'antenne :

Une fois l'antenne a été conçue et vérifiée, on enregistre la conception de l'antenne finale. Dans la barre d'outils, on clique sur Save.

#### Conclusion :

Dans ce chapitre, nous avons utilisé les logiciels Nec-Win Basic et Nec-Lab pour concevoir et simuler quelques antennes. Des logiciels dont l'utilisation est aisée grâce à leurs interfaces graphiques conviviales. Cela nous a permis de nous rendre compte de l'avantage majeur de l'outil informatique dans ce domaine. En un temps raisonnable, on aboutit à des résultats plus précis et à moindre coûts.

## Conclusion générale:

Nous avons parlé de la conception assistée par ordinateur des antennes, nous avons aussi parlé préalablement des caractéristiques des antennes.

Nous avons étudié et développé les équations intégrales régissant les antennes, et introduit la méthode des moments qui se trouve être la méthode numérique la plus utilisée pour la résolution des équations integro-différentielles, nous avons aussi présenté les équations régissant les antennes.

NEC-WIN BASIC et NEC-LAB ont été programmés en FORTRAN en se basant sur la méthode des moments pour trouver la distribution du courant.

Et dans le dernier chapitre nous sommes arrivés à simuler des antennes bien connues (YAGI, Demi-onde, Antenne réseau à deux fils)

NEC-WIN BASIC et NEC-LAB nous ont permis avec une grande facilité d'introduire l'antenne dans le logiciel grâce à leurs interfaces faciles à utiliser.

Contrairement au NEC-LAB, le NEC-WIN BASIC ne donne que le diagramme de rayonnement de l'antenne. Le NEC-LAB, quand à lui, peut interpréter les données et peut les optimiser grâce à l'intelligence artificielle (A, I), et donc il peut nous aider à répondre aux attentes d'un cahier de charges, en plus de ça, le NEC-LAB nous permet d'avoir la distribution du courant, de simuler l'antenne sur une large gamme de fréquence et d'avoir les différents diagrammes avec plusieurs perspectives.

Le NEC-LAB comporte tous les modules du NEC-WIN avec un meilleur affichage, une plus grande fluidité et une meilleure approximation.

# Bibliographie

Ouvrages :

[1] : DARTEVELL. (1995). Antenne et réception TV Ch, Dunod, Paris. CI 169

[2] : PICON, O. (2009). Les antennes (théorie, conception et applications). Dunod, Paris. CI 110.

[3] : BRAULT, R. (1997). Les antennes. Donud, paris. CI 151

[4] : ROUBINE, E. (1986). Antenne: T1 introduction général. Masson, Paris. CI 45

[5] : GUILBERT, Ch. (1983). Pratique des antennes TV-FM-réception, émission. Radio, Paris. CI 340

Sites internet.

- http: // www.telecom\_paristech. Fr/ Formation-conception-modelisation.
- http: // www.i1wqrlinkradio. Com /antype /Antenna\_analysis. Htm.
- http://www.dxzone.com/catalog/Software/Antenna analysis.

## Annexe 1 : Définitions

 Une grandeur scalaire est une grandeur pouvant être décrite par un nombre. Exemple : la masse ou le volume d'un corps.

Une grandeur  $\varphi(x, y, z)$  qui prend une valeur différente pour différents points de l'espace est dite champ scalaire. Exemple : la pression atmosphérique ou l'attraction terrestre.

 Un vecteur est une quantité indiquant une intensité et une direction. Exemple : la force exercée sur un corps ou la vitesse d'un véhicule.

 Un champ vectoriel est une portion d'espace où l'on peut définir en chaque point un vecteur se rattachant à une certaine propriété. Exemple : la gravitation dans une salle. En chaque point de la salle, une masse est soumise à une accélération verticale. Celle-ci peut être décrite par un vecteur vertical.  $\frac{1}{\sqrt{2}}$  $\overline{a}$ 

 *A* et *B* représentent deux vecteurs quelconque dont les intensités respectives sont *A*  $\overline{\phantom{a}}$ et *B*  $\overrightarrow{E}$ et qui forment entre eux un angle  $(A, B)$ ,  $\Rightarrow$   $\Rightarrow$ , nous définissons :

> o Le produit scalaire des vecteurs *A*  $\frac{1}{\epsilon}$ et *B*  $\overline{a}$ :  $A \cdot B = |A| \cdot |B| \cdot \cos(A, B)$  $\overrightarrow{a}$  $\bullet B = |A| \bullet |B| \bullet$

o Le produit vectoriel des vecteurs *A*  $\overline{\phantom{a}}$ et *B*  $\vec{B}$  :  $\vec{A} \wedge \vec{B}$  do  $\Rightarrow$   $\Rightarrow$ dont la mesure est  $A\left|\bullet\right|B\left|\bullet\sin\left(A,B\right)\right|$ . 카라 7국  $\cdot$ |B| $\cdot$ sin $(A, B)$ .

Le produit scalaire est une grandeur scalaire, tandis que le produit vectoriel est un vecteur perpendiculaire au plan formé par les deux vecteurs *A*  $\frac{1}{\sqrt{2}}$ et *B*  $\frac{1}{1}$ et dont le sens est celui de la progression d'un tournevis subissant une rotation de *A*  $\frac{1}{\sqrt{2}}$ à *B*  $\overline{z}$ .

 Une ligne de champ est une ligne dont les tangentes en chaque point représentent le vecteur caractéristique de ce champ en chacun de ses points.

 Un tube de flux est la surface formée par l'ensemble des lignes de champ passant par tous les points d'une courbe fermée.

Le flux  $d\varphi$  dans un champ de vecteur est une grandeur scalaire. C'est le produit scalaire d'un élément de surface *d s*  $\rightarrow$ et du vecteur *A*  $\overline{\phantom{a}}$ caractéristique du champ. L'élément de surface *d s*  $\rightarrow$ est représenté par un vecteur normal à cette surface. Le flux est positif ou négatif selon que le flux total sort ou rentre de cette surface.

$$
d\phi = \vec{A} \cdot d\vec{s}
$$

Pour une surface fermée *S*, le flux est exprimé par :

$$
\phi = \oint_{(s)} \vec{A} \cdot d\vec{s}
$$

Un vecteur *A*  $\overline{\phantom{a}}$ est à flux conservatif lorsque le flux total à travers une surface fermée est nul.

 La circulation d'un vecteur *A*  $\overline{\phantom{a}}$ le long d'une courbe *dl* est une grandeur scalaire exprimé par :

$$
dc = \vec{A} \cdot d\vec{l}
$$

Pour un arc de courbe *L,* la circulation totale du vecteur *A*  $\overline{\phantom{a}}$ est :

$$
c = \int_{0}^{L} \vec{A} \cdot d\vec{l}
$$

Ou pour une courbe fermée (C) :

$$
C = \oint_{(c)} \vec{A} \cdot d\vec{l}
$$

La circulation d'un vecteur *A*  $\overline{\phantom{a}}$ est conservative lorsque la circulation totale du vecteur *A*  $\overline{\phantom{a}}$ le long de la courbe fermée est nulle.

## Annexe 2 : Les opérateurs

**Le gradient dans les différents systèmes de coordonnées :**

o **Les coordonnées curvilignes :**

$$
\overrightarrow{grad} f = \frac{1}{h_1} \frac{\partial f}{\partial q_1} \overrightarrow{e_1} + \frac{1}{h_2} \frac{\partial f}{\partial q_2} \overrightarrow{e_2} + \frac{1}{h_3} \frac{\partial f}{\partial q_3} \overrightarrow{e_3}
$$

o **Les coordonnées cartésiennes :**

$$
\begin{cases}\n q_1 = x, q_2 = y, q_3 = z \\
 h_1 = h_2 = h_3 = 1 \\
 \overrightarrow{e_1} = \overrightarrow{i}, \overrightarrow{e_2} = \overrightarrow{j}, \overrightarrow{e_3} = \overrightarrow{k}\n\end{cases}
$$

$$
\overrightarrow{grad} f = \frac{\partial f}{\partial x} \overrightarrow{i} + \frac{\partial f}{\partial y} \overrightarrow{j} + \frac{\partial f}{\partial z} \overrightarrow{k}
$$

o **Les coordonnées cylindriques :**

$$
\begin{cases}\nq_1 = \rho, q_2 = \varphi, q_3 = z \\
h_1 = 1, h_2 = \rho, h_3 = 1 \\
\hline\ne_1 = \overrightarrow{u_\rho}, e_2 = \overrightarrow{u_\varphi}, e_3 = \overrightarrow{k}\n\end{cases}
$$

$$
\overrightarrow{grad} f = \frac{\partial f}{\partial \rho} \overrightarrow{u_{\rho}} + \frac{1}{\rho} \frac{\partial f}{\partial \varphi} \overrightarrow{u_{\varphi}} + \frac{\partial f}{\partial z} \overrightarrow{k}
$$

o **Les coordonnées sphériques :**

$$
\begin{cases}\n q_1 = r, q_2 = \theta, q_3 = \varphi \\
 h_1 = 1, h_2 = r, h_3 = r \sin \theta \\
 \overrightarrow{e_1} = \overrightarrow{u_r}, \overrightarrow{e_2} = \overrightarrow{u_\theta}, \overrightarrow{e_3} = \overrightarrow{u_\varphi}\n\end{cases}
$$

$$
\overrightarrow{grad} f = \frac{\partial f}{\partial r} \overrightarrow{u_r} + \frac{1}{r} \frac{\partial f}{\partial \theta} \overrightarrow{u_{\theta}} + \frac{1}{r \sin \theta} \frac{\partial f}{\partial \varphi} \overrightarrow{u_{\varphi}}
$$

**La divergence dans les différents systèmes de coordonnées :**

o **Les coordonnées curvilignes :**

$$
div\vec{A} = \frac{1}{h_1 h_2 h_3} \sum_{i=1}^3 \frac{\partial}{\partial q_i} \left( \frac{h_1 h_2 h_3}{h_i} A_{q_i} \right)
$$

o **Les coordonnées cartésiennes :**

$$
\begin{cases} q_1 = x, q_2 = y, q_3 = z \\ h_1 = h_2 = h_3 = 1 \end{cases}
$$

$$
div\vec{A} = \frac{\partial A_x}{\partial x} + \frac{\partial A_y}{\partial y} + \frac{\partial A_z}{\partial z}
$$

o **Coordonnées cylindriques :**

$$
\begin{cases} q_1 = \rho, q_2 = \varphi, q_3 = z \\ h_1 = 1, h_2 = \rho, h_3 = 1 \end{cases}
$$

$$
div\vec{A} = \frac{1}{\rho} \frac{\partial (\rho A_{\rho})}{\partial \rho} + \frac{1}{\rho} \frac{\partial A_{\rho}}{\partial \phi} + \frac{\partial A_{z}}{\partial z}
$$

o **Coordonnées sphériques :**

$$
\begin{aligned}\n\int q_1 &= r, q_2 = \theta, q_3 = \varphi \\
\left( h_1 = 1, h_2 = r, h_3 = r \sin \theta \right.\n\end{aligned}
$$
\n
$$
div \vec{A} = \frac{1}{r^2} \frac{\partial (r^2 A_r)}{\partial r} + \frac{1}{r \sin \theta} \frac{\partial (\sin \theta A_\theta)}{\partial \theta} + \frac{1}{r \sin \theta} \frac{\partial A_\varphi}{\partial \varphi}
$$

**Le rotationnel dans les différents systèmes de coordonnées :**

o **Les coordonnées curvilignes :**

$$
\overrightarrow{rotA} = \frac{1}{h_1 h_2 h_3} \left[ \left( \frac{\partial \left( h_3 A_{q_3} \right)}{\partial q_2} - \frac{\partial h_2 A_{q_2}}{\partial q_3} \right) h_1 \overrightarrow{e_1} + \left( \frac{\partial \left( h_1 A_{q_1} \right)}{\partial q_3} - \frac{\partial h_3 A_{q_3}}{\partial q_1} \right) h_2 \overrightarrow{e_2} + \left( \frac{\partial \left( h_2 A_{q_2} \right)}{\partial q_1} - \frac{\partial h_1 A_{q_1}}{\partial q_2} \right) h_3 \overrightarrow{e_3} \right]
$$

o **Les coordonnées cartésiennes :**

$$
\begin{cases}\n q_1 = x, q_2 = y, q_3 = z \\
 h_1 = h_2 = h_3 = 1 \\
 \overrightarrow{e_1} = \overrightarrow{i}, \overrightarrow{e_2} = \overrightarrow{j}, \overrightarrow{e_3} = \overrightarrow{k}\n\end{cases}
$$

$$
\overrightarrow{rotA} = \left(\frac{\partial A_z}{\partial y} - \frac{\partial A_y}{\partial z}\right)\overrightarrow{i} + \left(\frac{\partial A_x}{\partial z} - \frac{\partial A_z}{\partial x}\right)\overrightarrow{j} + \left(\frac{\partial A_y}{\partial z} - \frac{\partial A_x}{\partial y}\right)\overrightarrow{k}
$$

o **Coordonnées cylindriques :**

$$
\begin{cases}\nq_1 = \rho, q_2 = \varphi, q_3 = z \\
h_1 = 1, h_2 = \rho, h_3 = 1 \\
\vec{e_1} = \vec{u_\rho}, \vec{e_2} = \vec{u_\varphi}, \vec{e_3} = \vec{k}\n\end{cases}
$$
\n
$$
\overrightarrow{rot A} = \frac{1}{\rho} \left[ \left( \frac{\partial A_z}{\partial \varphi} - \frac{\partial (\rho A_\varphi)}{\partial z} \right) \overrightarrow{u_\varphi} + \left( \frac{\partial A_\varphi}{\partial z} - \frac{\partial A_z}{\partial \rho} \right) \rho \overrightarrow{u_\varphi} + \left( \frac{\partial (\rho A_\varphi)}{\partial \rho} - \frac{\partial A_\varphi}{\partial \varphi} \right) \overrightarrow{k} \right]
$$

o **Coordonnées sphériques :**

$$
\begin{cases}\n q_1 = r, q_2 = \theta, q_3 = \varphi \\
 h_1 = 1, h_2 = r, h_3 = r \sin \theta \\
 \overrightarrow{e_1} = \overrightarrow{u_r}, \overrightarrow{e_2} = \overrightarrow{u_\theta}, \overrightarrow{e_3} = \overrightarrow{u_\varphi}\n\end{cases}
$$

$$
\overrightarrow{rotA} = \frac{1}{r^2 \sin \theta} \left[ \left( \frac{\partial \left( r(\sin \theta) A_{\varphi} \right)}{\partial \theta} - \frac{\partial (r A_{\theta})}{\partial \varphi} \right) \overrightarrow{u_r} + \left( \frac{\partial A_r}{\partial \varphi} - \frac{\partial (r(\sin \theta) A_{\varphi})}{\partial r} \right) \overrightarrow{ru_{\theta}} + \left( \frac{\partial (r A_{\theta})}{\partial r} - \frac{\partial A_r}{\partial \theta} \right) (r \sin \theta) \overrightarrow{u_{\varphi}} \right]
$$

## Annexe 3 : Théorèmes fondamentaux

(1) Le théorème de la divergence (Ostrogradsky-Gauss) stipule que le flux total d'un vecteur *A*  $\frac{1}{\sqrt{2}}$ sortant d'une surface fermée S est égal à l'intégrale de la divergence de ce vecteur étendue au volume V limité par cette surface.

$$
\phi = \oiint_{(s)} \vec{A} \cdot \vec{ds} = \iiint_{(v)} div(\vec{A}) \cdot dv
$$

(2) Le théorème de Stokes stipule que la circulation d'un vecteur *A*  $\overline{a}$ le long d'une courbe fermée (C) est égale au flux de son rotationnel à travers une surface quelconque S limité par cette courbe.

$$
\oint_{(c)} \vec{A} \cdot d\vec{l} = \iint_{(s)} \overrightarrow{rot} \left( \vec{A} \right) \cdot d\vec{s}
$$

(3) Un flux conservatif a une divergence nulle.

(4) Un vecteur à circulation conservative a un rotationnel nul.